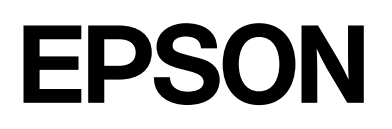

# dreamio.

# Home Entertainment Projector **EMP-W5D**

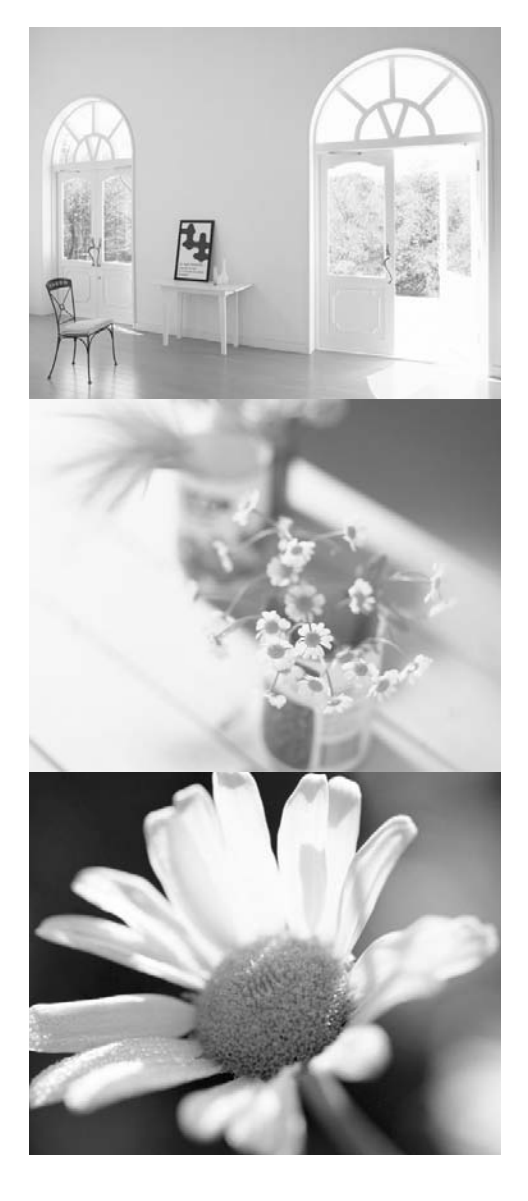

# Uživatelská příručka

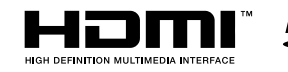

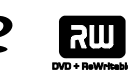

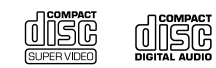

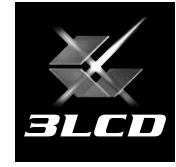

# Symboly, upozornění a způsob zobrazení položek

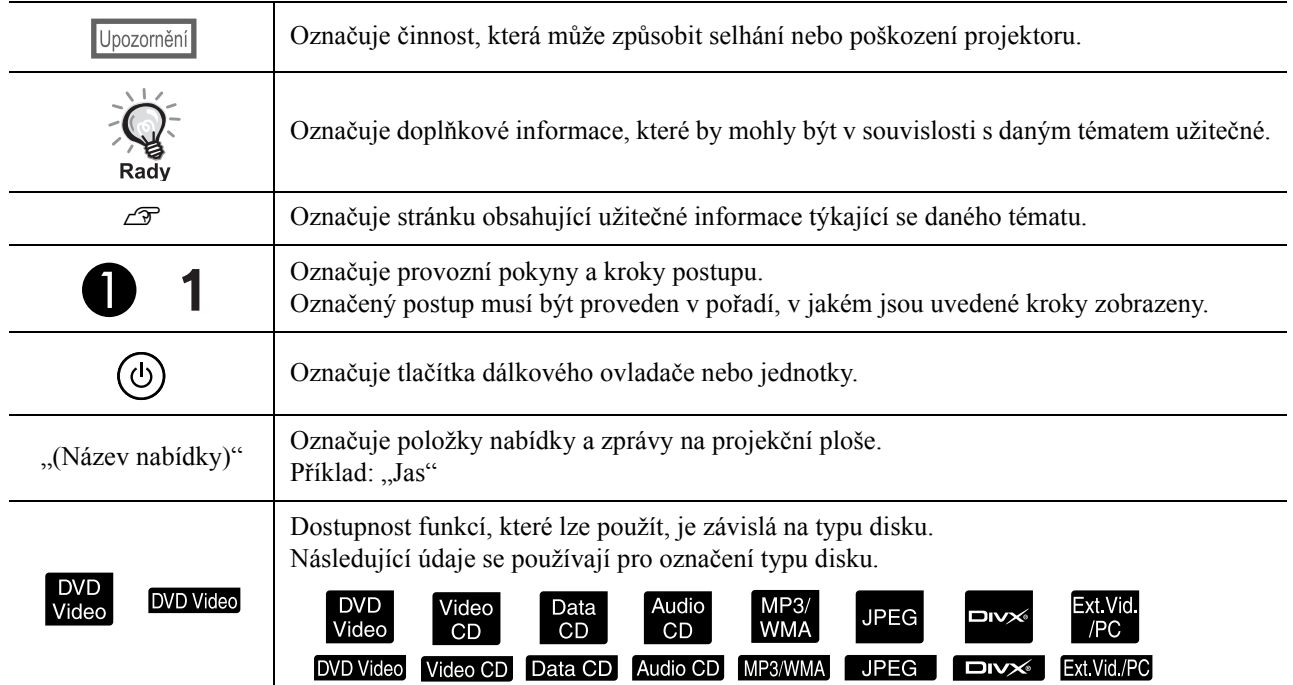

# **Obsah**

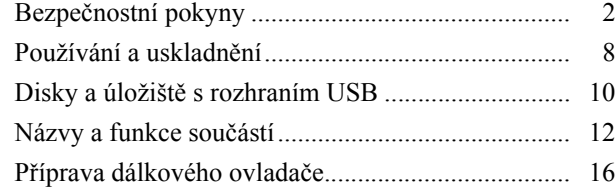

#### [Rychlé spuštění](#page-18-0)

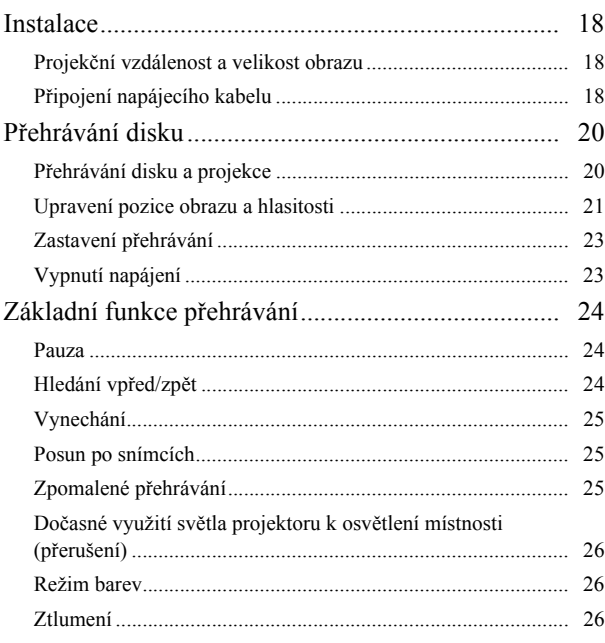

#### [Pokročilé způsoby použití](#page-28-0)

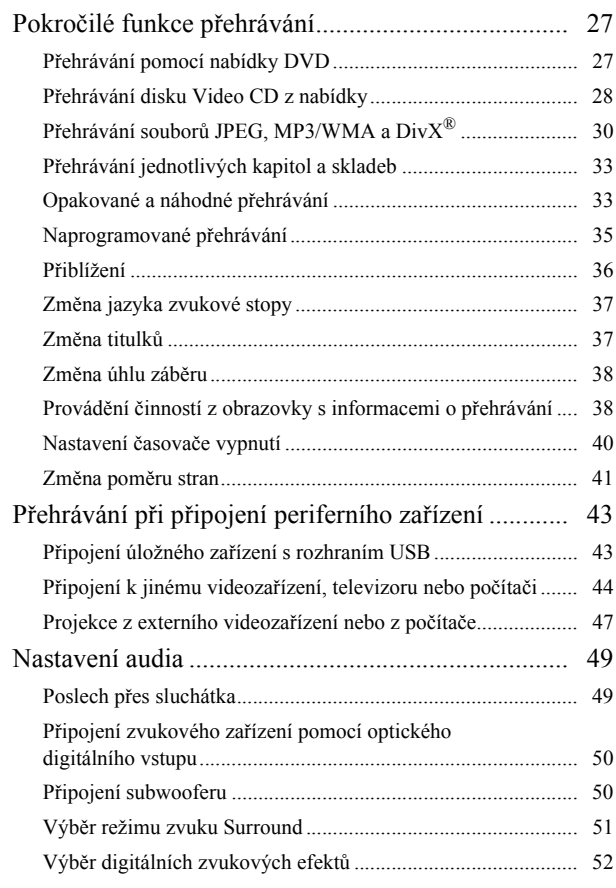

#### [Nastavení a úpravy](#page-54-0)

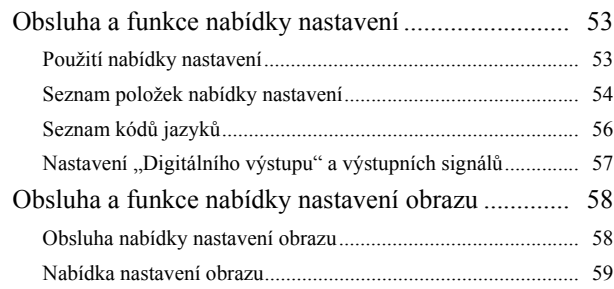

#### [Příloha](#page-61-0)

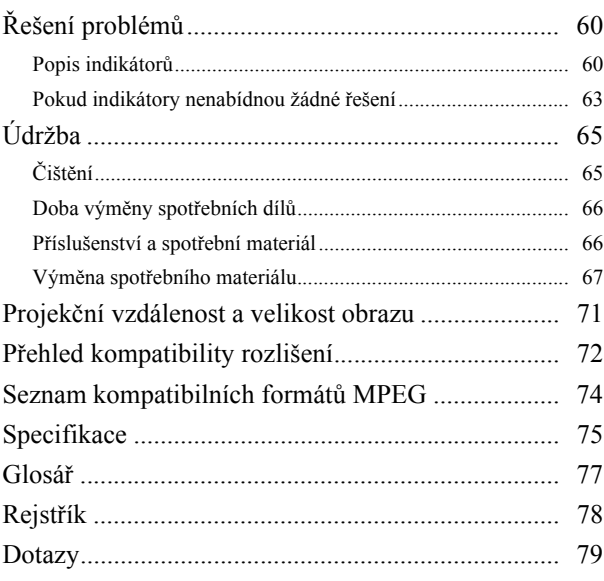

# <span id="page-3-0"></span>**Bezpečnostní pokyny**

Všechny bezpečnostní pokyny a pokyny k obsluze čtěte před použitím zařízení. Po přečtení všech pokynů tyto informace uschovejte pro budoucí použití.

Dokumentace a zařízení používají grafické symboly k bezpečnému znázornění použití zařízení. Abyste zamezili zranění osob nebo poškození majetku, tyto symboly prostudujte a dodržujte.

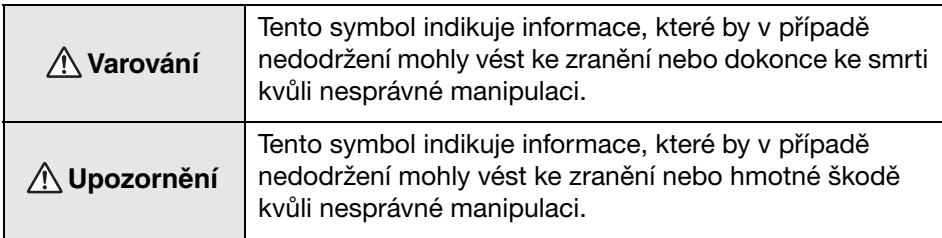

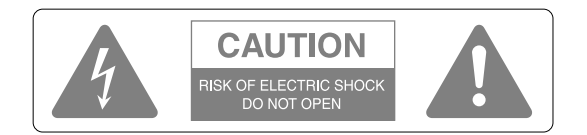

#### **Upozornění:**

Kryt (ani zadní panel) neodnímejte, mohlo by dojít k úrazu elektrickým proudem. Uvnitř zařízení nejsou žádné součásti, které by mohl uživatel opravit sám. Veškerý servis svěřte kvalifikovaným servisním technikům.

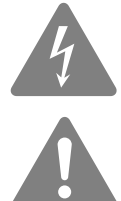

Tento symbol upozorňuje na přítomnost neizolovaného "nebezpečného napětí" uvnitř produktu, které může způsobit úraz elektrickým proudem.

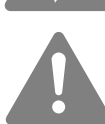

Tento symbol upozorňuje na důležité pokyny k obsluze a údržbě (a provádění servisních prací), které se nacházejí v dokumentaci dodané se zařízením.

#### **Vysvětlení symbolů**

Symboly indikující činnosti, které není povoleno provádět

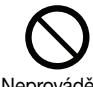

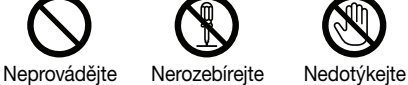

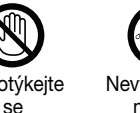

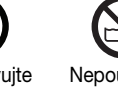

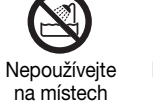

vlhkostí

Nepokládejte

Symboly indikující činnosti, které by měly být provedeny

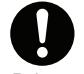

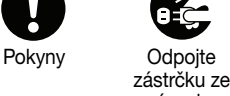

zásuvky

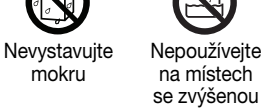

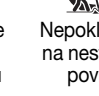

na nestabilní povrch

# Důležité bezpečnostní pokyny

Při nastavování a použití projektoru se řiďte těmito bezpečnostními pokyny:

- Přečtěte si tyto pokyny.
- Uschovejte pokyny na bezpečném místě.
- Uposlechněte všech varování.
- Postupujte podle pokynů.
- Zařízení nepoužívejte v blízkosti vody.
- Čistěte ji pouze suchou látkou.
- Neblokujte větrací otvory. Instalaci proveďte podle pokynů výrobce.
- Zařízení neinstalujte v blízkosti tepelných zdrojů, jako jsou například radiátory, registrátory teploty, sporáky a podobně (včetně zesilovačů).
- Nesnažte se obejít bezpečnostní funkce polarizované nebo uzemněné zástrčky. Polarizovaná zástrčka je vybavena dvěma kolíky, přičemž jeden kolík je širší. Uzemněná zástrčka je vybavena dvěma kolíky a jedním uzemněným kontaktem. Širší kolík a třetí uzemněný kontakt slouží pro vaši bezpečnost. Pokud dodanou zástrčku nelze do zásuvky zasunout, poraďte se o výměně zásuvky s kvalifikovaným technikem.
- Na šňůru nešlapejte a nepokládejte na ni žádné předměty, a to po celé její délce včetně zástrčky.
- Používejte výhradně příslušenství doporučené výrobcem.
- Pro toto zařízení používejte výhradně podstavce, držáky a stoly doporučené výrobcem nebo prodejcem zařízení. Při použití vozíku dávejte při přesouvání pozor, aby se vozík se zařízením nepřevrátil; mohlo by dojít ke zranění.

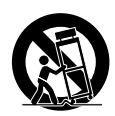

- Při bouřce zařízení odpojte od zdroje napájení; totéž učiňte, nebudete-li je delší dobu používat.
- Veškerý servis svěřte kvalifikovaným technikům. Servis je nutný, pokud dojde k jakémukoli poškození zařízení (například k poškození napájecí šňůry nebo zástrčky), pokud do zařízení pronikne tekutina nebo jakýkoli předmět, pokud bylo zařízení vystaveno vlhkosti nebo dešti, pokud nefunguje standardně a pokud vám upadlo na zem.

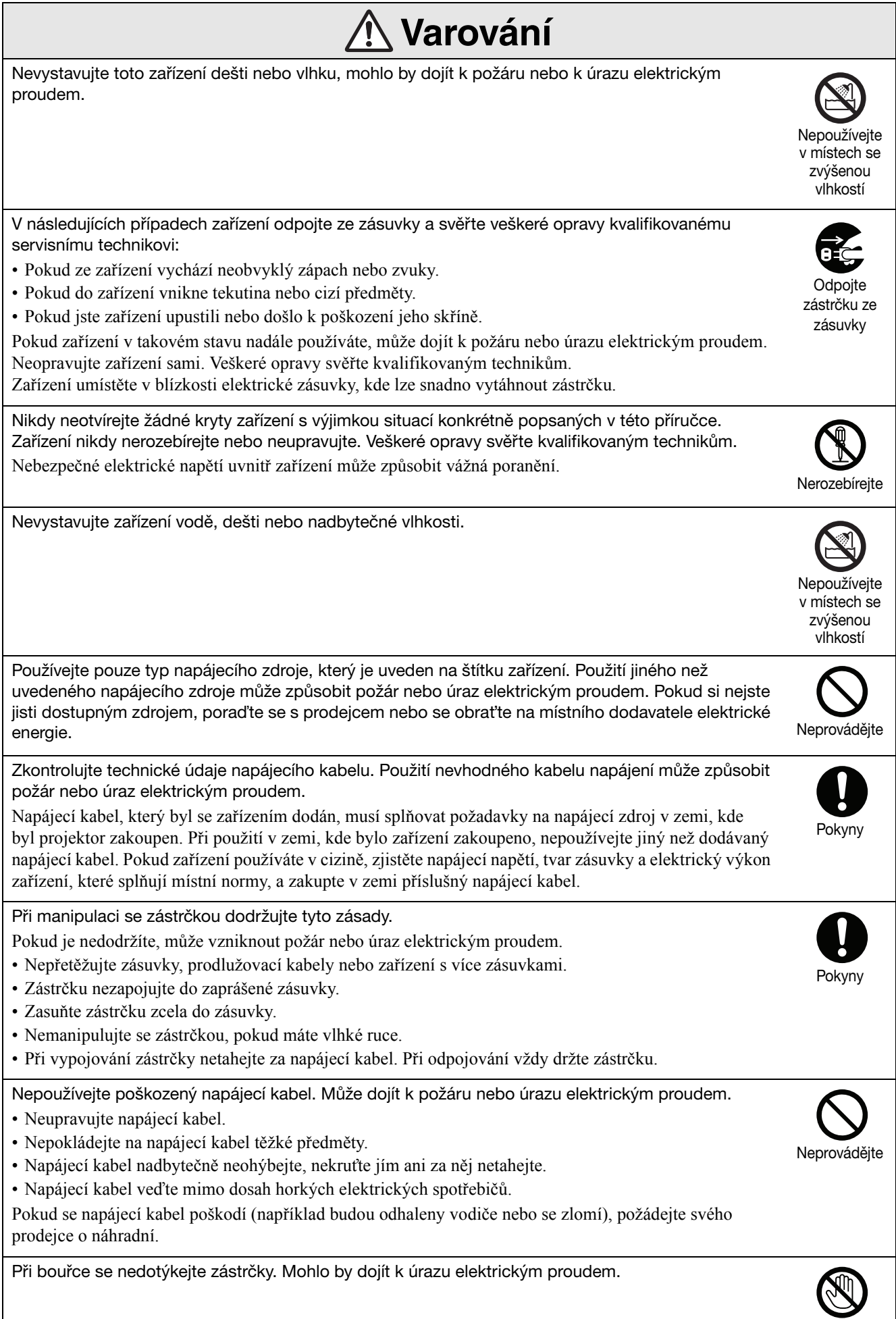

Nedotýkejte se

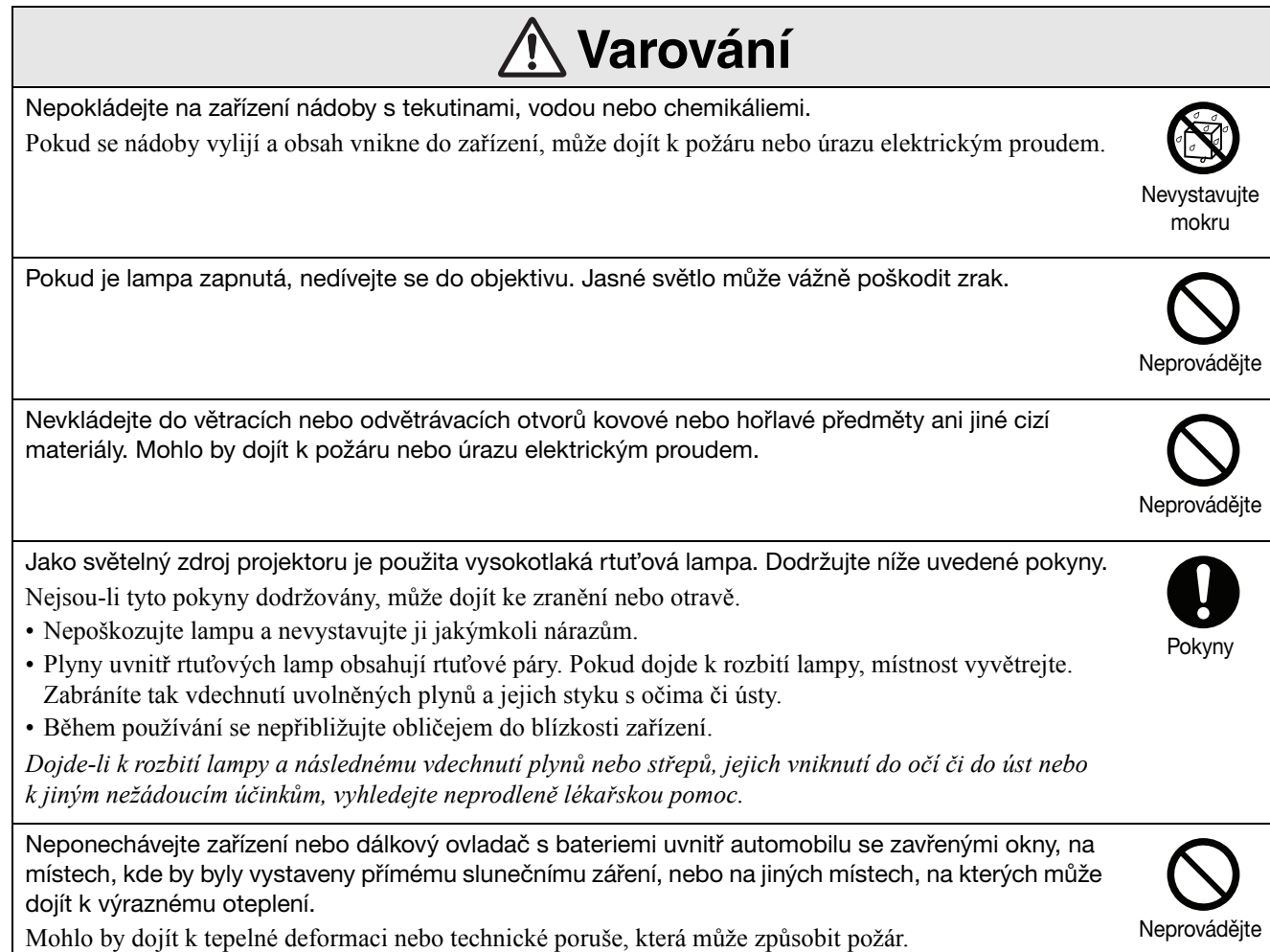

I

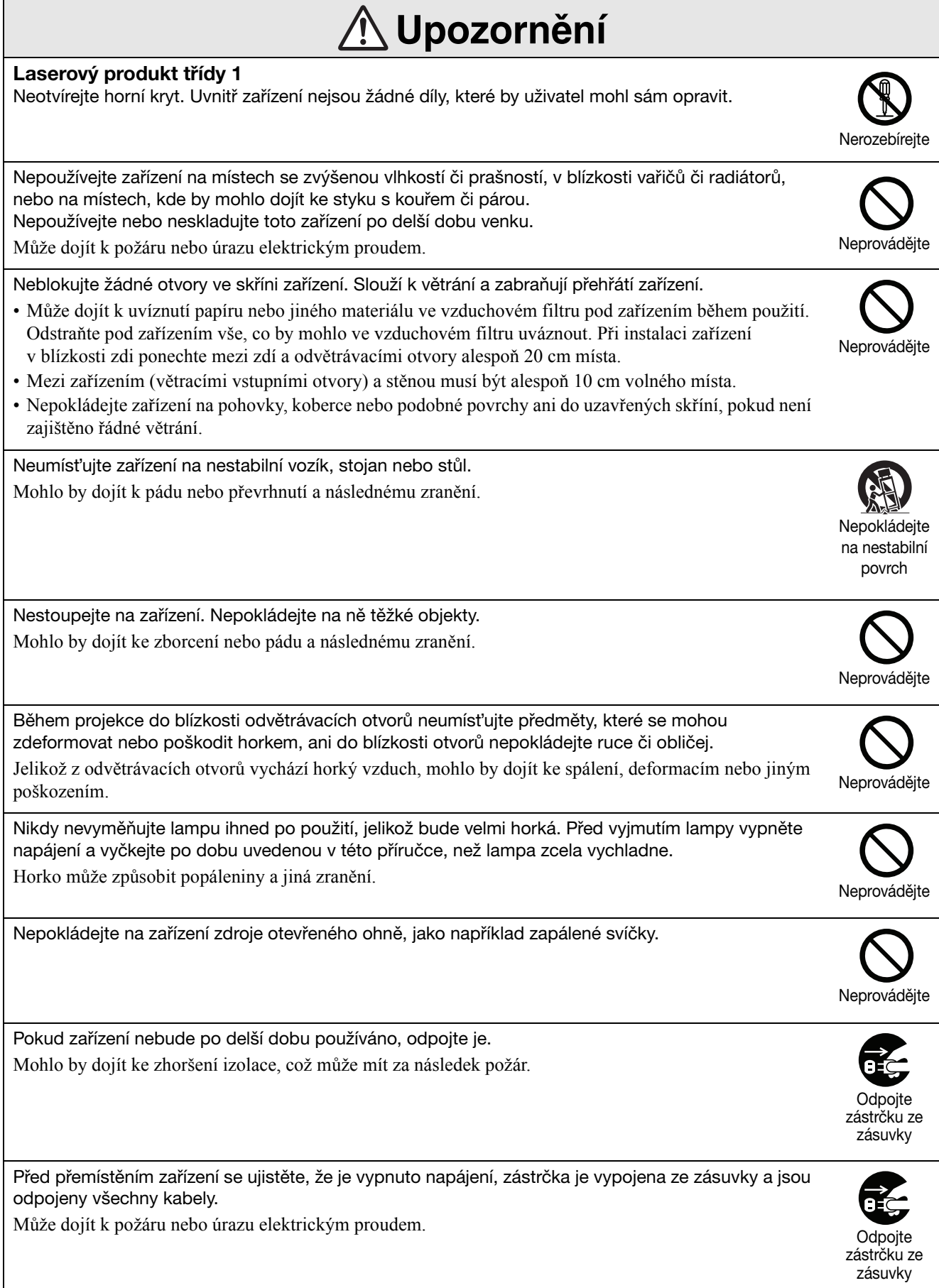

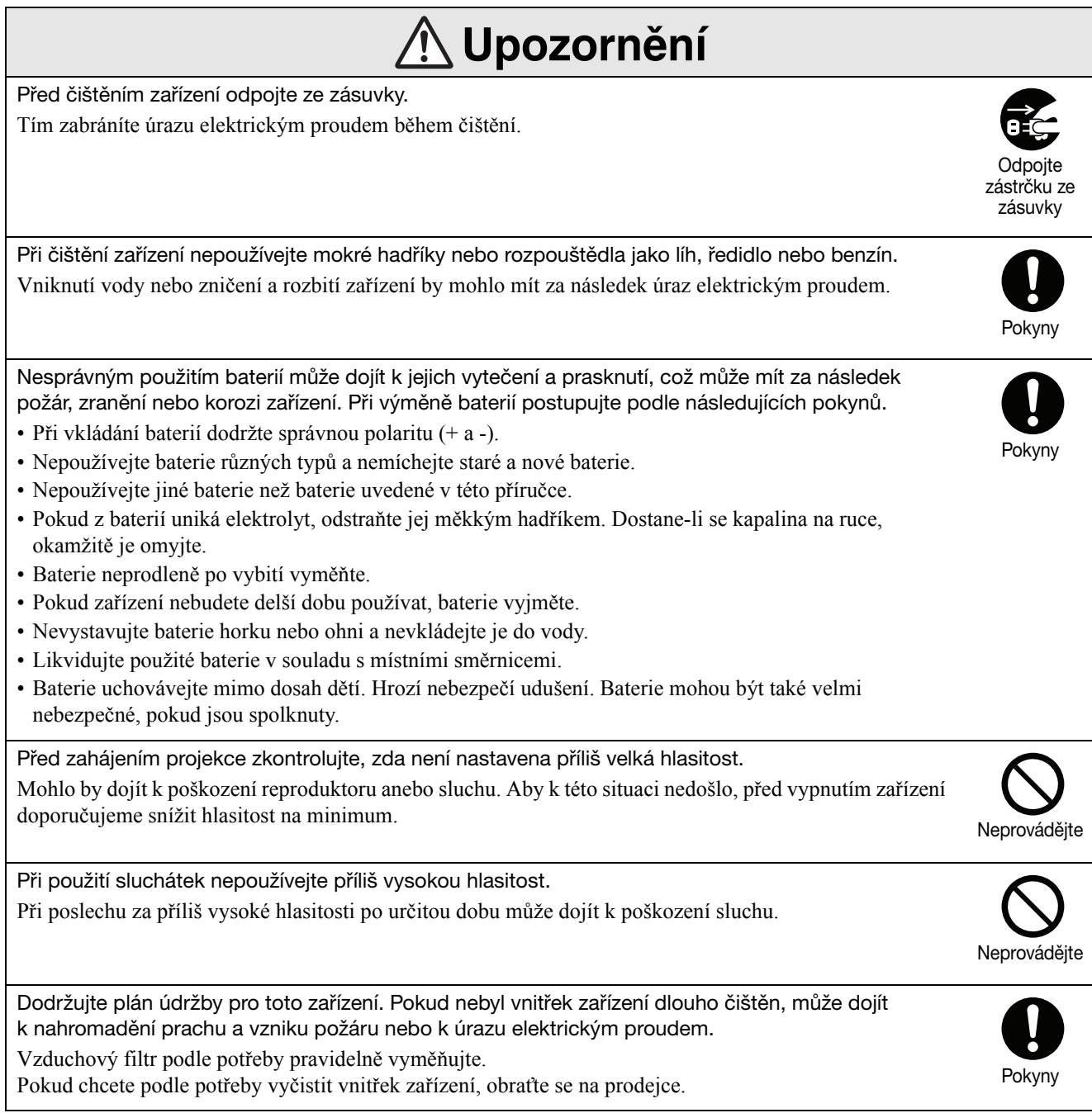

# <span id="page-9-0"></span>**Používání a uskladnění**

Řiďte se následujícími pokyny, jinak by mohlo dojít k selhání nebo poškození přístroje.

# Poznámky ohledně použití a uskladnění

- Při používání a uskladnění projektoru dodržujte provozní a skladovací teploty uvedené v tomto návodu.
- Zařízení neinstalujte na místech, která jsou vystavena vibracím nebo nárazům.
- Neinstalujte jednotku blízko televize, rádia nebo videozařízení, které generuje magnetická pole. Mohl by být ovlivněn zvuk a obraz zařízení a může dojít k poruše. V případě výskytu takových příznaků přemístěte zařízení dále od televize, rádia nebo videozařízení.
- Projektor neprovozujte za následujících situací: Pokud nedodržíte tyto pokyny, může dojít k problémům s provozem nebo úrazům.

stranou nahoru

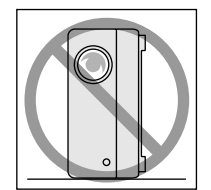

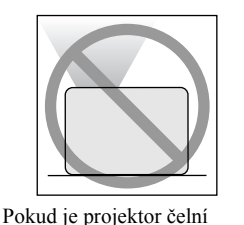

Pokud je projektor položen na boku

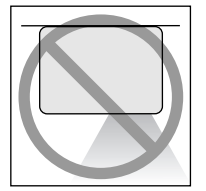

Pokud je projektor zadní stranou nahoru

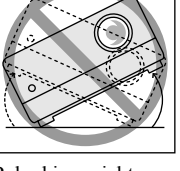

Pokud je projektor nakloněn na stranu

- Při přehrávání zařízením nepohybujte. Může to poškodit disk nebo způsobit poruchu.
- Nepoužívejte ani neskladujte zařízení v místnostech s cigaretovým či jiným kouřem nebo v hodně zaprášených místnostech. Může to způsobit zhoršení kvality obrazu.
- Nedotýkejte se objektivu holýma rukama. Pokud na skle objektivu zůstanou otisky prstů nebo jiné stopy, obraz nebude promítán čistě. Pokud zařízení nepoužíváte, zavřete kryt objektivu.
- Společnost EPSON není zodpovědná za škody způsobené selháním projektoru nebo lampy mimo rozsah uvedený v záručním listu.

### Kondenzace

Pokud toto zařízení přemístíte z chladného prostředí do vyhřáté místnosti nebo pokud je místnost, ve které je zařízení instalováno, rychle vytopena, uvnitř zařízení nebo na povrchu objektivu může dojít ke kondenzaci (vlhkosti). V případě vytvoření kondenzace nemusí dojít jen k nesprávnému chodu, například zeslábnutí obrazu, ale i k poškození disku nebo součástí. Abyste zabránili kondenzaci, zařízení instalujte do místnosti přibližně jednu hodinu před plánovaným použitím. Pokud náhodou dojde ke kondenzaci, vypojte napájecí kabel ze zásuvky a před použitím počkejte jednu nebo dvě hodiny.

## Lampa

Jako světelný zdroj projektoru je použita vysokotlaká rtut'ová lampa.

Vlastnosti rtut'ové lampy:

- Intenzita lampy se v průběhu používání snižuje.
- Při dosažení konce životnosti lampa již nesvítí nebo se může rozbít s hlasitým prasknutím.
- Životnost lampy se může výrazně lišit v závislosti na individuálních vlastnostech lampy a provozním prostředí. Doporučujeme, abyste měli náhradní lampu vždy připravenou.
- Po vypršení životnosti lampy se pravděpodobnost jejího rozbití zvýší. Objeví-li se výzva k výměně lampy, vyměňte ji co nejdříve za novou.
- V tomto produktu je instalována lampa, která obsahuje rtut' (Hg). Pokyny ke správné likvidaci a recyklaci získáte od místních úřadů. Nelikvidujte s komunálním odpadem.

# **Disple**

• Displej je vyroben za použití vysoce přesné technologie.

Na panelu se však někdy mohou objevit černé body nebo výrazně svítící červené, modré nebo zelené body. Dále se někdy mohou vyskytnout nepravidelné barevné pruhy nebo nerovnoměrný jas. Jsou způsobeny vlastnostmi displeje a nejsou příznakem poruchy.

• V promítaném obraze může zůstat vypálený obrys, pokud je po dobu více než 15 minut promítán stálý vysoce kontrastní obraz.

Pokud dojde k vypálení obrazu, promítejte jasný obraz (nebo v případě použití počítače bílý obraz, video s co nejsvětlejší možnou animací), dokud vypálení nezmizí. Operace trvá 30 až 60 minut, v závislosti na míře vypálení obrazu. Pokud vypálení obrazu nezmizí, požádejte o radu svého prodejce.  $\mathscr{F}$ [str. 79](#page-80-1)

# Přemíst'ování jednotky

- Zavřete kryt objektivu.
- Vysuňte disk.
- Pokud jsou vysunuté podpěry, zasuňte je.
- Nepřenášejte zařízení, pokud se otáčí.
- Při přemístění zařízení držte tak, jak je znázorněno na obrázku. Pokud držíte kryt rozhraní rukou, mohl by se otevřít nebo zavřít a zařízení by mohlo upadnout.

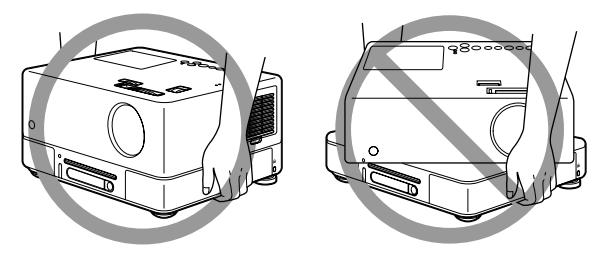

# Upozornění týkající se přepravy

- Uvnitř zařízení se nachází mnoho skleněných a přesných součástek. Abyste zabránili nárazu během přepravy, použijte znovu krabici a ochranné balení, které jste obdrželi při zakoupení projektoru. Pokud již původní obalový materiál nemáte, obalte jednotku materiálem tlumícím nárazy a vložte ji do pevné krabice. Označte krabici výrazným štítkem upozorňujícím na vysokou citlivost přístroje.
- Zavřete kryt objektivu a zařízení zabalte.
- Pokud zásilku posíláte kurýrní službou, informujte ji o tom, že jednotka obsahuje citlivé zařízení, aby s ní bylo zacházeno náležitým způsobem.
- \* Tato záruka nepokrývá škody, které mohou být zapříčiněny přepravou produktu.

### Autorská práva

Reprodukce disku za účelem vysílání, projekce na veřejnosti, veřejného hudebního představení nebo půjčování (at' už dojde ke kompenzaci či uhrazení náhrady) bez svolení vlastníka autorských práv je přísně zakázaná.

# <span id="page-11-0"></span>**Disky a úložiště s rozhraním USB**

### **Typy disků, které lze přečíst**

Následující disky lze přehrát.

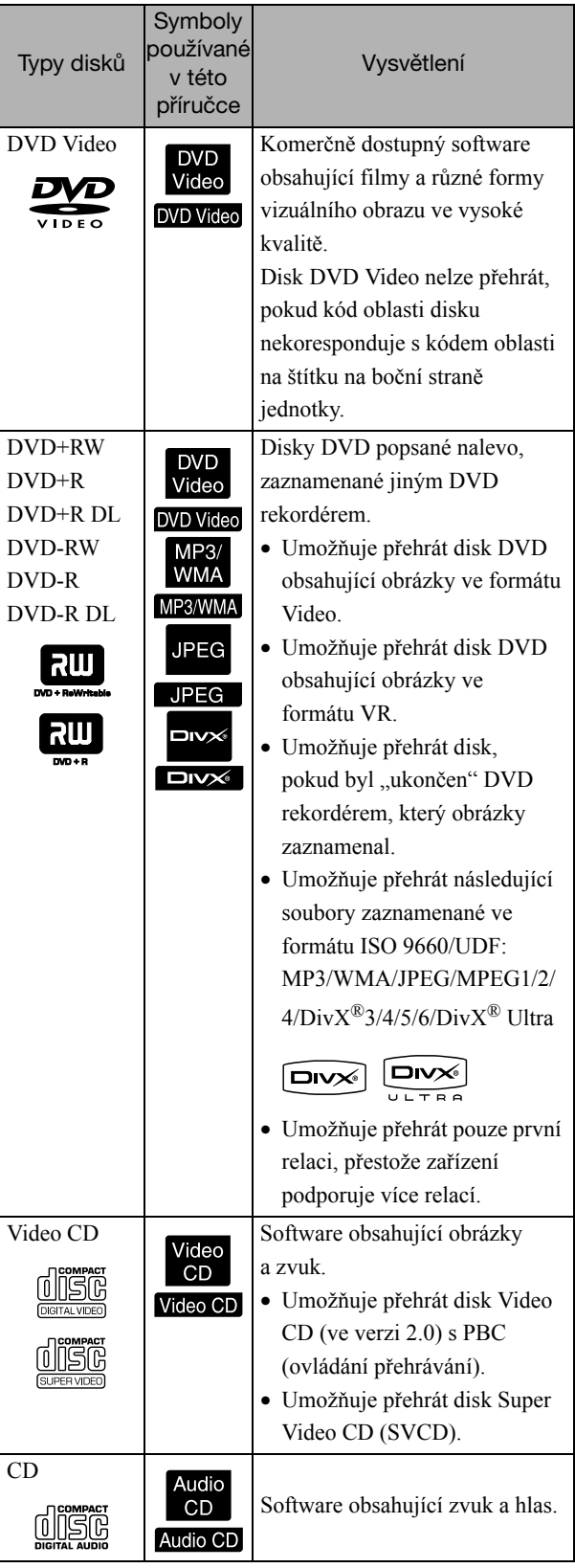

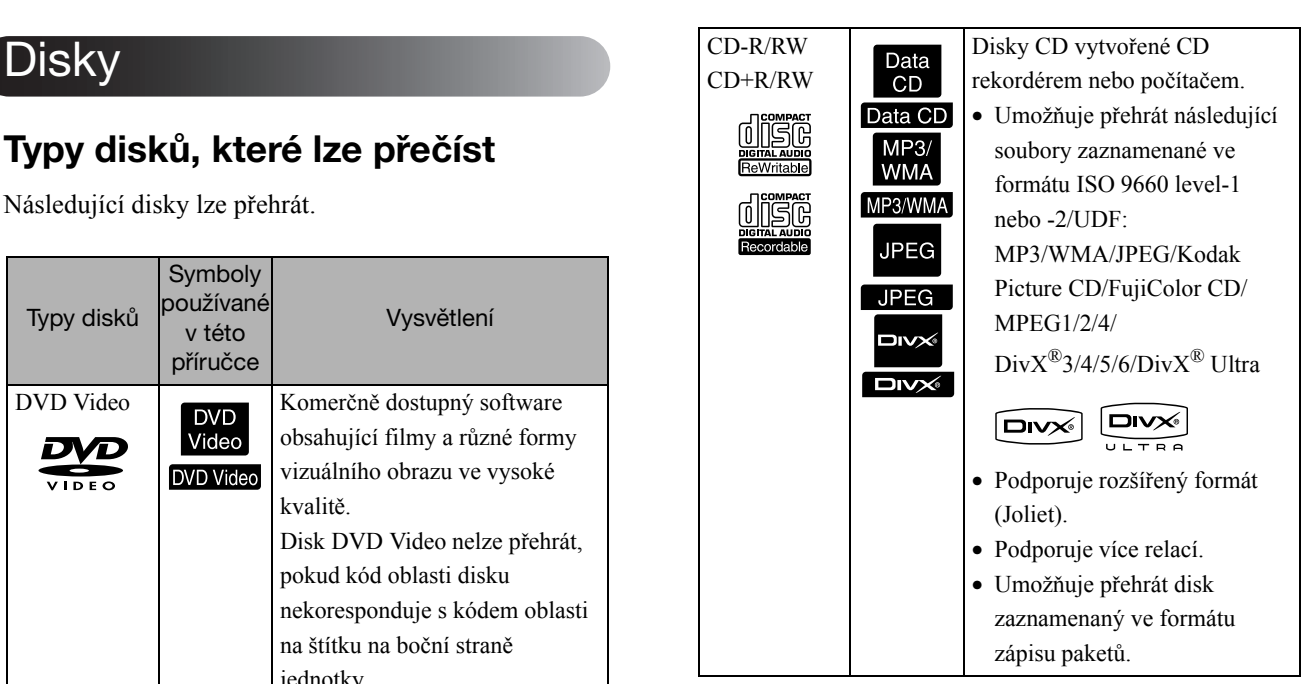

• Nezaručujeme na této jednotce funkčnost a zvukovou kvalitu disků CD chráněných proti kopírování, které neodpovídají standardu kompaktních disků (CD). Disky CD, které odpovídají standardu CD, jsou označeny následujícím logem kompaktního disku. Zkontrolujte symboly, které se nacházejí na obalu zvukového disku.

### <u>disc</u>

- Tato jednotka podporuje televizní systém NTSC a PAL.
- V případě disků DVD Video, SVCD a Video CD mohou být funkce přehrávání záměrně omezeny výrobcem softwaru. Jelikož toto zařízení přehrává obsah disku, některé funkce nemusejí být k dispozici. Prostudujte informace přiložené k přehrávanému disku.
- Disky DVD-R/R DL/RW, DVD+R/R DL/RW, CD-R/RW a CD+R/RW nemusí být možné přehrát, pokud jsou poškrábané, znečištěné, zdeformované, nebo pokud je stav či podmínky záznamu nevhodné. Načtení dat na disku může také jednotce chvíli trvat.
- V této jednotce nelze přehrávat disky DVD-R kompatibilní s ochranou dat CPRM (ochrana obsahu nahrávatelných médií) nahrané ve formátu VR.
- Z následujících disků lze přehrávat pouze zvuk. - MIX-MODE CD - CD-G - CD-EXTRA
	- CD TEXT

### **Typy disků, které nelze přečíst**

- Následující disky nelze přehrát.
	- DVD-ROM CD-ROM PHOTO CD - DVD Audio - SACD - DACD
	- DVD-RAM
- Kulaté disky o jiném průměru než 8 cm nebo 12 cm
- Nepravidelně tvarované disky

### **Manipulace s diskem**

- Nedotýkejte se záznamové strany holýma rukama.
- Nepoužívané disky vždy vracejte do obalů.
- Neskladujte disky na vlhkých místech ani je nevystavujte přímého slunečnímu světlu.
- Pokud je přehrávací plocha disku znečištěna prachem nebo otisky prstů, kvalita obrazu a zvuku se může snížit. Pokud je přehrávací plocha znečištěna, jemně disk otřete měkkým, suchým hadříkem směrem od středu disku k vnějšímu okraji.

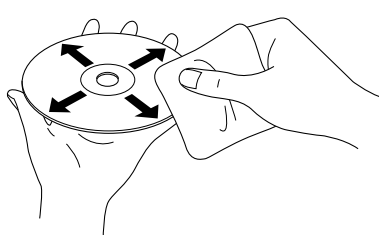

- Nepoužívejte čisticí prostředky jako například benzín nebo antistatické prostředky určené pro gramofonové desky.
- Nelepte na disk papír nebo samolepky.

# Úložiště s rozhraním USB, která lze přehrát

- K zařízení můžete připojit a přehrát následující úložná zařízení založená na standardu USB 1.1:
	- Paměti USB (pouze zařízení, která nejsou vybavena funkcí zabezpečení)
	- Čtečky pamět'ových karet
	- Digitální fotoaparáty (pokud je podporována norma USB Mass Storage)
- K připojení pamět'ových karet SD nebo jiných médií k zařízení použijte čtečku pamět'ových karet.
- Podporovány jsou souborové systémy FAT16 a FAT32.
- Některé systémové soubory nemusí být podporovány. Pokud médium není podporováno, naformátujte je před použitím v systému Windows.
- Toto zařízení umožňuje přehrát pouze jednu pamět'ovou kartu, i když je ve čtečce pamět'ových karet vloženo více karet. Vložte pouze kartu, kterou chcete přehrát.

# Technické údaje souborů, které lze přehrát

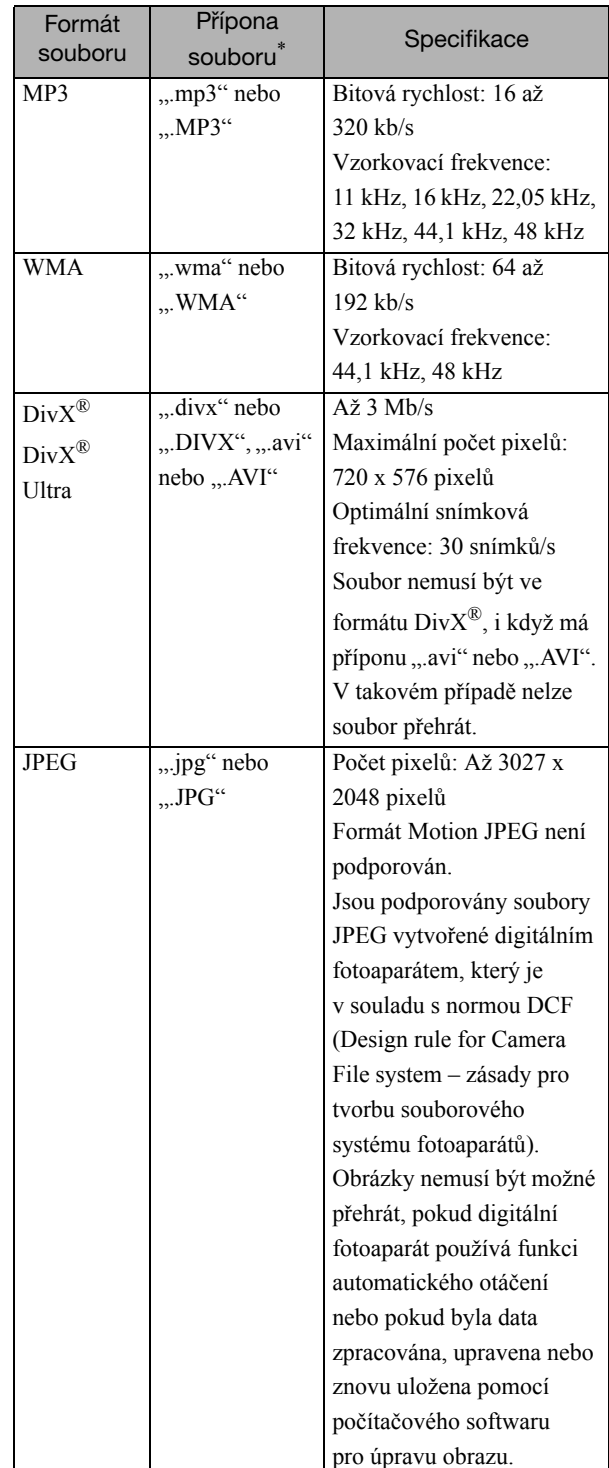

Pokud jsou pro název souboru použity dvoubajtové znaky, nemusí se zobrazit správně.

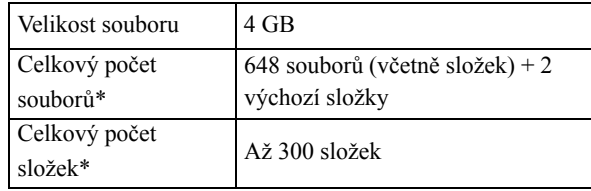

\* Tato hodnota je neomezená, pokud je položka "MP3/ JPEG Nav" v nabídce nastavení nastavena na "Bez nabídky".

# <span id="page-13-0"></span>**Názvy a funkce součástí**

# Přední strana

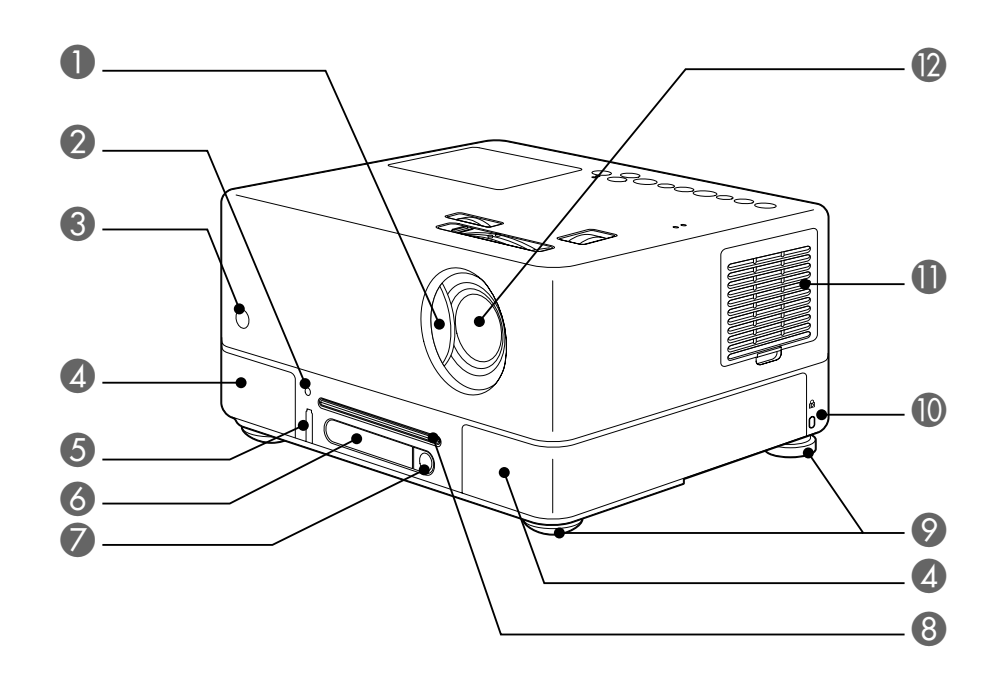

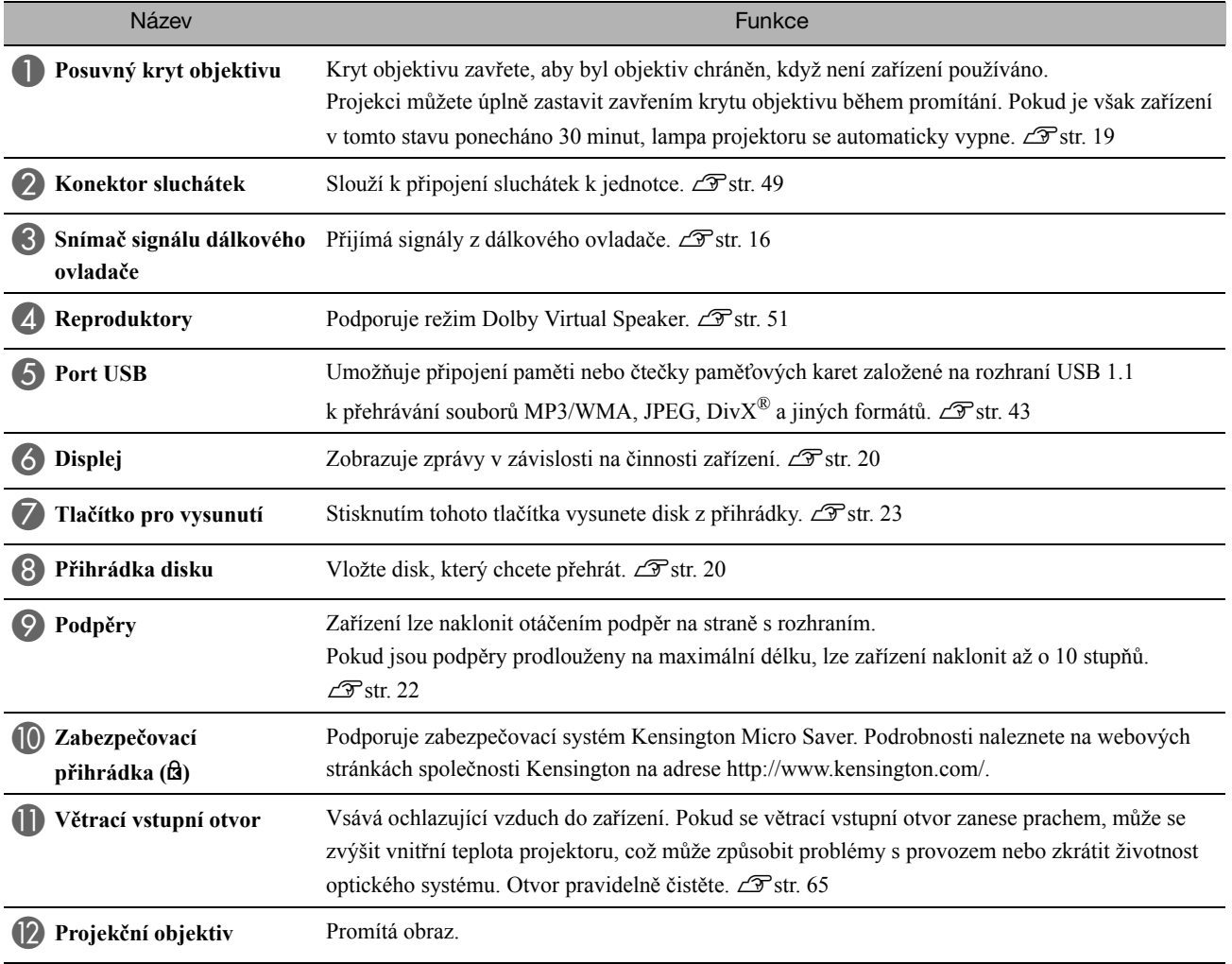

# Zadní strana

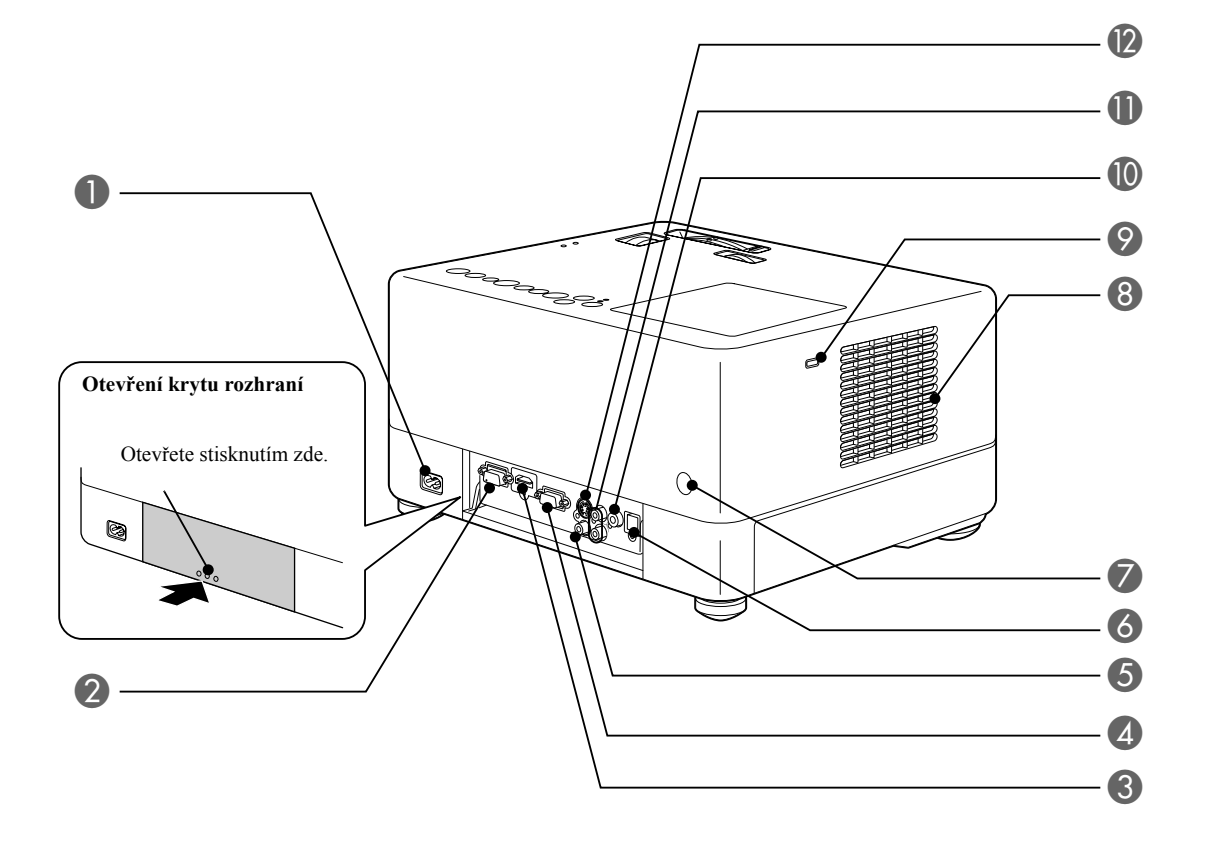

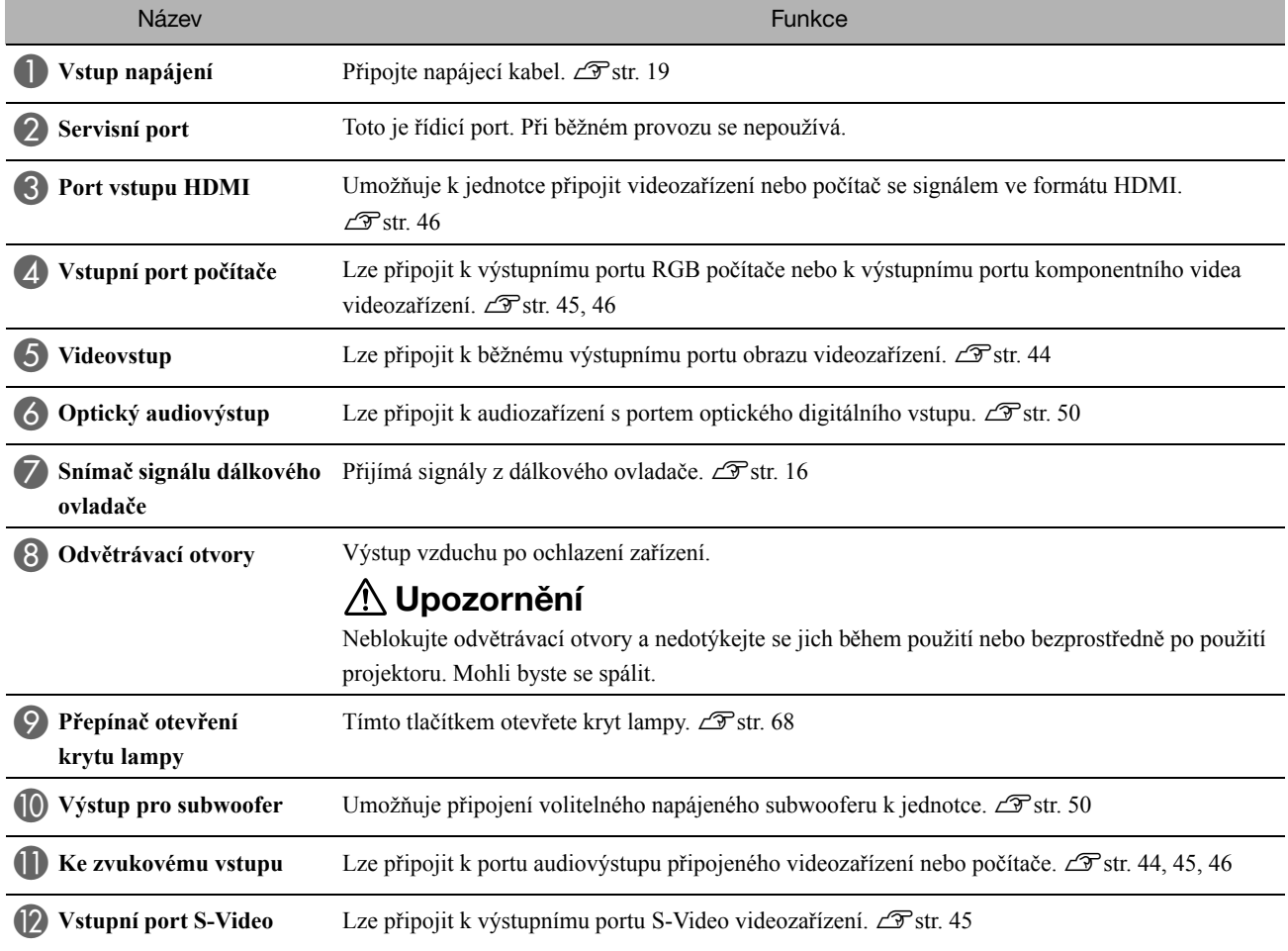

# Horní strana

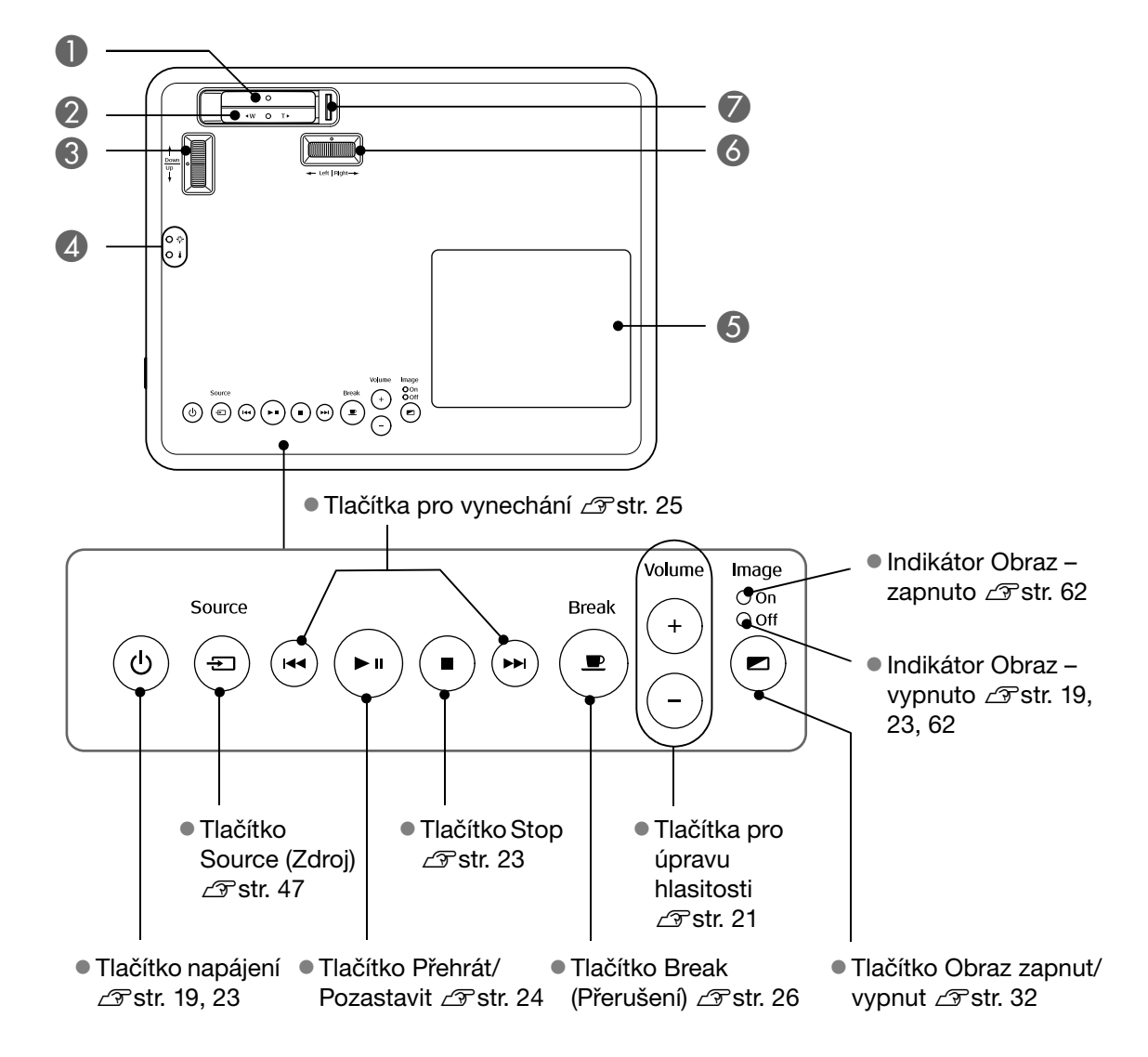

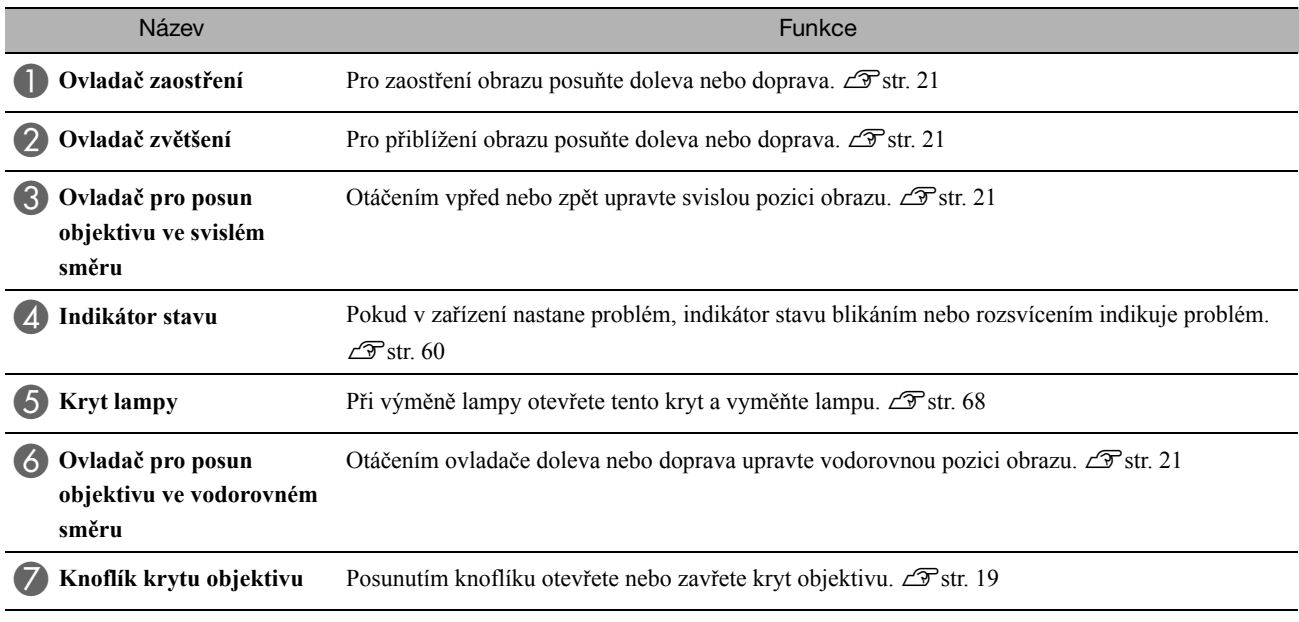

# Dálkový ovladač

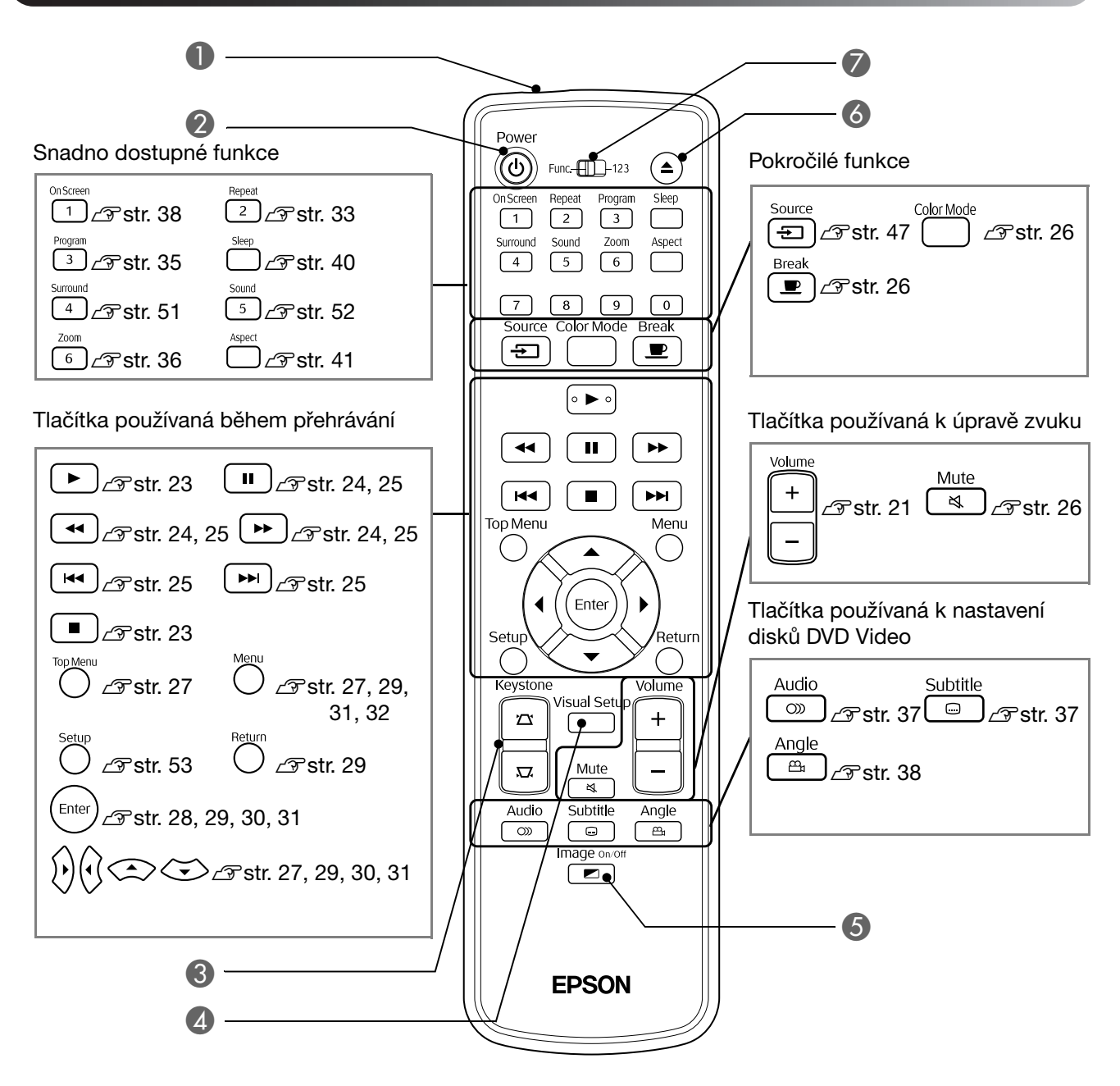

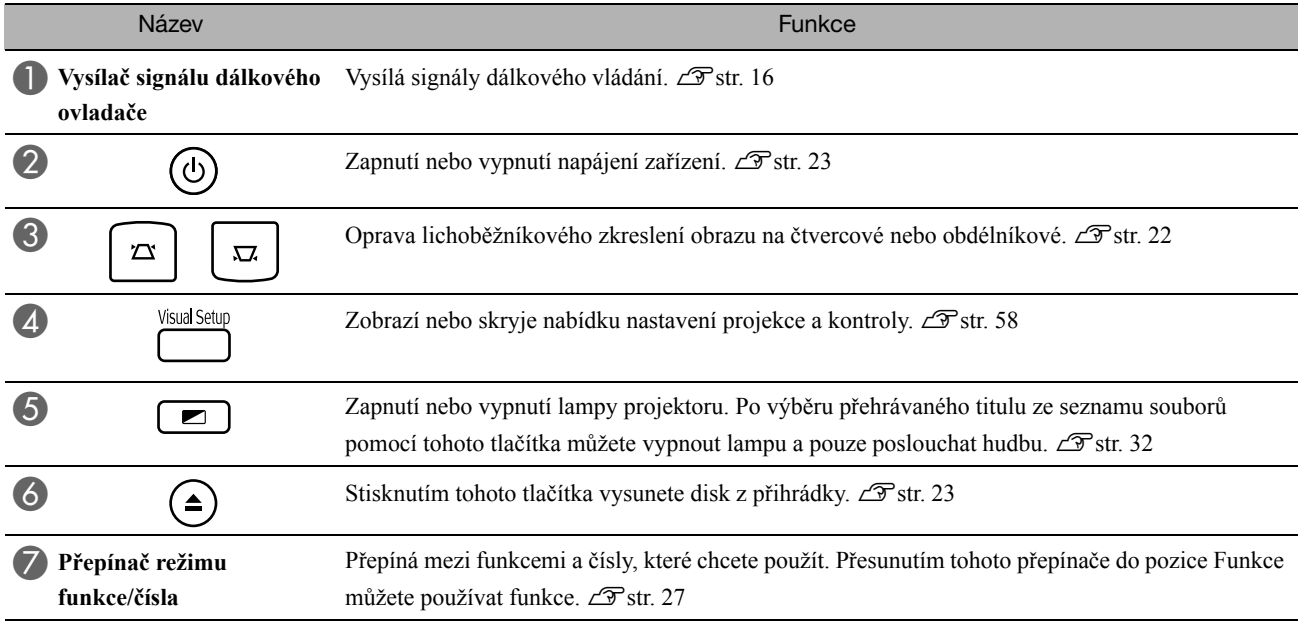

# <span id="page-17-0"></span>**Příprava dálkového ovladače**

# Vložení baterií

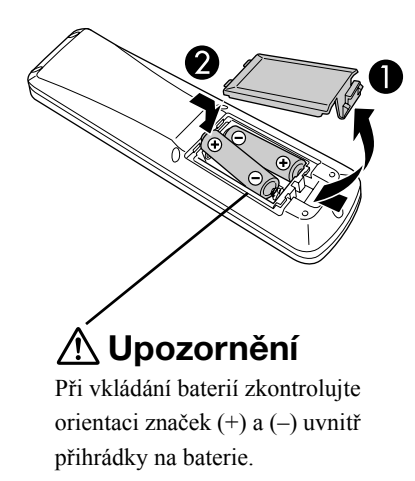

V době zakoupení nejsou v dálkovém ovladači vloženy baterie. Před použitím vložte baterie dodané s jednotkou.

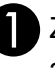

A Zatlačte na pojistku na zadní straně dálkového ovladače a zvedněte kryt.

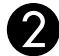

B Baterie vložte se správnou polaritou.

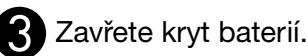

Rady

Pokud dálkový ovladač reaguje pomaleji nebo pokud nereaguje vůbec, je to pravděpodobně tím, že jsou baterie slabé nebo zcela vybité a je třeba je vyměnit. Připravte si dvě náhradní alkalické (manganové) baterie velikosti AA.

# <span id="page-17-1"></span>Dosah dálkového ovladače

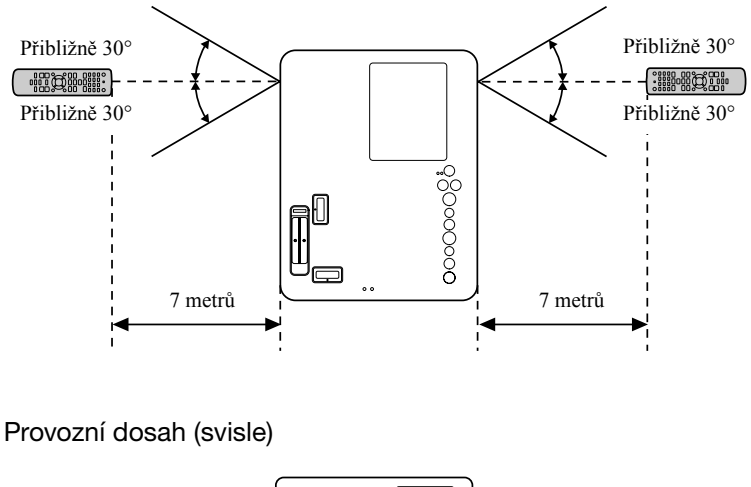

Provozní dosah (vodorovně)

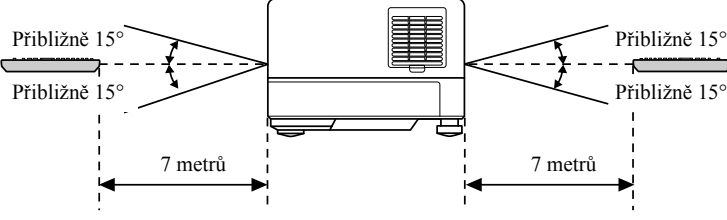

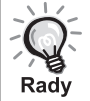

Zamezte dopadu přímého slunečního nebo zářivkového světla na senzor příjmu signálu dálkového ovladače na jednotce. Signál z dálkového ovladače by nemusel být přijímán.

# <span id="page-18-0"></span>**Rychlé spuštění**

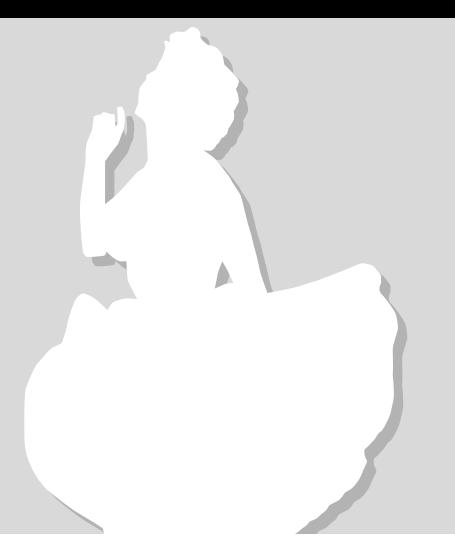

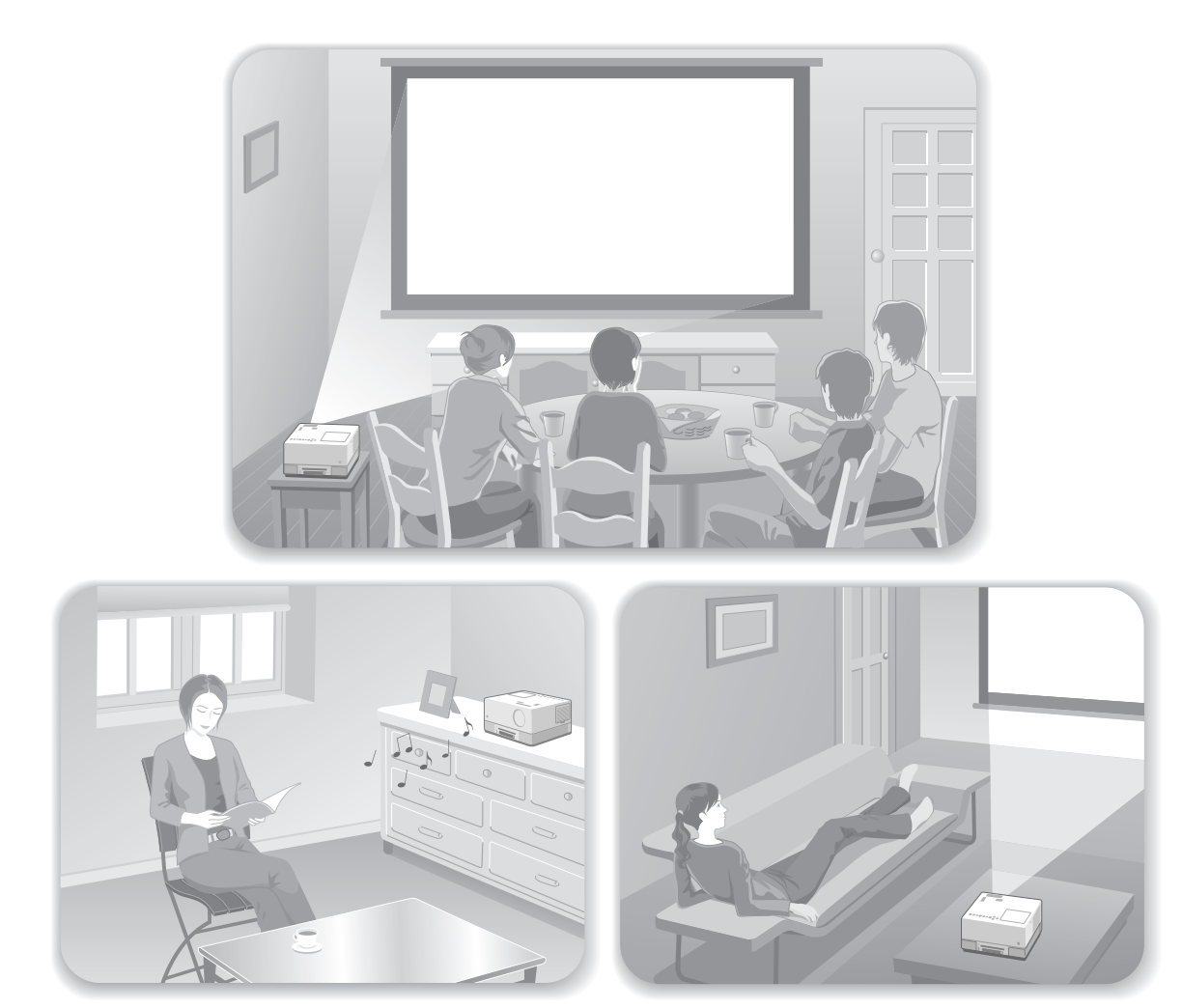

### **Přehrávání**

Není nutné provádět složité zapojení. Dokonce ani nemusíte vybírat typ televizoru nebo měnit vstup. Pomocí následujících čtyř jednoduchých kroků si můžete vychutnat filmy na discích DVD na velké projekční ploše. Standardní reproduktory podporují režim Dolby Virtual Speaker a můžete si vychutnat skutečný zvuk stereo surround s pomocí levého a pravého reproduktoru.

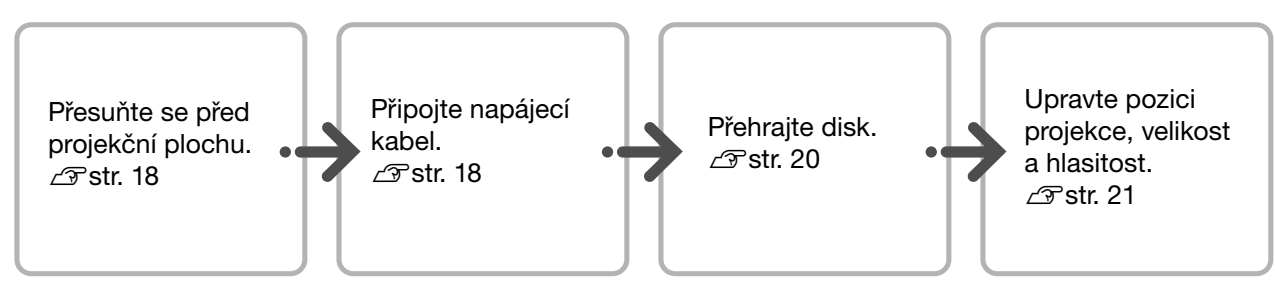

# <span id="page-19-0"></span>**Instalace**

# <span id="page-19-1"></span>Projekční vzdálenost a velikost obrazu

AUmístěte zařízení na místo, které umožní optimální velikost obrazu promítaného na projekční plochu.

Pokud používáte poměr stran 16:9, například širokoúhlou projekční plochu o úhlopříčce 80", umístěte zařízení přibližně 197 cm od projekční plochy.

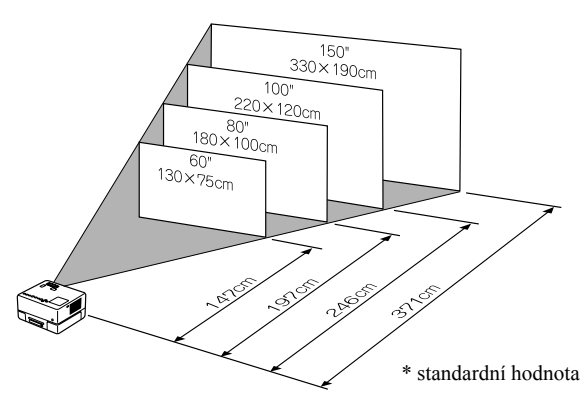

Čím dál od projekční plochy je zařízení umístěno, tím větší je promítaný obraz. Hodnoty projekční vzdálenosti  $\mathscr{F}$ [str. 71](#page-72-1)

# <span id="page-19-2"></span>Připojení napájecího kabelu

APokud je zařízení umístěno před vámi, můžete otáčet jeho horní polovinou, což vám umožní jednoduchý přístup k přihrádce pro disk a snadné vložení nebo vysunutí disku.

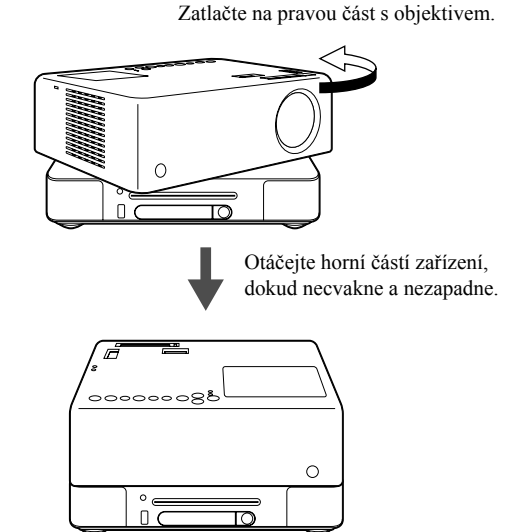

**Dumístěte jednotku tak, aby byla** rovnoběžná s projekční plochou.

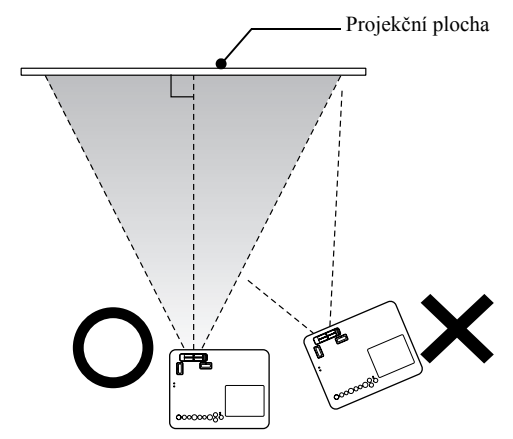

Pokud zařízení není umístěno rovnoběžně s promítací plochou, promítaný obraz bude zdeformovaný (lichoběžníkové zkreslení).

Pokud nemáte k instalaci zařízení před projekční plochu dostatek místa, neumíst'ujte je stranou. Upravte pozici promítaného obrazu posunutím objektivu.  $\mathscr{D}$ [str. 21](#page-22-5)

- Horní polovinu zařízení nelze otočit o celých 360 stupňů. Když vracíte horní polovinu zařízení do původní polohy, otáčejte jí opačným směrem, dokud necvakne a nezapadne.
- Pokud otáčíte horní částí zařízení během promítání, světlo lampy ztmavne. Jakmile uslyšíte cvaknutí, zařízení zapadlo a světlo lampy opět zesílí.
- Pokud otočíte zařízením, bude převrácený i zvuk z levého a pravého vestavěného reproduktoru.

#### Upozornění

- Otáčejte zařízení opatrně oběma rukama. Nadměrná síla při otáčení může způsobit chybu nebo poškození zařízení.
- Dbejte opatrnosti, aby při otáčení horní částí zařízení nedošlo ke skřípnutí prstů nebo jiných objektů.

<span id="page-20-1"></span>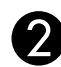

### Připojte napájecí kabel.

Po připojení napájecího kabelu se indikátory

a Obraz - vypnuto rozsvítí oranžově.

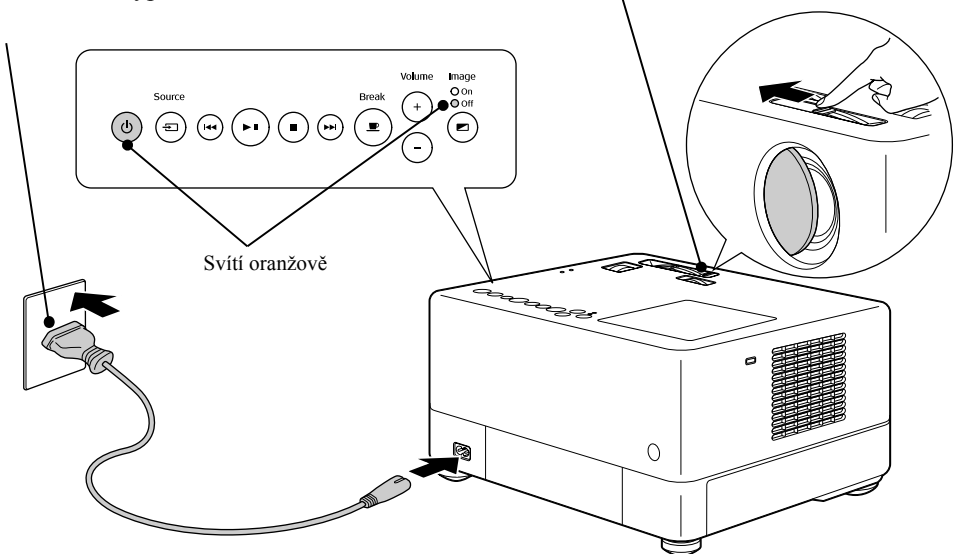

<span id="page-20-0"></span>Otevřete kryt objektivu.

# <span id="page-21-0"></span>**Přehrávání disku**

# <span id="page-21-3"></span><span id="page-21-1"></span>Přehrávání disku a projekce

#### AVložte disk do přihrádky potiskem nahoru.

Pokud používáte oboustranný disk, otočte jej stranou, kterou chcete přehrávat, nahoru.

8cm disk vložte na střed přihrádky pro disky.

Zazní signál a zapne se napájení.

#### Upozornění

Nepoužívejte disky s potiskovými štítky CD/DVD a nepoužívejte disky, na kterých je kondenzace. Mohlo by to způsobit závadu nebo poškození.

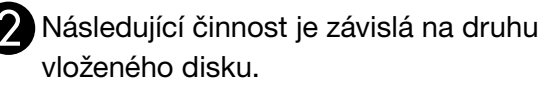

Vyjma Audio CD: Projekční lampa se automaticky rozsvítí a začne projekce. Od okamžiku rozsvícení lampy trvá úplné rozjasnění promítaného obrazu asi 30 sekund.

: Projekční lampa se na chvíli rozsvítí, ale přibližně po 30 sekundách se automaticky zhasne. Poté se automaticky spustí přehrávání zvuku.

Po zobrazení nabídky:

DVD Video  $\mathscr{F}$ [str. 27](#page-28-4)

Video CD  $\sqrt{3}$ [str. 28](#page-29-2)

 $MP3/WMA$   $DIVX$   $\mathscr{F}$  [str. 30](#page-31-3)

Pokud zařízení používáte v nadmořských výškách nad 1 500 metrů, nastavte režim "Vysoká nadm. výška" na "Zapnuto".  $\mathscr{F}$ [str. 59](#page-60-1)

### **Upozornění**

Rady

Nikdy se nedívejte do objektivu po zapnutí hlavního vypínače zařízení.

Pokud používáte zařízení při umístění přihrádky pro disk na straně promítacího objektivu, před vložením nebo vysunutím disku vždy zakryjte objektiv.

<span id="page-21-2"></span>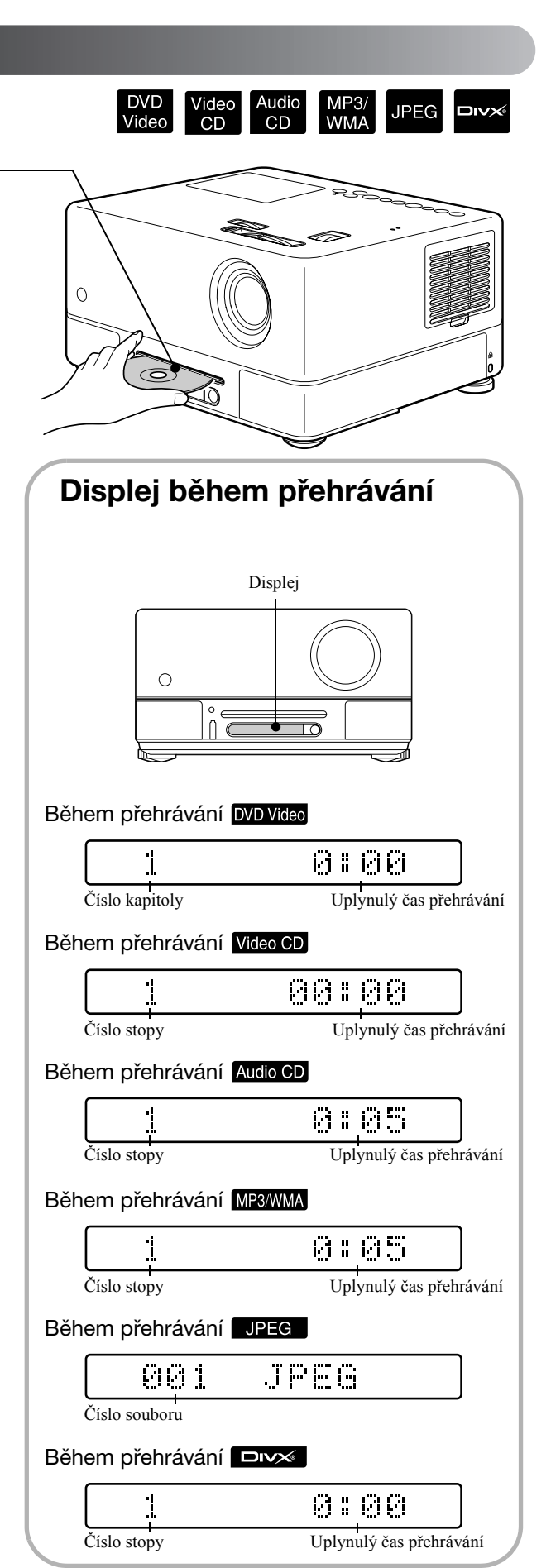

<span id="page-22-4"></span><span id="page-22-2"></span><span id="page-22-1"></span><span id="page-22-0"></span>Upravte hlasitost a promítaný obraz.

<span id="page-22-5"></span><span id="page-22-3"></span>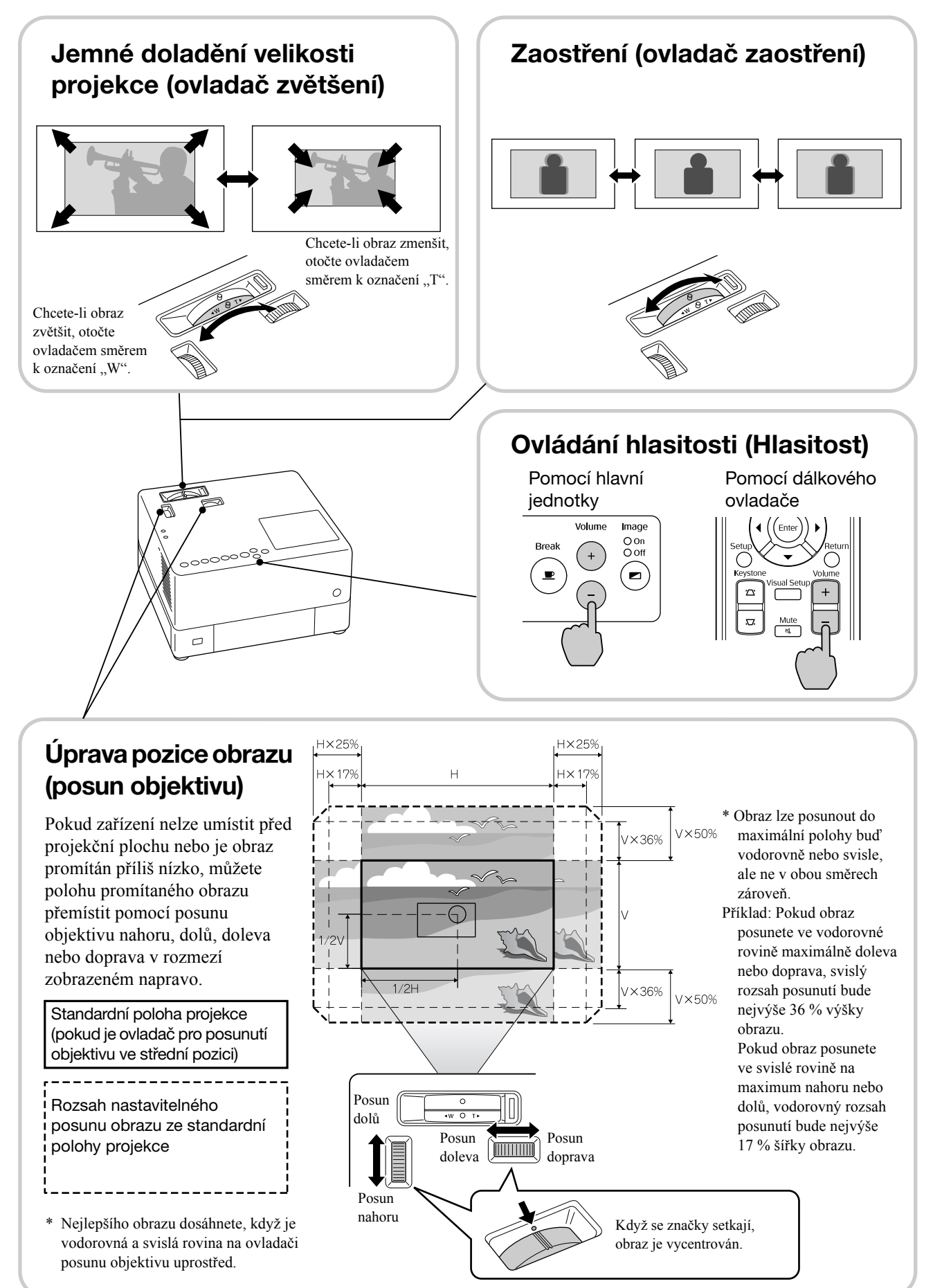

### <span id="page-23-0"></span>**Úprava lichoběžníkového zkreslení obrazu (Lichoběžník)**

Pokud promítaný obraz přesahuje nastavitelný rozsah pomocí posunu objektivu a pokud chcete obraz promítat výše mimo rozsah, můžete zařízení naklonit nahoru prodloužením nastavitelné přední podpěry.

\* Po korekci lichoběžníkového zkreslení obrazu se ve srovnání s obrazem korigovaným pomocí mechanismu posunu objektivu zhorší kvalita promítaného obrazu. Obvykle lze polohu obrazu upravit posunutím objektivu.

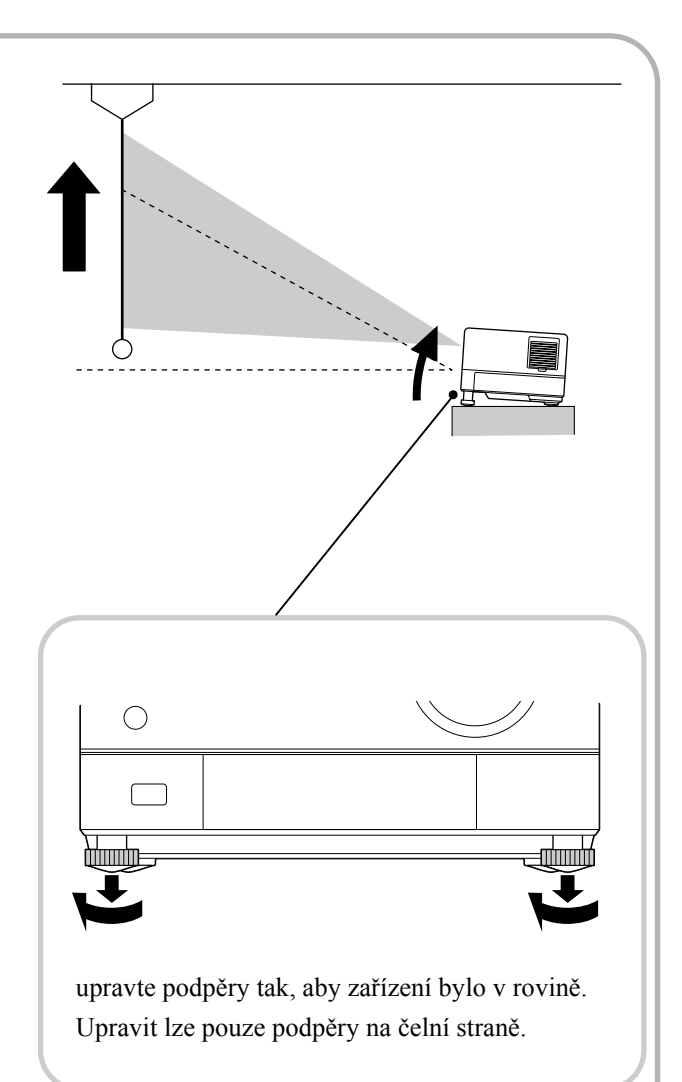

Pokud podpěru prodloužíte a nakloníte zařízení, obraz bude mít lichoběžníkové zkreslení. Lichoběžníkové zkreslení odstraníte následovně:

Pokud je široká horní část obrazu Pokud je široká dolní část obrazu

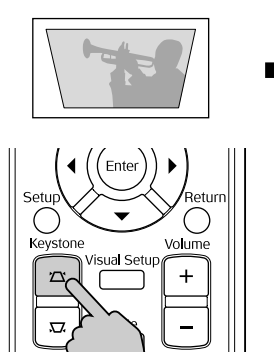

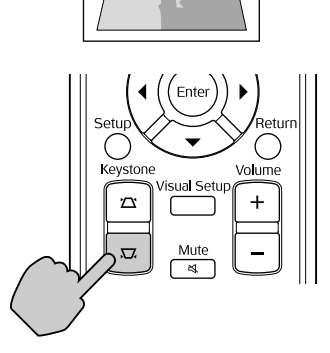

Pokud je zařízení nakloněno až o 15° nahoru nebo dolů, lze opravit tvar obrazu. Pokud je však úhel náklonu velký, bude obtížné obraz zaostřit.

Pokud je zařízení nakloněno, posun objektivu nezkoriguje lichoběžníkové zkreslení zcela.

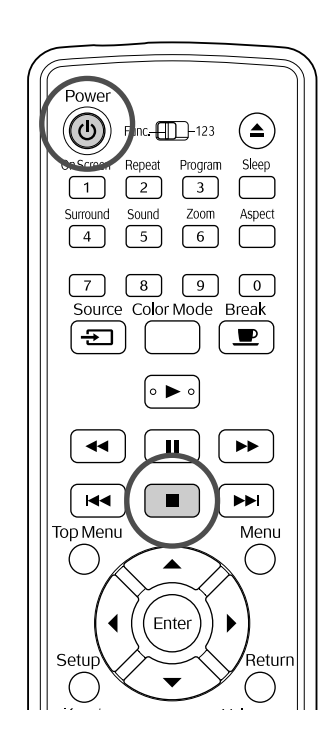

# <span id="page-24-4"></span><span id="page-24-0"></span>Zastavení přehrávání

#### DVD<br>Video **JPEG**  $Div$

Stiskněte tlačítko  $\Box$ 

DVD Video CD Audio CD DIVX Pokud po

zastavení stisknete tlačítko  $\boxed{\blacktriangleright}$ , přehrávání pokračuje od bodu přerušení (funkce pokračování přehrávání).

# zašpiněním a poškozením. Poznámky k pokračování přehrávání

- Pokud stisknete  $\Box$  během zobrazení nápisu "Zavádění" na obrazovce, zobrazí se nápis "Pokrač. přehrávání" a disk se bude přehrávat od pozice posledního zastavení.
- Nezapomeňte, že stisknutím tlačítka  $\Box$ dvakrát se zruší pokračování přehrávání.
- Pokračování v přehrávání nelze v případě disků s označením MP3/WMA JPEG na seznamu souborů ani u disků **DVD Video** naformátovaných v režimu VR.
- Můžete obnovit přehrávání až 10 naposledy přehrávaných disků, i když je vyměníte.
- Místo, odkud je přehrávání znovu zahájeno, se nemusí úplně shodovat s místem, ve kterém bylo zastaveno.
- Jazyk zvuku a titulků a nastavení úhlu jsou uloženy v paměti spolu místem zastavení.
- Pokud zastavíte přehrávání během zobrazení nabídky disku, funkce pokračování v přehrávání může selhat.

# <span id="page-24-2"></span><span id="page-24-1"></span>Vypnutí napájení

 $\mathsf{P}$ o přehrání disku stisknutím  $\mathsf{a}\left( \mathsf{a}\right)$  disk vysunete z přihrádky.

- Chcete-li po stisknutí  $\left( \triangle \right)$  znovu přehrát vysunutý disk, nelze jej zasunout do přihrádky disku ručně. Stiskněte tlačítko ...
- 

# <span id="page-24-3"></span>Stiskněte tlačítko  $(\cup)$ .

<span id="page-24-5"></span>Pokud byla lampa zapnuta, vypne se a indikátor Obraz – vypnuto na hlavní jednotce začne oranžově blikat (během ochlazování).

Na displeji se zobrazí zpráva "GOODBYE" (NA SHLEDANOU).

DDvojité zaznění potvrzovacího signálu indikuje dokončení ochlazování. Odpojte napájecí kabel od elektrické zásuvky.

Pokud stisknete jen tlačítko  $\circled{0}$ k vypnutí napájení, přístroj bude elektřinu spotřebovávat i nadále.

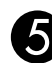

#### EZavřete kryt objektivu.

Kryt objektivu neotvírejte, pokud projektor nepoužíváte. Chráníte tak objektiv před

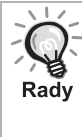

Indikátor Obraz - vypnuto oranžovým blikáním indikuje, že je v provozu funkce ochlazování vnitřní lampy. Tlačítka na dálkovém ovladači a na hlavní jednotce jsou během ochlazování neaktivní (přibl. 5 sekund).

#### Upozornění

Během ochlazování neodpojujte napájecí kabel. Mohlo by tím dojít ke zkrácení životnosti lampy.

# <span id="page-25-0"></span>**Základní funkce přehrávání**

Následující text vysvětluje funkce zejména prostřednictvím tlačítek dálkového ovladače. K dosažení stejného výsledku můžete používat také stejně označená tlačítka na hlavní jednotce.

<span id="page-25-4"></span><span id="page-25-3"></span><span id="page-25-2"></span><span id="page-25-1"></span>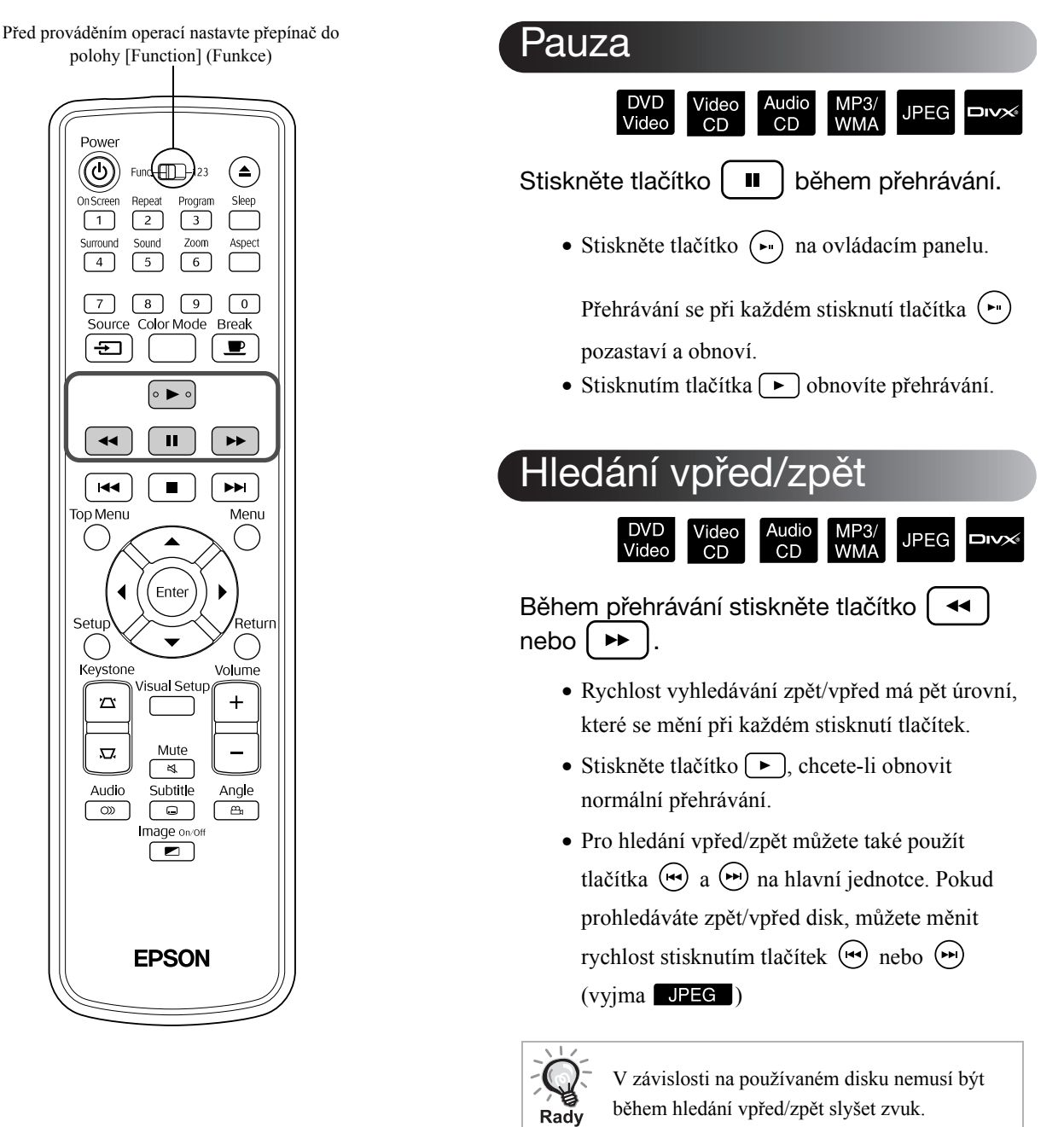

<span id="page-26-4"></span><span id="page-26-1"></span>Video

 $Div X^*$ 

Video<br>CD

<span id="page-26-5"></span><span id="page-26-2"></span>DVD<br>Video

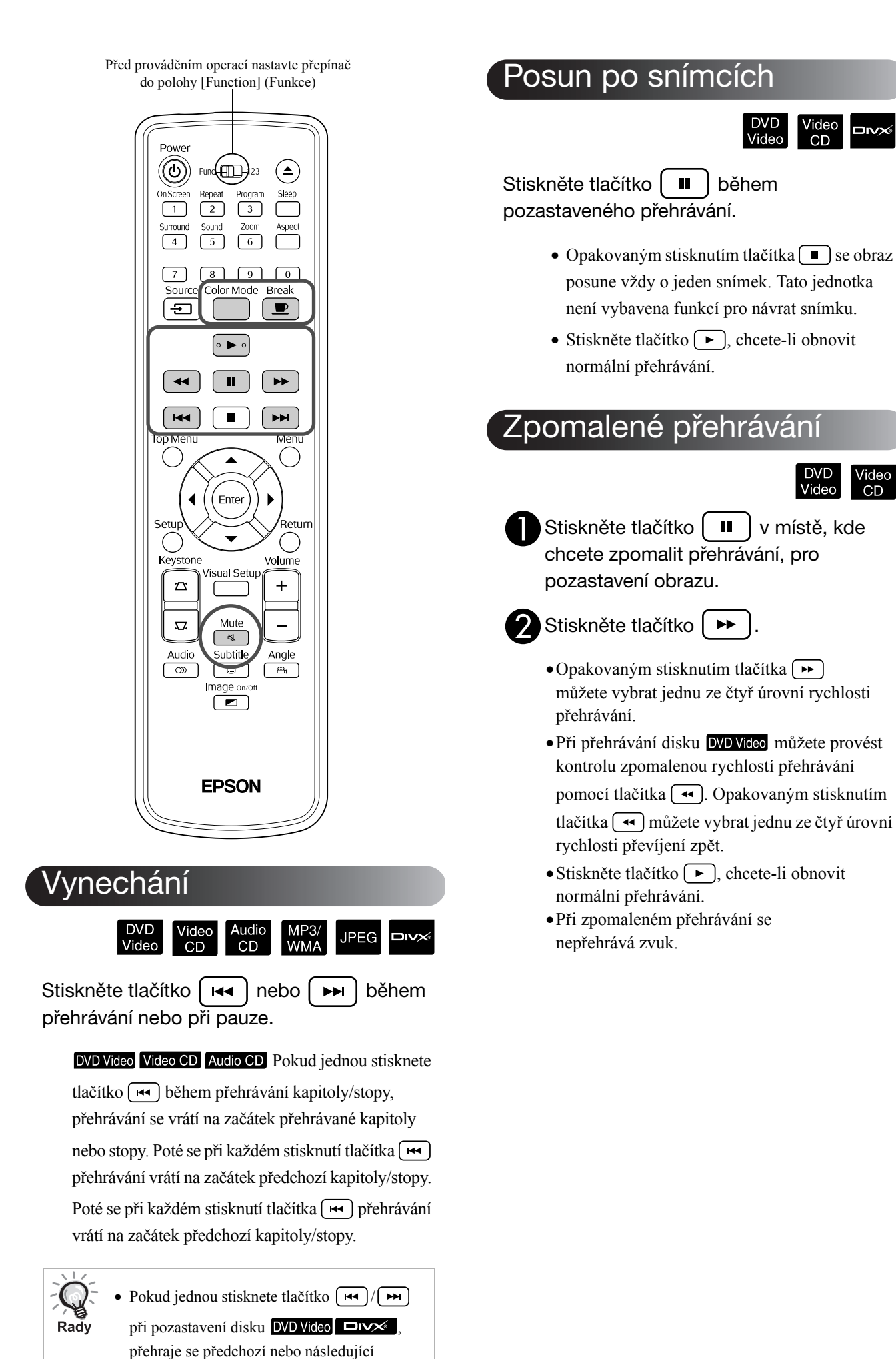

<span id="page-26-3"></span><span id="page-26-0"></span>kapitola (soubor).

# <span id="page-27-3"></span><span id="page-27-0"></span>Dočasné využití světla projektoru k osvětlení místnosti (přerušení)

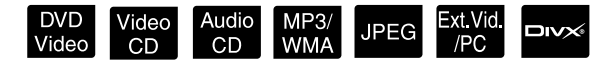

Funkci přerušení můžete použít, když chcete přehrávání filmu na krátkou chvíli přerušit (dojít si pro pití, jídlo atd.). Stisknutím tlačítka  $\Box$  můžete přehrávaný disk pozastavit, abyste mohli v místnosti rozsvítit.

Stiskněte tlačítko  $\boxed{\blacksquare}$  během přehrávání.

**Break** 

- Promítaný obraz zmizí, ale projekční lampa zůstane svítit. V pravém dolním rohu projekční plochy bude svítit indikátor  $\blacksquare$ .
- Pokud je zařízení ponecháno v režimu přerušení bez činnosti, přibližně po pěti minutách lampa ztmavne. Po uplynutí přibližně 30 minut se zařízení automaticky vypne.
- Stisknutím tlačítka  $\boxed{\bullet}$  se vrátíte do stavu před stisknutím tlačítka Přerušení. Pokud se vypnulo

napájení, zapněte je stisknutím tlačítka  $\left(\cup\right)$ 

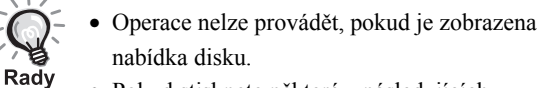

• Pokud stisknete některé z následujících tlačítek, režim přerušení se zruší a provede se funkce tlačítka, které jste zvolili.

 $\circ$ ,  $\circ$ ,  $\circ$ 

# <span id="page-27-5"></span><span id="page-27-1"></span>Režim barev

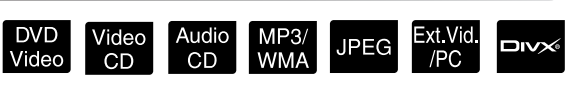

Zvolte kvalitu obrazu podle světelných podmínek místnosti.

Color Mode<br>**Stiskněte tlačítko** 

Název zvoleného režimu barev se zobrazí na projekční ploše.

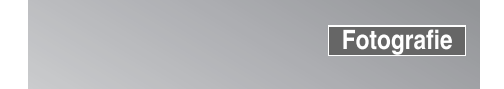

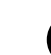

Během zobrazení názvu režimu barev<br>Color Mode

opakovaným stisknutím tlačítka

vyberte požadovaný režim barev.

Během pár sekund název režimu barev zmizí a nastavení obrazu se změní.

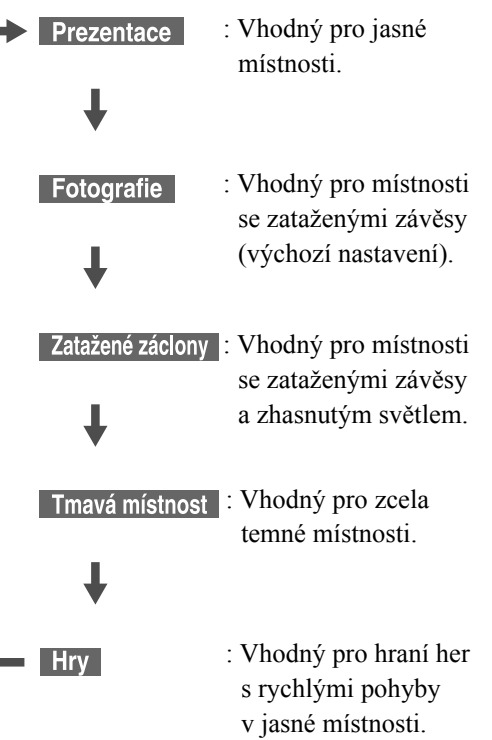

- Je-li vybrána možnost Zatažené záclony nebo Tmavá místnost, automaticky se aktivuje funkce EPSON Cinema Filter a pleťové tóny v celém obraze získají přirozenější tón.
- Hru lze vybrat pouze po zapnutí **Exivid PC**.

# <span id="page-27-4"></span><span id="page-27-2"></span>Ztlumení

Mute Stiskněte tlačítko w během přehrávání.

- Zvuk v reproduktorech, sluchátkách a subwooferu se vypne.
- Stiskněte tlačítko  $\sqrt{\frac{m}{N}}$ , chcete-li obnovit normální přehrávání. Původní hlasitost se rovněž obnoví po opětovném zapnutí napájení zařízení.

# <span id="page-28-0"></span>**Pokročilé způsoby použití**

# <span id="page-28-1"></span>**Pokročilé funkce přehrávání**

## <span id="page-28-4"></span><span id="page-28-2"></span>Přehrávání pomocí nabídky DVD

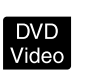

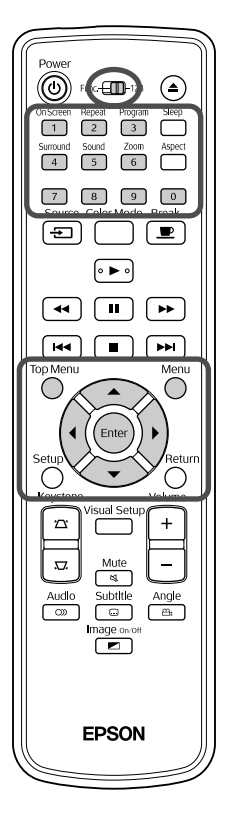

- Na některých discích DVD Video jsou uloženy následující druhy nabídek.
- •**Kořenová nabídka:** Pokud se na disku nachází více titulů (video a zvuk), v této nabídce se o nich zobrazí informace.
- •**Nabídka:** Obsahuje položky pro nastavení přehrávání titulu (nabídky pro kapitoly, úhel záběru, zvuk a titulky).

**1** Během přehrávání stiskněte tlačítko  $\sum_{n=1}^{\infty}$  nebo  $\sum_{n=1}^{\infty}$ 

<span id="page-28-5"></span>**2** Tlačítky  $\left| \cdot \right|$  ( $\left\langle \right\rangle \left\langle \cdot \right\rangle$  vyberte požadovanou položku.

Číslo titulu nebo kapitoly lze také vybrat přímo číselnými tlačítky.

<span id="page-28-6"></span><span id="page-28-3"></span>Při použití číselných tlačítek

Nastavte přepínač funkce/číselná tlačítka do pozice [123] a stiskněte následující tlačítka.

#### **Příklad:**

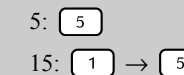

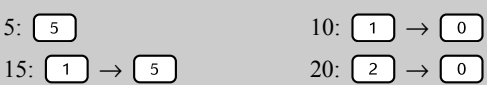

Po zadání čísel vraťte přepínač funkce/číselná tlačítka do pozice [Function] (Funkce).

<span id="page-29-1"></span>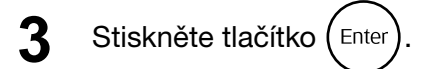

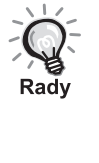

- Některé disky nabídku neobsahují. Pokud nabídka není součástí disku, tyto operace nelze provést.
- Některé disky se mohou spustit automaticky, i když nestisknete tlačítko (Enter)

# <span id="page-29-2"></span><span id="page-29-0"></span>Přehrávání disku Video CD z nabídky

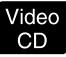

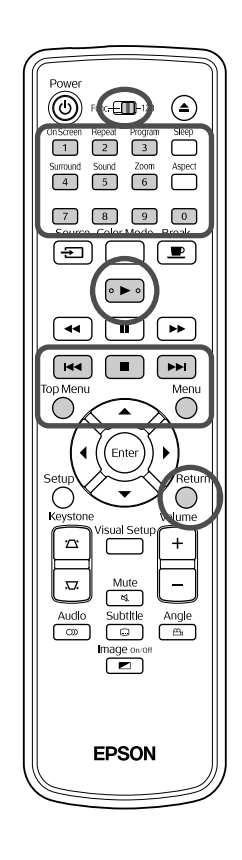

Disk Video CD můžete přehrát výběrem požadované kapitoly v libovolné z následujících dvou nabídek.

- •**Funkce PBC (Ovládání přehrávání):** Pokud do přihrádky disku vložíte disk Video CD s funkcí "PBC aktivní" (uvedenou na disku nebo na obalu), objeví se nabídka. Pomocí této nabídky můžete zvolit požadovanou scénu nebo informaci.
- •**Funkce Přehled:** Můžete vybrat požadovanou stopu nebo scénu a přehrát ji v následujících třech formátech.
	- **Přehled titulu:** Postupně přehraje první tři nebo čtyři sekundy každé stopy. Na jednu obrazovku se promítá šest stop.
	- **Interval disku:** Celková doba přehrávání disku je vydělena šesti a z každého intervalu jsou přehrány první tři nebo čtyři sekundy. Na jednu obrazovku se promítá šest obrazů.
	- **Interval stopy:** Při přehrávání stopy je doba jejího přehrávání vydělena šesti a z každého intervalu jsou přehrány první tři nebo čtyři sekundy. Na jednu obrazovku se promítá šest obrazů.

### **Přehrávání PBC (řízení přehrávání)**

**1** Při přehrávání disků Video CD obsahujících funkci PBC se objeví následující nabídka.

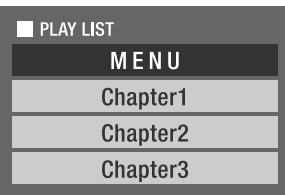

- 
- **7** Tlačítkem  $\left\langle \bigstar \right\rangle \left\langle \bigstar \right\rangle$  nebo číselnými tlačítky vyberte požadovanou položku.  $\mathscr{B}$ [str. 27](#page-28-6)

Spustí se přehrávání vybraného obsahu.

#### Zobrazení předchozí/následující nabídky

Stiskněte tlačítka  $\sqrt{\mathbf{H}}$  (musí být zobrazena nabídka).

#### <span id="page-30-1"></span>Zobrazení nabídky během přehrávání

Po každém stisknutí tlačítka  $\bigcap$  se nabídka vrátí o jeden krok zpět. Opakovaně stiskněte tlačítko  $\bigcap$ , dokud se neobjeví požadovaná nabídka.

#### Vyvolání obrazovky s nabídkou PBC

Při zobrazení obrazovky s informacemi o přehrávání nebo s náhledem se režim PBC zruší.

Pokud chcete nabídku PBC znovu zobrazit během přehrávání, zastavte přehrávání

dvojím stisknutím tlačítka . Poté stiskněte tlačítko

Pokud vyberete v nabídce nastavení možnost "Jiné" a nastavíte položku "PBC"na "Vypnuto", disk se přehraje přímo bez zobrazení obrazovky s nabídkou. Ve výchozím stavu je funkce PBC "Zapnuta".  $\mathcal{B}$ [str. 55](#page-56-0)

### **Přehrávání pomocí funkce Přehled**

<span id="page-30-0"></span>Pokud stisknete tlačítko  $\overline{()}$  během přehrávání disku Video CD, zobrazí se následující nabídka Přehled.

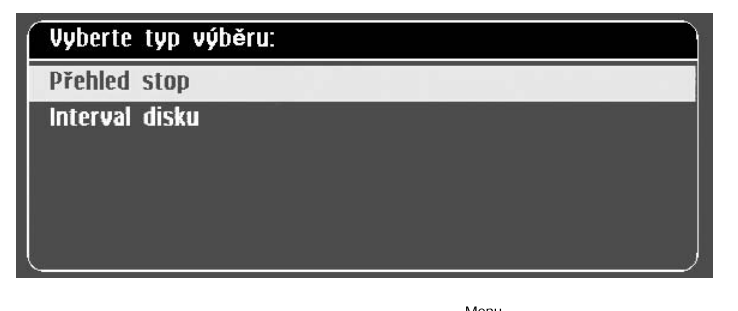

• Při zastavení můžete stisknutím tlačítka  $\overline{O}$  použít také režimy Přehled stop a Interval disku.

<span id="page-30-2"></span>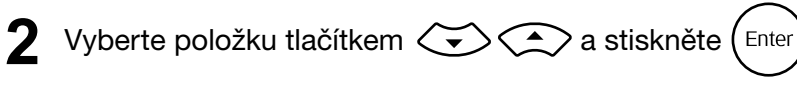

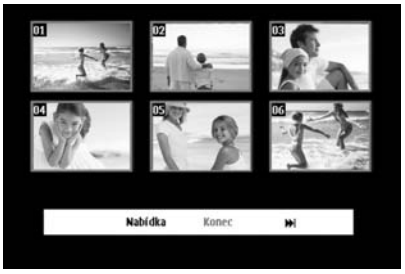

- Pokud disk obsahuje šest nebo více stop, můžete tlačítky  $\lceil \cdot \cdot \cdot \rceil$ zobrazit následující nebo předchozí stránku po výběru přehledu stop.
- · Do úvodní nabídky se vrátíte výběrem možnosti "Nabídka" a stisknutím tlačítka (Enter).
- Nabídku Přehled zavřete výběrem možnosti "Ukončit" a stisknutím tlačítka (Enter).

**3** Vyberte požadovanou stopu pomocí tlačítka

a stiskněte .

<span id="page-31-3"></span>Vybraná stopa se přehraje.

### <span id="page-31-0"></span>Přehrávání souborů JPEG, MP3/WMA a DivX®

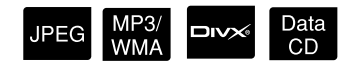

Před prováděním operací nastavte přepínač do polohy [Function] (Funkce)

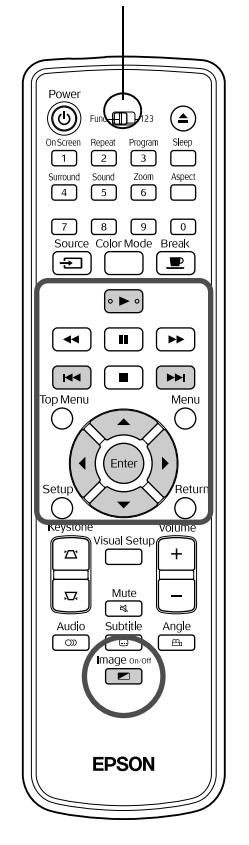

I když soubory JPEG, MP3MMA nebo DIXX uložené na disku a úložném zařízení s rozhraním USB lze přehrát výběrem požadovaného souboru ze seznamu souborů, funkce se liší v závislosti na souboru následovně.

- Pokud je vybrán **JPEG** ve složce, soubory JPEG ve složce se přehrají počínaje vybraným souborem jako prezentace.
- Soubory MP3/WMA se přehrají automaticky počínaje prvním souborem. Pokud chcete přehrát jiný soubor, vyberte jej pomocí zobrazeného seznamu souborů.

Pokud je do přihrádky pro disk vložen disk Kodak Picture CD nebo FUJICOLOR CD, automaticky se zahájí přehrávání prezentace.

Pokud přehráváte disk obsahující soubory UPEG , MP3/WMA nebo **DIX**, nebo úložné zařízení s rozhraním USB, zobrazí se následující seznam souborů.

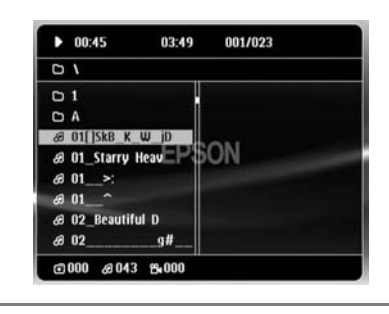

- <span id="page-31-2"></span>Vyberte složku nebo soubor pomocí  $\left\langle \bigodot \right\rangle \left\langle \bigodot \right\rangle$ .
- Při zobrazení seznamu souborů můžete přejít na následující nebo předchozí stránku pomocí tlačítek  $\boxed{\rightarrow}$   $\boxed{\rightarrow}$ . Pokud jste na první stránce, tlačítko **[** $\leftrightarrow$ ] je neaktivní a naopak.

<span id="page-31-1"></span>**Stisknutím tlačítka**  $\left\vert \ \blacktriangleright \ \right\vert$  **nebo (Enter) spustíte přehrávání.** 

Pokud během přehrávání souborů **UPEG**, MP3WMA, disku Kodak

Picture CD nebo FUJICOLOR CD stisknete tlačítko (), zobrazení se vrátí na seznam souborů.

• Pokud je zobrazen soubor ve formátu **DIV**, na seznam souborů se vrátíte dvojím stisknutím tlačítka  $\Box$ .

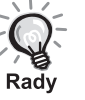

- Pokud vyberete z nabídka nastavení položku "Jiné" a nastavíte možnost "MP3/JPEG Nav" na hodnotu "Bez nabídky", zobrazí se v seznamu všechny soubory MP3, WMA, JPEG a DivX®. Ve výchozím stavu je nastavena možnost "S nabídkou".  $\mathscr{F}$ [str. 55](#page-56-1)
- Značky ID3 tag souborů MP3/WMA jsou podporovány. Pokud jsou nastaveny informace o názvu alba, interpreta a skladby, zobrazí se na displeji nebo vpravo od seznamu souborů (podporovány jsou pouze alfanumerické znaky).

#### **Ovládání přehrávání prezentací**

- Interval přepínání obrázků závisí na zvolené velikosti obrázku.
- <span id="page-32-2"></span>• Prezentace skončí po zobrazení všech souborů JPEG ve složce.
- Obrázek lze otáčet pomocí tlačítek  $\binom{n}{k}$
- Obrázek můžete převrátit vzhůru nohama pomocí tlačítka  $\textcircled{\textsf{A}}$ .
- Obrázek můžete stranově převrátit pomocí tlačítka  $\mathbb{C}$ .
- <span id="page-32-0"></span>• Pokud stisknete tlačítko  $\Box$  během přehrávání prezentace, prezentace se zruší a zobrazí se seznam náhledů.
- Pokud stisknete tlačítko  $\bigcirc$  během přehrávání prezentace, zobrazí se seznam souborů. Pokud vyberete požadovaný soubor JPEG ze seznamu a stisknete tlačítko  $\blacktriangleright$ , prezentace se spustí.
- Progresivní soubor JPEG se ve srovnání se základním souborem JPEG spouští pomaleji.
- Soubory JPEG uložené na úložném zařízení s rozhraním USB se rovněž přehrávají v prezentaci.

#### **Operace v seznamu náhledů**

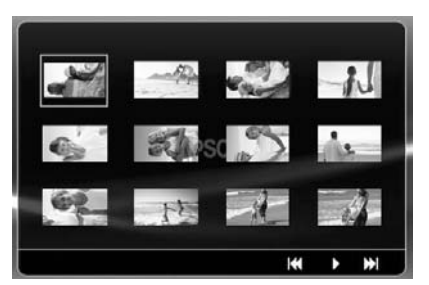

- <span id="page-32-1"></span>• Pokud disk obsahuje 12 nebo více souborů JPEG, můžete přejít na následující nebo předchozí stránku pomocí tlačítek  $\boxed{\rightarrow}$
- $\bullet$  Po výběru požadovaného náhledu a stisknutí tlačítka  $(\text{Finter})$  začne prezentace znovu od zvolené pozice.
- Po stisknutí tlačítka  $\bigcap_{k=1}^{\infty}$  se zobrazí seznam souborů. Pokud vyberete

požadovaný soubor JPEG ze seznamu a stisknete tlačítko  $\boxed{\blacktriangleright}$ , prezentace se spustí.

### <span id="page-33-0"></span>**Přehrávání zvukových souborů MP3/WMA (bez obrazu)**

Image on o Po zvolení souborů pro přehrání a spuštění přehrávání stiskněte tlačítko  $\boxed{\blacksquare}$ . Jednotka zapípá a lampa projektoru se vypne.

mage on Stisknutím tlačítka  $\left[\frac{1}{\epsilon}\right]$  lampu zapnete. Jakmile lampa zhasne a indikátor Obraz – vypnuto bude blikat oranžově, lampa se nezapne, ani když stisknete

tlačítko  $\overline{[m]_n^{\text{image on off}}}$ . Počkejte, až indikátor Obraz – vypnuto začne svítit oranžově.

### <span id="page-33-1"></span>**Současné přehrávání souborů MP3/WMA a JPEG**

Pokud disk obsahuje směs souborů MP3/WMA a JPEG, můžete prezentace prohlížet se zvukem.

Pokud je do přihrádky vložen disk obsahující soubory MP3/ WMA i JPEG, soubory MP3/WMA se budou přehrávat automaticky. Pokud je ve zobrazeném seznamu souborů nebo složce vybrán soubor JPEG nebo složka, spustí se prezentace.

- Prezentace skončí po zobrazení všech souborů JPEG ve složce.
- Pokud stisknete tlačítko  $\Box$  během současného přehrávání souborů, prezentace se zruší a zobrazí se seznam náhledů. Po výběru požadovaného náhledu ze seznamu a stisknutí tlačítka (Enler) začne prezentace znovu od zvolené pozice.
- Do seznamu souborů se můžete vrátit stisknutím tlačítka  $\overline{\bigcap}$  během současného přehrávání souborů. Můžete vybrat požadovaný soubor MP3/WMA a stisknout tlačítko  $\boxed{\blacktriangleright}$ . Po výběru souboru JPEG pro prezentaci a stisknutí tlačítka  $\left( \blacktriangleright \right)$  se vybrané položky přehrají současně.
- Pokud úložné zařízení s rozhraním USB obsahuje soubory MP3/WMA i soubory JPEG, můžete prezentace prohlížet se zvukem.

#### Poznámky k přehrávání

- Některé disky možná nebude možno přečíst nebo jejich načtení bude trvat dlouho. Záleží na typu záznamu a vlastnostech disku.
- Doba načtení obsahu disku je závislá na počtu složek nebo souborů zaznamenaných na disku.
- Pořadí zobrazeného seznamu souborů se může lišit od pořadí zobrazeného na monitoru počítače.
- Soubory z komerčního disku se soubory MP3 lze přehrát v jiném pořadí, než v jakém byly nahrány na disk.
- Přehrání souborů MP3 obsahujících statické obrázky může chvíli trvat. Dokud se zahájení nespustí, uplynulý čas se nezobrazí. Dokonce se může stát, že se uplynulý čas nezobrazí správně ani po zahájení přehrávání.
- Dále je možné, že data zpracovaná, upravená nebo uložená pomocí počítačové aplikace pro úpravu obrázků se nenačtou.
- Při přehrávání prezentace se mohou soubory JPEG přehrávat v odlišném pořadí, než v jakém jsou nahrány na disku; pořadí přehrávání nelze změnit.

# <span id="page-34-0"></span>Přehrávání jednotlivých kapitol a skladeb

Během přehrávání nebo při pauze zadejte číselnými tlačítky číslo požadované kapitoly nebo stopy.

Video<br>CD

DVD<br>Video

 $\mathcal{F}$ , Při použití číselných tlač[ítek" str. 27](#page-28-6)

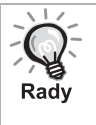

- Audio CD MP3/WMA JPEG Lze také použít, je-li přehrávání zastaveno.
- Určité operace nemusí být u některých typů disků dostupné.

# <span id="page-34-1"></span>Opakované a náhodné přehrávání

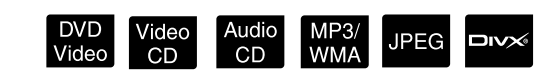

Audio<br>CD

MP3/<br>WMA

**JPEG** 

**DIVX** 

Před prováděním operací nastavte přepínač do polohy [Function] (Funkce) (⊙) Fun(EII)23 ∈  $\overline{\mathbb{C}}$  $\sqrt{2}$ ليا  $\overline{\bigcap}$  $\sqrt{6}$  $\sqrt{4}$  $\sqrt{5}$  $\boxed{9}$  $\circ$ ভ  $\boxed{\blacksquare}$ [∘ ► ∘  $\sqrt{1}$  $\overline{\mathbf{H}}$  $\overline{\phantom{0}}$  $\boxed{1}$  $\overline{1}$ Me ⌒ **EPSON** 

Přehrávání ve smyčce lze nastavit v rámci rozsahu titulů, kapitol nebo stop. Viz následující tabulku.

<span id="page-34-2"></span>Repea Stiskněte tlačítko  $\boxed{2}$  během přehrávání.

> Režim opakování se změní po každém stisknutí tlačítka  $\sqrt{2}$ ; na projekční ploše a na displeji se zobrazí název a ikona režimu opakování.

**¿ Kapitola** 

• Disky Video CD nelze použít při přehrávání pomocí funkce PBC.

#### **DVD Video**

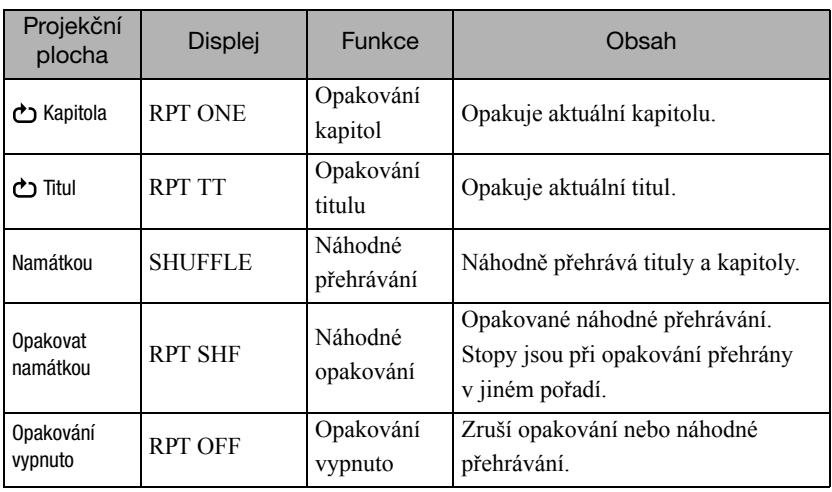

#### Video CD Audio CD

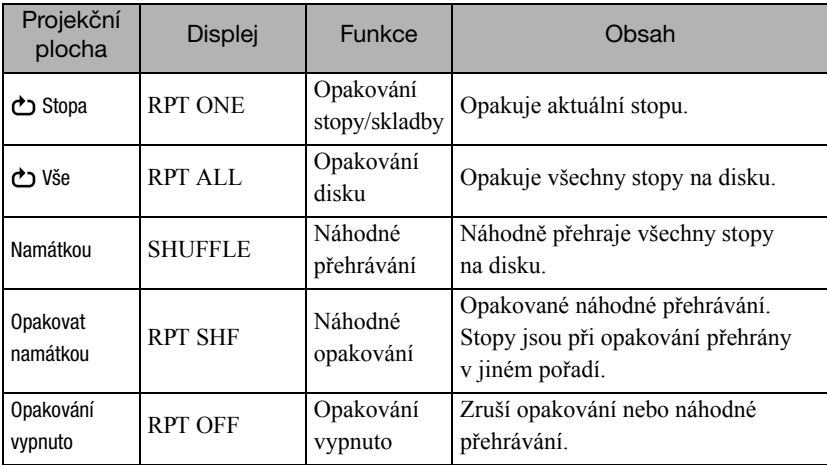

#### MP3/WMA JPEG **DIVX**

(Pokud je v nabídce nastavení vybrána položka "Jiné" a možnost "MP3/  $JPEG$  Nav" je nastavena na hodnotu "S nabídkou")

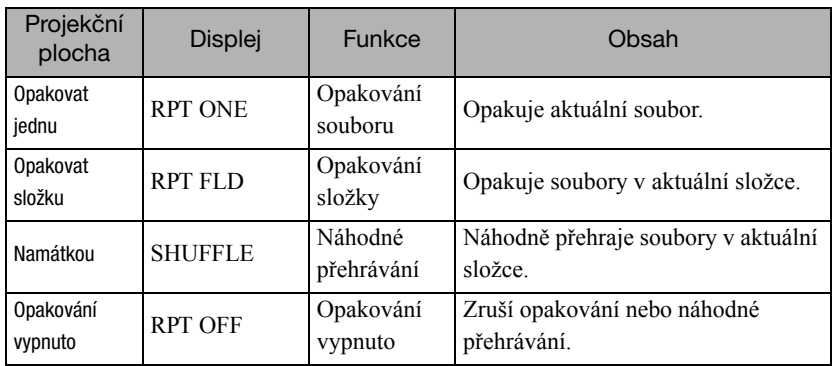

#### MP3/WMA JPEG DIVX

(Pokud je v nabídce nastavení vybrána položka "Jiné" a možnost "MP3/  $JPEG \, Nav''$  je nastavena na hodnotu "Bez nabídky")

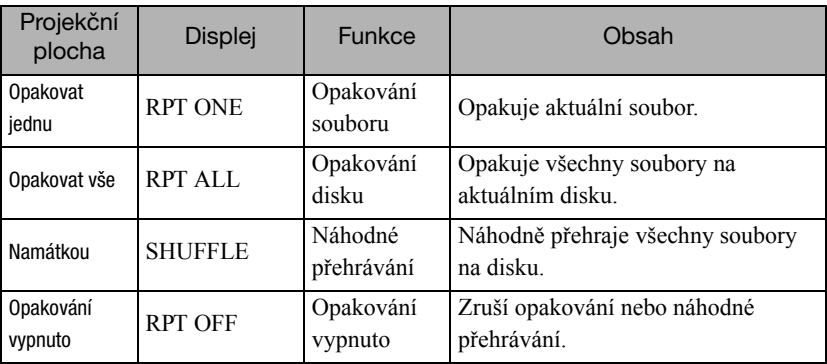

#### Zrušení opakovaného přehrávání

Opakovaně stiskněte tlačítko  $\begin{pmatrix} \frac{1}{2} \\ 2 \end{pmatrix}$ , dokud se na projekční ploše neobjeví text "Opak. Vyp.".

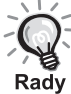

- · Formát DVD Video u některých disků DVD neumožňuje použití funkce "Opakovat titul".
- Můžete rovněž opakovat přehrávání z obrazovky s informacemi o přehrávání.  $\mathscr{F}$ [str. 38](#page-39-1)
- Tlačítko  $\frac{F_{\text{Repeat}}}{2}$  je během naprogramovaného přehrávání neaktivní.
#### Naprogramované přehrávání

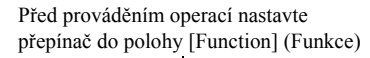

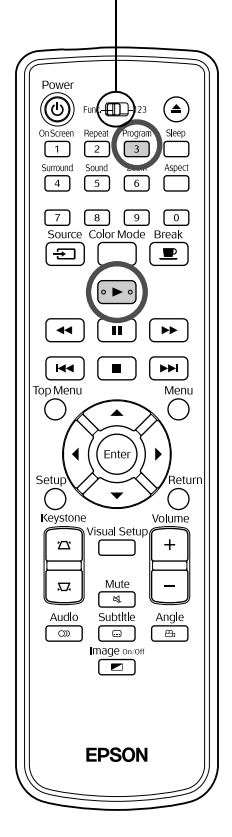

Pořadí přehrávání lze naprogramovat pro tituly, kapitoly a stopy.

- 
- Během přehrávání nebo při pauze stiskněte tlačítko <sup>Program</sup>.

Zobrazí se obrazovka programu, kde můžete nastavit pořadí přehrávání.

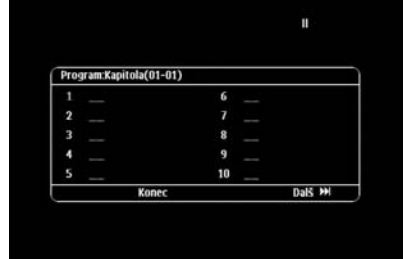

- **2** Pomocí tlačítek s čísly postupně zadejte čísla titulů a stop/ kapitol.
	- $\mathcal{F}$  "Při použití číselných tlač[ítek" str. 27](#page-28-0)
	- Pro posunutí kurzoru příslušným směrem použijte tlačítka  $A$
	- Pokud disk obsahuje 10 nebo více stop/kapitol, buď stiskněte tlačítko  $\boxed{\rightarrow}$  nebo vyberte položku "Další" na obrazovce a pomocí tlačítka <sup>(Enter</sup>) zobrazte další stránku.

Pokud chcete zobrazit předchozí stránku, stiskněte tlačítko **Formatick** vyberte položku "Předchozí" na obrazovce a stiskněte tlačítko (Enter).

- Pokud chcete vymazat vybranou stopu nebo kapitolu, umístěte na ni kurzor a stiskněte (Enter).
- Pokud chcete zavřít obrazovku programu, vyberte položku "Ukončit" na obrazovce programu a stiskněte (Enter).

**3** Po nastavení přehrávací sekvence vyberte položku "Spustit" na obrazovce a stiskněte (Enter

- Přehrávání začne v nastaveném pořadí.
- Po dokončení přehrávání nastavené sekvence se přehrávání zastaví.

#### Zrušení přehrávání programu

- Stiskněte tlačítko  $\Box$
- Vypněte hlavní vypínač.

Obnovení normálního přehrávání Zastavte přehrávání a stiskněte  $\Box$ 

 $CD$ 

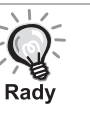

• Program můžete nastavit pro přehrávání až 10 disků. Rovněž můžete nastavit až 20 stop nebo kapitol z každého disku. Nastavení jsou uchována v paměti i po výměně disků. Vložte disk s přehrávanou

sekvencí do přihrádky pro disky, stiskněte tlačítko  $\left(\frac{1}{3}\right)$  a vyberte položku "Spustit" na obrazovce programu. Spustí se přehrávání programu.

- Stisknutí tlačítka  $\frac{f_{\text{lepest}}}{2}$  nefunguje během přehrávání programu.
- Naprogramované přehrávání nelze s některými typy disků použít.

#### Přiblížení

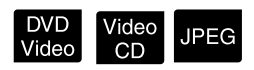

Před prováděním operací nastavte přepínač do polohy [Function] (Funkce)⊚ (⊞) ∈  $\sqrt{1}$  $\sqrt{4}$  $\sqrt{7}$  $\sqrt{2}$ E  $\overline{\bullet}$  $\overline{\circ\blacktriangleright\circ}$  $\sqrt{44}$  $\sqrt{2}$  $\overline{\phantom{a}}$  $\boxed{11}$  $\sqrt{2}$  $\overline{\phantom{0}}$ **EPSON** 

Promítaný obraz na projekční ploše můžete zvětšovat nebo zmenšovat. Pokud zvětšený obraz přesáhne rozměry projekční plochy, můžete jej zobrazit pomocí posouvání.

- <sup>200m</sup><br>**1** Stiskněte tlačítko  $\begin{bmatrix} 6 \end{bmatrix}$  během přehrávání. Zobrazí se míra zvětšení.  $-1.6$ 200m<br>**2** Opakovaným stisknutím tlačítka (16) vyberte požadované zvětšení. • Obrázky **UPEG** lze pouze zvětšit. Zmenšovat je nelze. • Po zvětšení obrázku stiskněte tlačítka  $\binom{n}{k}$  ( $\binom{n}{k}$   $\iff$  pro posouvání.
	- Chcete-li obnovit původní velikost, opakovaně stiskněte tlačítko  $\boxed{6}$ . dokud Míra zvětšení nezmizí.

#### Změna jazyka zvukové stopy

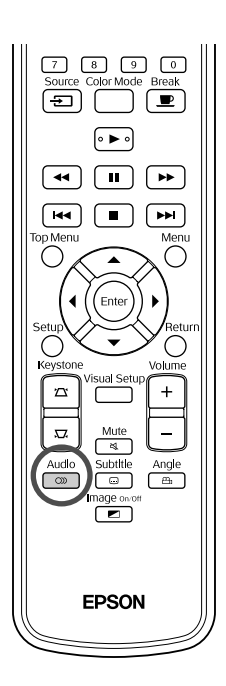

Pokud byl disk zaznamenán s více zvukovými stopami nebo ve více jazycích, můžete vybrat požadovanou zvukovou stopu nebo jazykovou verzi.

DVD<br>Video

**DIVX** 

- **1** Stiskněte tlačítko během přehrávání. Na obrazovce se zobrazí aktuální nastavení zvuku.
- **2** <sup>Audio</sup><br>22 Opakovaným stisknutím tlačítka ( $\overline{2}$ ) vyberte požadovaná nastavení.
	- Přepínat můžete také na obrazovce s informacemi o přehrávání.  $\mathscr{D}$ [str. 38](#page-39-0)
	- Pokud se zobrazí kód jazyka (například 6978)  $\mathscr{D}$ [str. 56](#page-57-0)

#### <span id="page-38-0"></span>Změna titulků

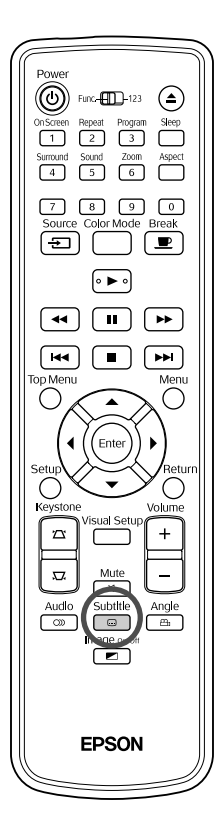

Můžete nastavit, zda se mají zobrazit titulky u disků, které byly zaznamenány s titulky. Pokud disk obsahuje titulky ve více jazycích, můžete přepnout na upřednostňovaný jazyk.

## **1** Stiskněte tlačítko během přehrávání.

Na obrazovce se zobrazí aktuální nastavení titulků.

- <sup>2</sup> <sup>Subtitle</sup><br>22 Opakovaným stisknutím tlačítka **v**yberte požadovaná nastavení.
	- Pokud dostupné titulky nejsou nalezeny, zobrazí se ikona "INVALID" (NEPLATNÉ)  $\oslash$ .

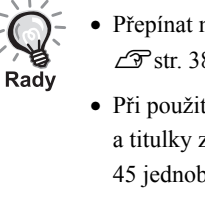

Rady

- Přepínat můžete také na obrazovce s informacemi o přehrávání.  $\mathscr{D}$ [str. 38](#page-39-0)
- Při použití formátu **DIV** můžete přepínat mezi vloženými titulky a titulky ze souboru. Oba typy lze zobrazit ve dvou řádcích po 45 jednobajtových znacích (27 dvoubajtových znacích). Přebytečné znaky se nezobrazí. Soubor s titulky může mít libovolnou z následujících přípon:

,,.srt", ,,.smi", ,,.sub", ,,.ssa" a ,,.ass";

Název souboru s titulky se musí shodovat s názvem souboru s filmem.

**DIVX** 

## Změna úhlu záběru

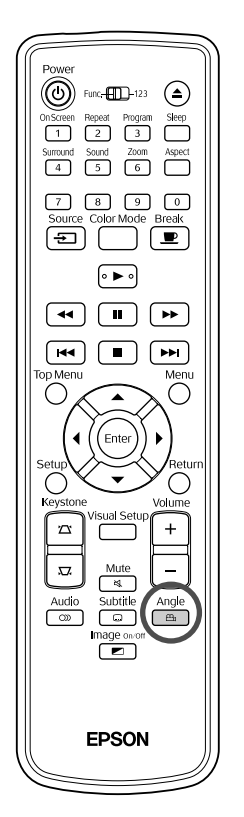

Disky obsahující video s více úhly záběru umožňují během přehrávání vybrat požadovaný úhel záběru (například záběr shora nebo zprava).

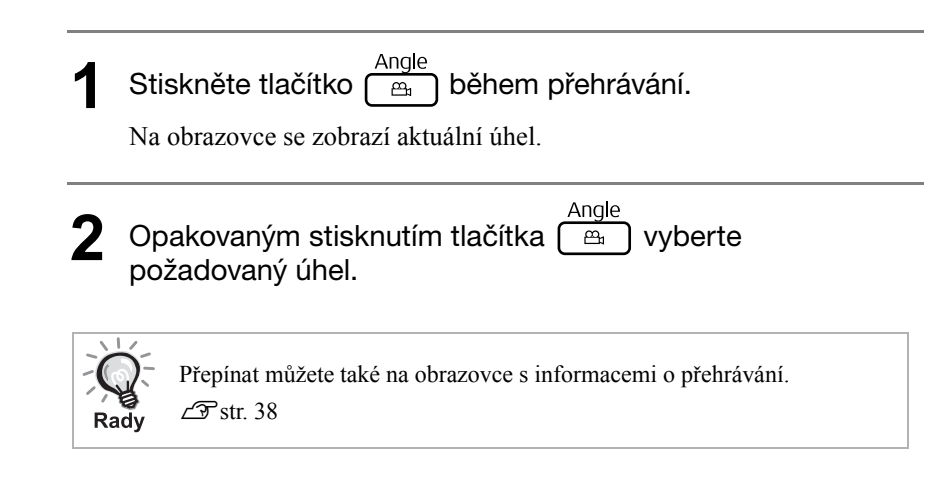

## <span id="page-39-0"></span>Provádění činností z obrazovky s informacemi o přehrávání

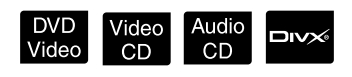

DVD<br>Video

Před prováděním operací nastavte přepínač do polohy [Function] (Funkce)

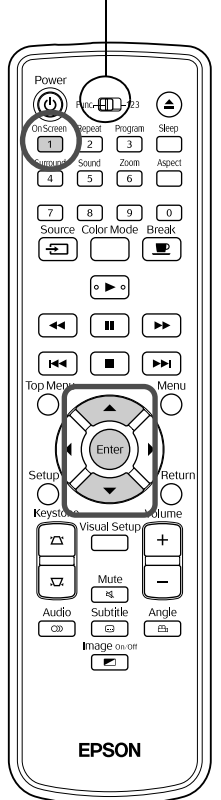

Můžete zjistit aktuální stav přehrávání a měnit nastavení bez zastavení přehrávání.

**1** Stiskněte tlačítko  $\int_{1}^{\text{OnScreen}}$ během přehrávání.

Promítaný obraz se zmenší a pod ním se zobrazí následující informační obrazovka.

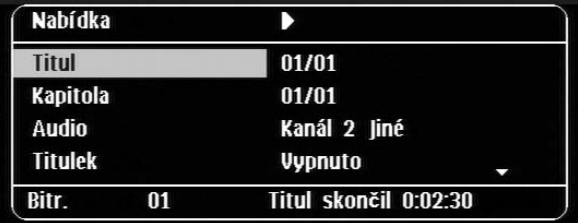

• Pokud používáte disk Audio CD, doba přehrávání se přepíná při každém stisknutí tlačítka  $\lceil \cdot \rceil$  následovně: "Zbytek singlu"  $\rightarrow$  "Celkem

dokončeno"  $\rightarrow$  "Zbývá celkem"  $\rightarrow$  "Singl skončil".

• Pokud používáte soubory  $\Box x$  MP3WMA, doba přehrávání se

přepíná při každém stisknutí tlačítka  $\left( \begin{array}{c} \text{on } \text{Soreen} \\ 1 \end{array} \right)$  následovně: "Celkem dokončeno"  $\rightarrow$  "Zbývá celkem"  $\rightarrow$  "-:--:-"- (formát WMA nepodporuje čas stopy).

Pokročilé způsoby Pokročilé způsoby<br>voužití

2 Pomocí tlačítek  $\textcircled{\frown}$  umístěte kurzor na

požadovanou položku a stiskněte tlačítko (Enter

- Můžete nastavit číslo a čas přehrávání titulu/kapitoly/stopy pomocí tlačítek s čísly a nastavit čas zahájení přehrávání.  $\mathcal{F}$ [str. 27](#page-28-0)
- Po zobrazení vybrané položky vyberte požadovanou hodnotu pomocí tlačítek  $\iff$  a stiskněte  $(\text{Enter})$ .
- Jednou stiskněte tlačítko  $\overline{\binom{n}{1}}$ . Obrazovka s informacemi o přehrávání zmizí.
- Pokud používáte formát  $\Box w \times a$  zobrazuje se údaj "-:--:--", můžete nastavit čas zahájení přehrávání stopy pomocí tlačítek s čísly.
- Tuto funkci nelze použít, pokud je přehrávání zastaveno.

3 Stiskněte tlačítko (Enter

Přehrávání se spustí se zvoleným titulem/kapitolou/stopou nebo se specifikovaným nastavením času.

#### **Obsah obrazovky s informacemi o přehrávání**

#### DVD Video

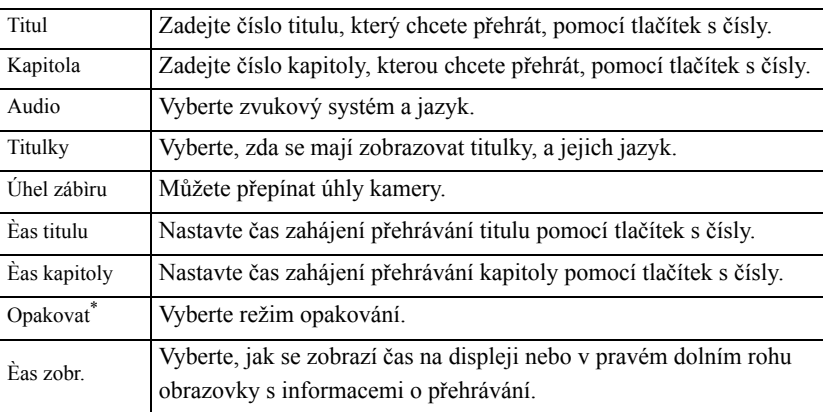

#### Video CD

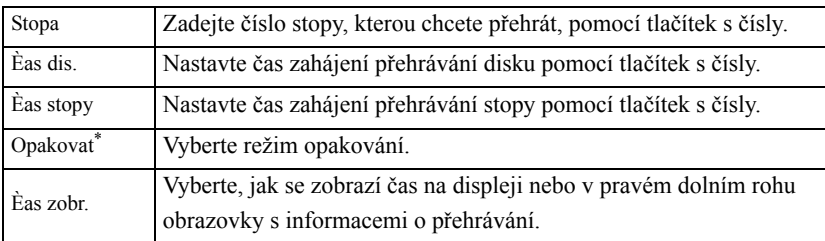

\* Na obrazovce s informacemi o přehrávání nelze pro nastavení opakování vybrat náhodné přehrávání nebo náhodné opakování. Funkci nastavte

pomocí tlačítka  $\left[\frac{\text{Repeat}}{2}\right]$ .  $\mathcal{L}$ [str. 33](#page-34-0)

#### Nastavení časovače vypnutí

Před prováděním operací nastavte přepínač do polohy [Function] (Funkce)

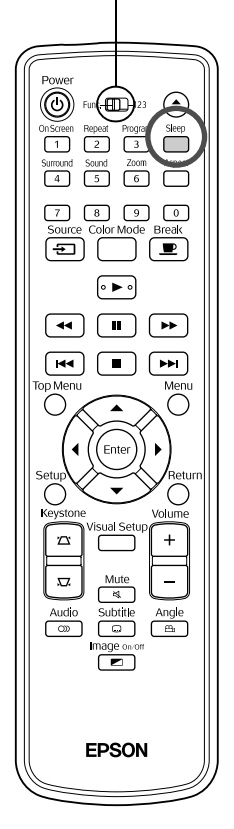

Jakmile nastane čas nastavený v časovači vypnutí, hlavní vypínač zařízení se automaticky vypne. Díky tomu ušetříte energii, která by se spotřebovala, když například usnete při sledování filmu.

Video<br>CD

Audio<br>CD

MP3/<br>WMA

**JPEG** 

loiv

DVD<br>Video

Pokud je časovač vypnutí nastaven na "Sleep off" a přehrávání se zastaví nebo skončí a zařízení není používáno po dobu přibližně 30 minut, hlavní vypínač zařízení se automaticky vypne.

## Stiskněte tlačítko (Sties).

• Po stisknutí tlačítka  $\bigcap^{\text{Step}}$ se zobrazí aktuální nastavení časovače vypnutí. Po zobrazení času časovače vypnutí nastavte požadovanou hodnotu pomocí tlačítka $\overbrace{\hspace{2.5cm}}^{\text{Sleep}}$ 

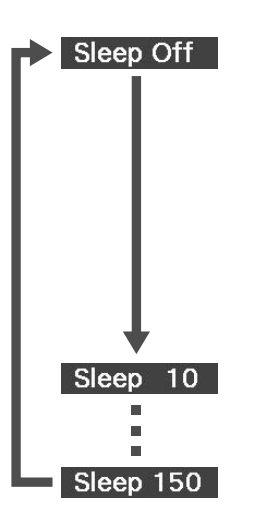

- : Pokud je promítán pohotovostní obraz a zařízení není po dobu asi 30 minut používáno, hlavní vypínač zařízení se automaticky vypne. Pokud není zadán obrazový signál v režimu a zařízení není asi 30 minut používáno, hlavní vypínač zařízení se automaticky vypne (výchozí nastavení).
- : Napájení se vypne po uplynutí 10 minut.
- : Napájení se vypne po uplynutí 150 minut.

#### Nastavení časovače vypnutí

Asi 20 sekund před automatickým vypnutím se na obrazovce zobrazí zpráva "Sleep".

#### Změna nastavení časovače vypnutí

Opakovaným stisknutím tlačítka  $\sum_{n=1}^{\text{sleep}}$  vyberte nový čas.

#### Kontrola nastavení časovače vypnutí

Pokud po nastavení časovače vypnutí jednou stisknete tlačítko  $\int_{-\infty}^{\text{Sleep}}$ , na displeji a na obrazovce se objeví zbývající čas do vypnutí.

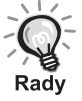

• Nastavení časovače vypnutí se neukládá do paměti. Po vypnutí napájení se časovač zruší.

• U disků, které se po dokončení přehrávání vracejí do nabídky, se napájení jednotky nevypne, ani když je nastaven režim "Sleep off".

#### <span id="page-42-0"></span>Změna poměru stran

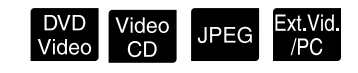

Před prováděním operací nastavte přepínač do polohy [Function] (Funkce)

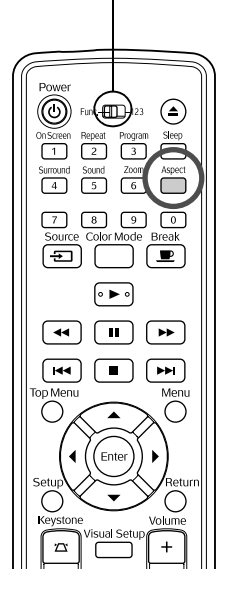

Projektor automaticky rozpozná vhodný poměr stran pro vstupní signál, ve kterém bude obraz promítán. Chcete-li změnit poměr stran sami nebo pokud poměr stran není správný, postupujte podle následujících pokynů.

#### Stiskněte tlačítko

- Opakovaným stisknutím tlačítka  $\sum_{n=1}^{k_{\text{spec}}}$ se mění poměr stran a zobrazený název poměru.
- Nastavení poměru stran pro disk a obrazové signály lze měnit následujícím způsobem.

#### **Při promítání pomocí integrovaného přehrávače DVD**

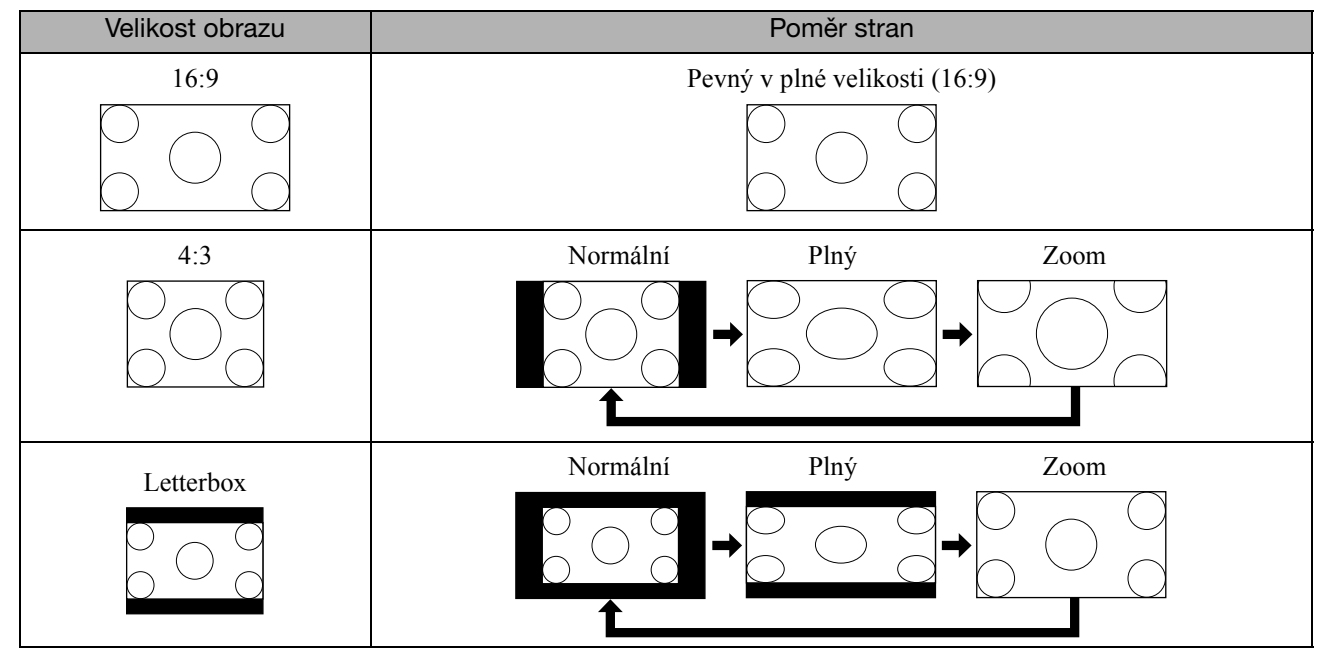

\* Pevný v normální velikosti při spuštění prezentace.

#### **Při promítání signálu komponentního videa (SDTV), S-video nebo kompozitního videa**

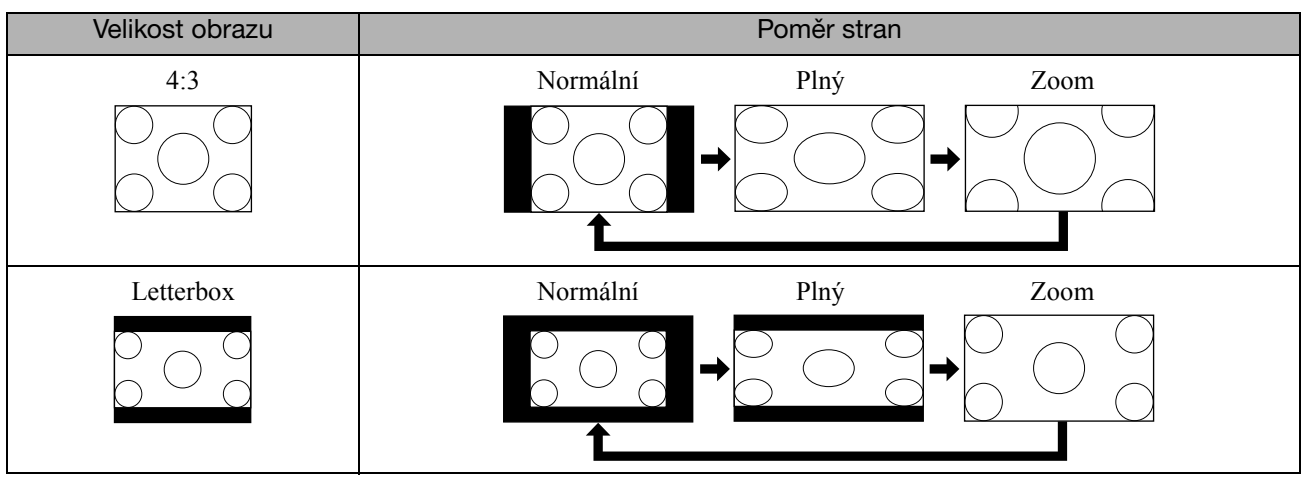

#### **Při promítání signálu komponentního videa (HDTV)**

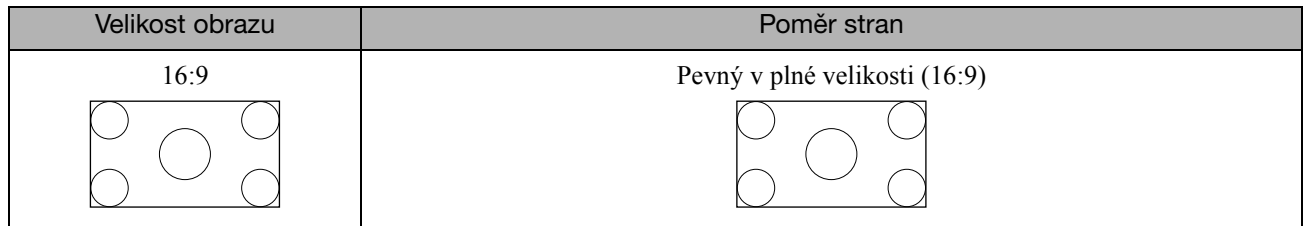

#### **Při promítání signálu z počítače**

Obraz z počítače se širokoúhlým panelem je vždy promítán v normálním (širokoúhlém) nastavení.

Pokud signál z počítače se širokoúhlým panelem není promítán ve správném poměru stran, stisknutím tlačítka  $\overline{\bigcap}$ vyberte vhodný poměr.

# **Přehrávání při připojení periferního zařízení**

## Připojení úložného zařízení s rozhraním USB

K jednotce můžete připojit paměť nebo čtečku paměťových karet s rozhraním USB, které vyhovují verzi USB 1.1 a přehrávat následující formáty souborů.

- Soubory MP3/WMA
- Soubory JPEG
- Soubory DivX®

Přehrávání souborů a ovládání během přehrávání je stejné jako při přehrávání souborů z disku Data CD pomocí standardního přehrávače disků DVD.

> Nejdříve vyjměte gumovou krytku a poté připojte úložné zařízení s rozhraním USB. Pokud tento port nepoužíváte, zakryjte koncovku gumovou krytkou.

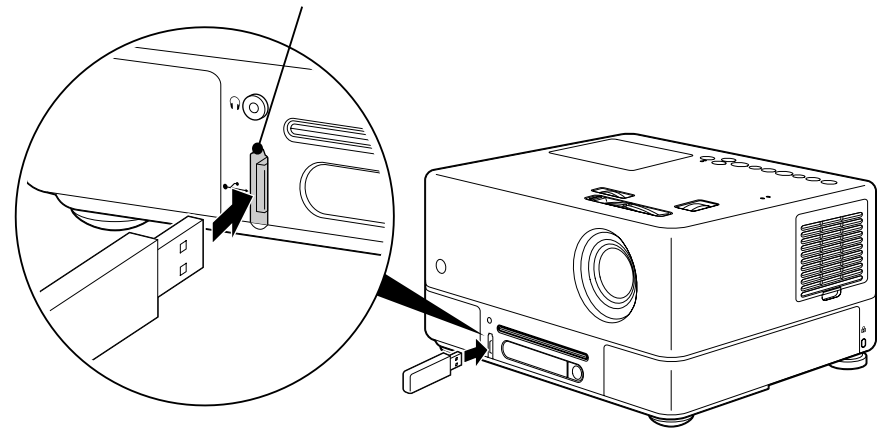

- Pokud k jednotce připojíte zařízení s rozhraním USB, zdroj se změní na USB a přehrávání začne automaticky, pokud: - se přehrává nebo zastaví disk ve standardním přehrávači disků DVD.
- je k jednotce připojeno jiné videozařízení, televizor nebo počítač a přehrává se nebo je zastaven disk.
- Pokud používáte rozbočovač portů USB, jednotka nebude fungovat správně. Připojte úložné zařízení s rozhraním USB přímo k jednotce.

Upozornění

Rady

• Když je zařízení zapnuté pouze s připojeným úložištěm USB (v přihrádce není vložen žádný disk), úložiště USB nebude

rozpoznáno a zobrazí se zpráva "Není disk". Zařízení nebude přehrávat ani po stisknutí tlačítka → . V takovém případě odpojte a znovu připojte úložiště USB.

• Během prezentace neodpojujte úložiště s rozhraním USB. Zastavte prezentaci tlačítkem  $\Box$ ) a odpojte úložiště s rozhraním USB.

#### <span id="page-45-0"></span>Připojení k jinému videozařízení, televizoru nebo počítači

Tento projektor dokáže promítat signál nejen z vestavěného přehrávače DVD, ale také z počítače a z následujících zařízení připojených prostřednictvím videovýstupu.

- videorekordér - herní konzole - videozařízení s vestavěnou TV - videokamera a jiné

#### Formát signálu videozařízení

Typ výstupního videosignálu závisí na videopřístroji. Kvalita signálu se liší v závislosti na formátu videosignálu. Obecně řečeno je pořadí kvality signálu následující.

1. Komponentní video  $\rightarrow$  2. S-video  $\rightarrow$  3. Kompozitní video

Informace o použitelném signálu najdete v "Dokumentaci" dodávané k použitému videozařízení. Kompozitní video může být označováno jako "Obrazový výstup".

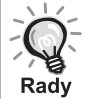

Pokud je připojované zařízení vybaveno konektorem speciálního tvaru, použijte kabel dodaný se zařízením nebo jiný vhodný kabel.

#### Upozornění

- Vypněte připojené zařízení. Jinak by mohlo dojít k poškození zařízení.
- Před připojením zařízení k jednotce zavřete kryt objektivu. Pokud na skle objektivu zůstanou otisky prstů nebo jiné stopy, obraz nebude promítán čistě.
- Nezapojujte kabely s jiným tvarem koncovky než port silou. Tím byste mohli poškodit jednotku nebo připojované zařízení.
- Pokud není připojeno žádné externí videozařízení nebo počítač, zavřete kryt rozhraní.

#### **Připojení pomocí videokabelu**

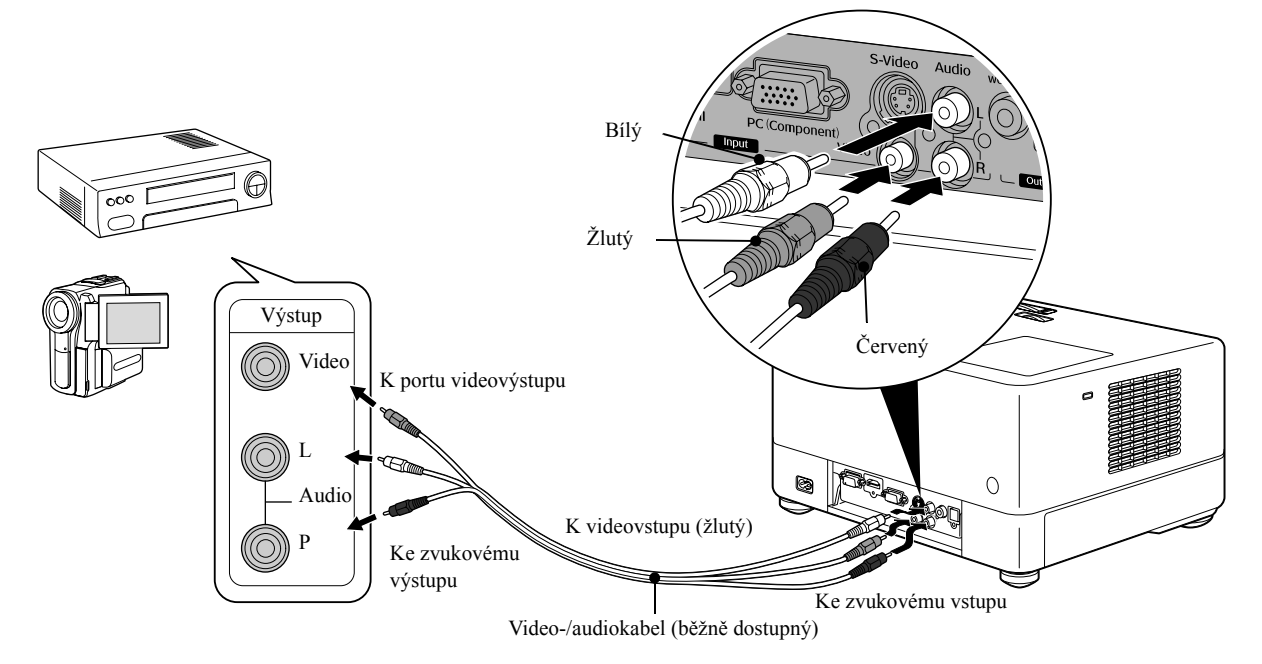

#### **Připojení pomocí kabelu S-video**

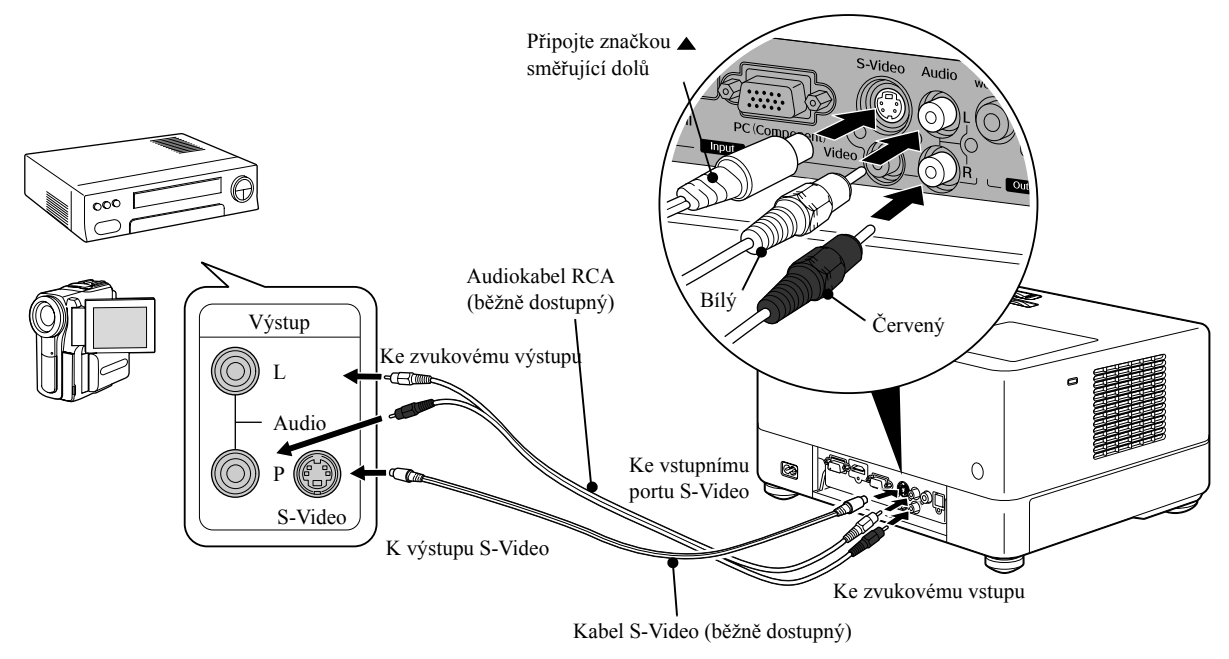

#### **Připojení pomocí komponentního videokabelu**

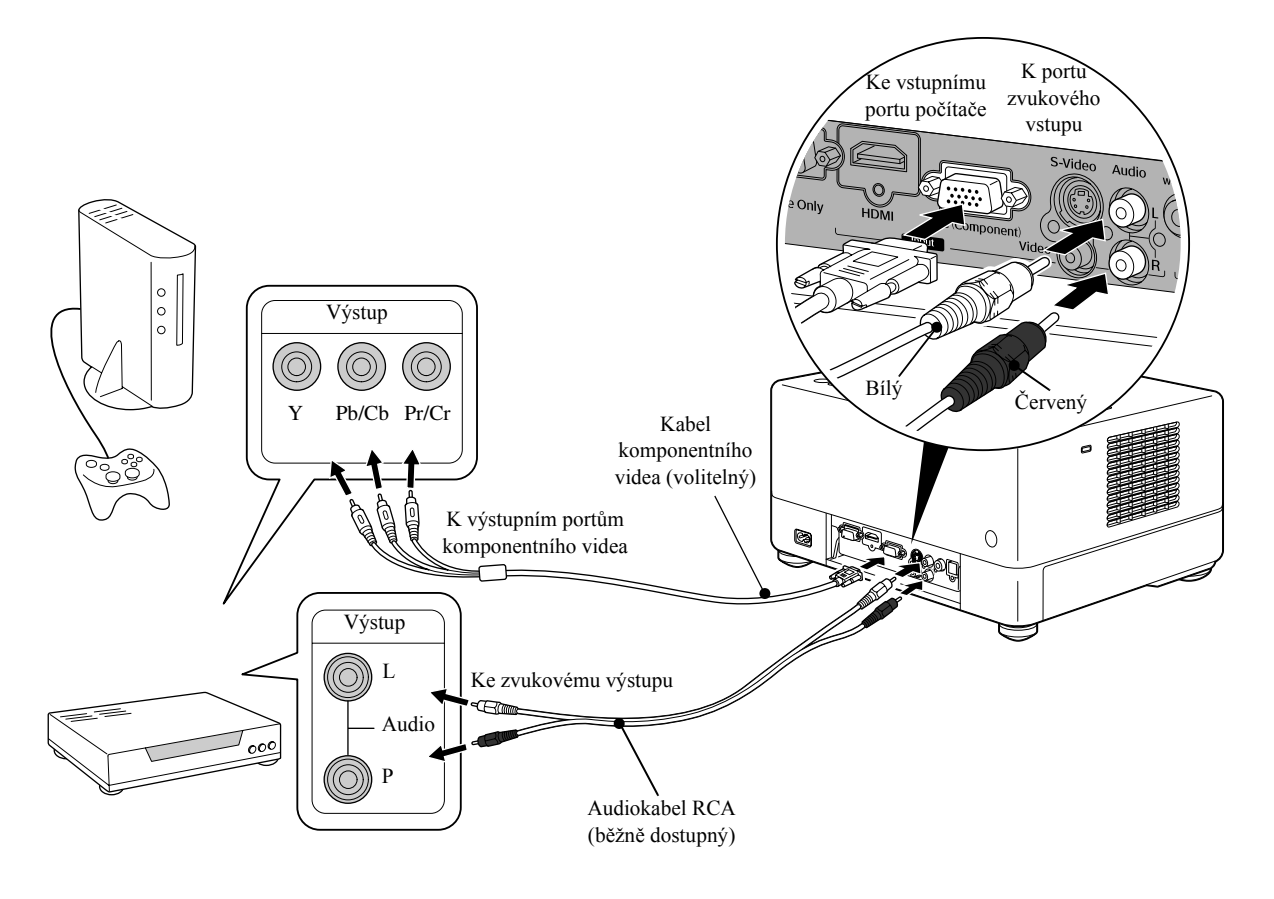

#### **Připojení pomocí kabelu HDMI**

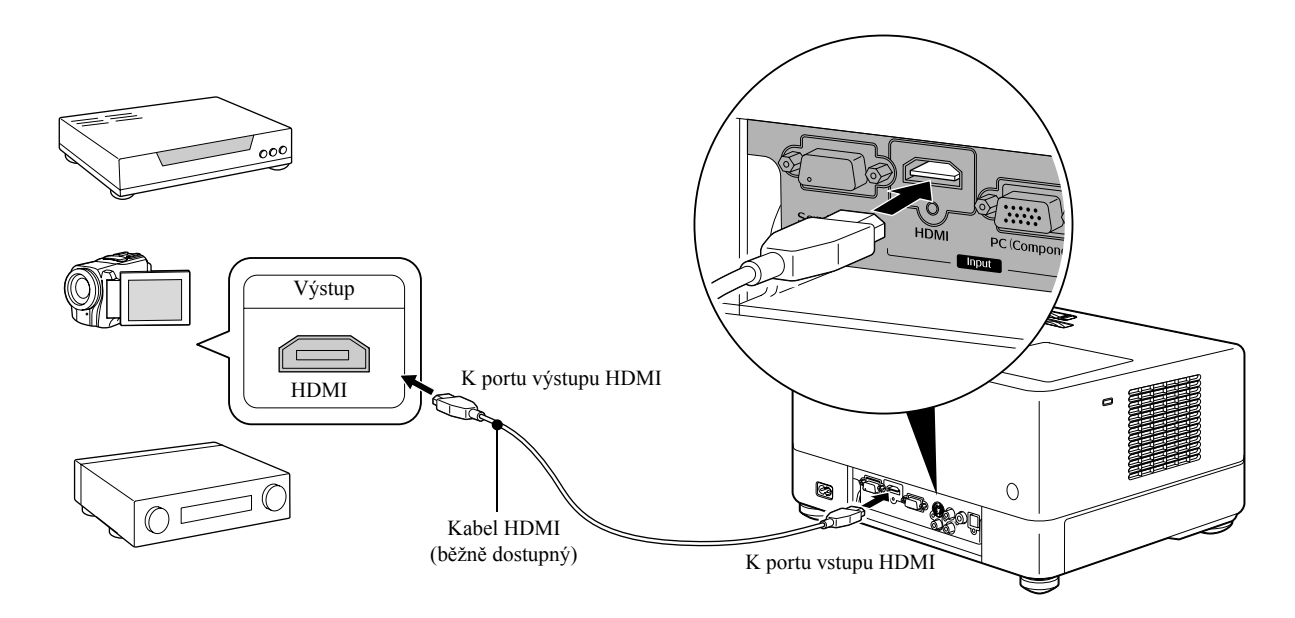

Použijte kabel HDMI, který splňuje normu HDMI. Jinak nemusí být obraz zobrazen čistě nebo vůbec.

Je podporován zvuk ve formátu PCM. Pokud není přenášen zvuk, nastavte cílové zařízení na režim výstupu PCM. Rady

#### <span id="page-47-0"></span>**Připojení k počítači**

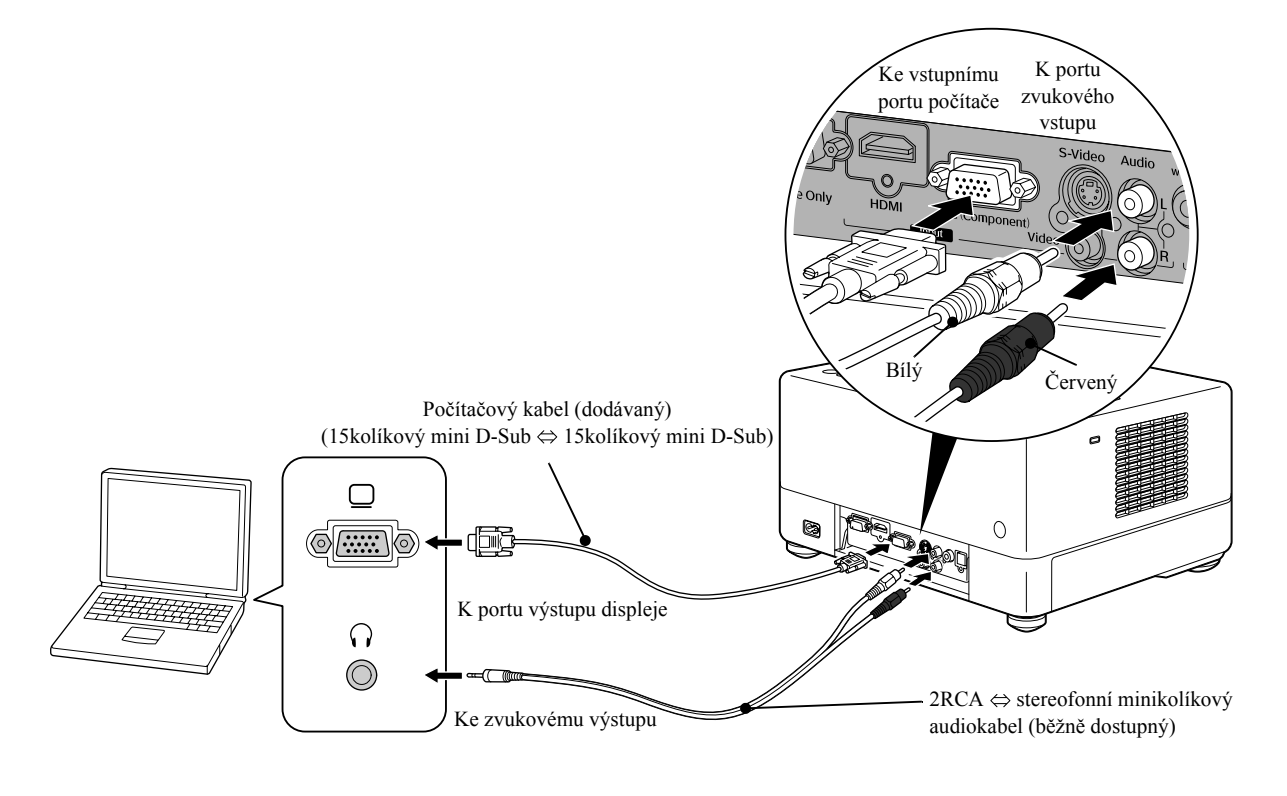

V případě použití běžně dostupného zvukového kabelu 2RCA ⇔ se stereofonní minizástrčkou použijte kabel s označením "No resistance" (Bez odporu). Rady

## <span id="page-48-1"></span>Projekce z externího videozařízení nebo z počítače

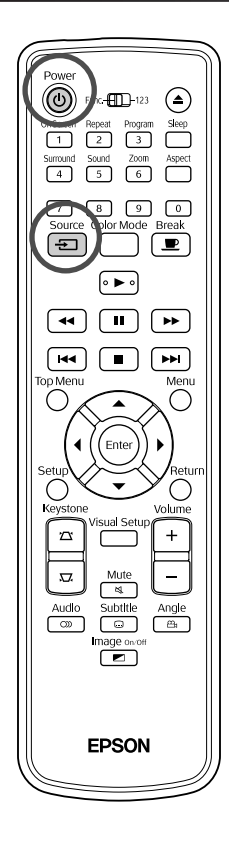

Otevřete kryt objektivu a stiskněte tlačítko  $\circled{b}$ .

Source Po stisknutí tlačítka  $\left\lfloor \frac{1}{2} \right\rfloor$  se zobrazí následující nabídka.

Oranžový kurzor označuje aktuálně zvolený zdroj. Vyberte požadovaný

zdroj tlačítkem  $\iff$  a stiskněte  $($ <sup>Enter</sup>)

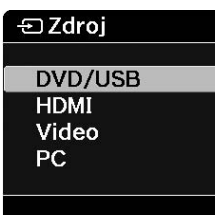

**3** Zapněte vypínač na zařízení a stiskněte tlačítko [Play] nebo [Playback] na videozařízení.

Pokud byla lampa vypnutá, automaticky se zapne.

Po chvíli se zahájí projekce obrazu.

#### <span id="page-48-0"></span>Obnovení režimu projekce za použití vestavěného přehrávače DVD

Proveďte některou z následujících operací.

- Stiskněte tlačítko  $\Box$
- Vložte disk do přihrádky.
- Vyberte položku "DVD/USB" pomocí tlačítka  $\boxed{\oplus}$
- Stiskněte tlačítko  $\bigcirc$ .

#### <span id="page-49-0"></span>**Když se nepromítá signál z počítače**

Stisknutím a podržením tlačítka **ED** a stisknutím tlačítka **ED** (obvykle označené  $\Box$  nebo  $\Box$ ) můžete přepnout cíl obrazového signálu z počítače. s "Dokumentace" k počítači

Po přepnutí počkejte několik sekund, než se zahájí promítání.

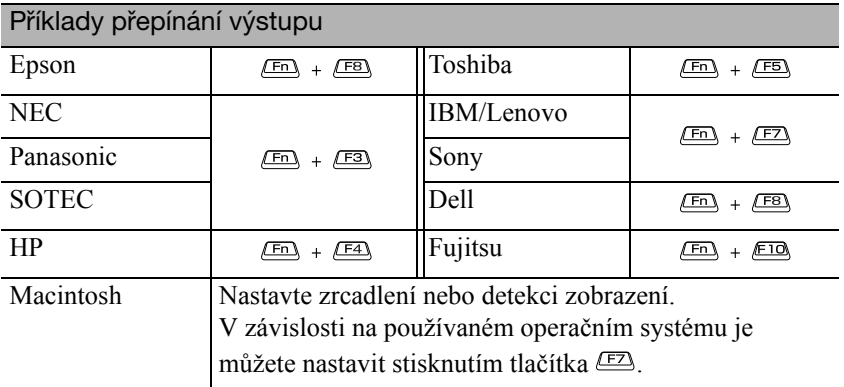

V závislosti na počítači se při změně výstupu opakovaným stisknutím tohoto tlačítka může rovněž měnit stav displeje následujícím způsobem.

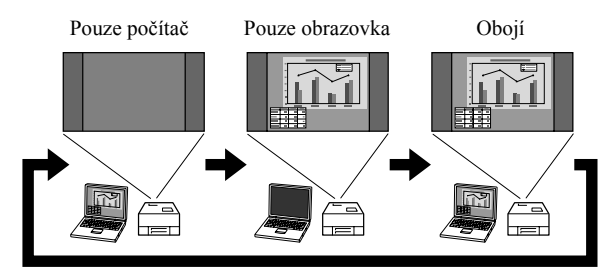

## **Nastavení audia**

## Poslech přes sluchátka

#### **Upozornění**

- Při poslechu přes sluchátka dejte pozor, aby hlasitost nebyla příliš vysoká. Při poslechu za příliš vysoké hlasitosti po delší dobu může dojít k poškození sluchu.
- Před zahájením projekce zkontrolujte, zda není nastavena příliš velká hlasitost. Mohlo by dojít k poškození sluchátek anebo sluchu. Aby k této situaci nedošlo, před vypnutím zařízení doporučujeme snížit hlasitost na minimum.

Připojení běžně dostupných sluchátek.

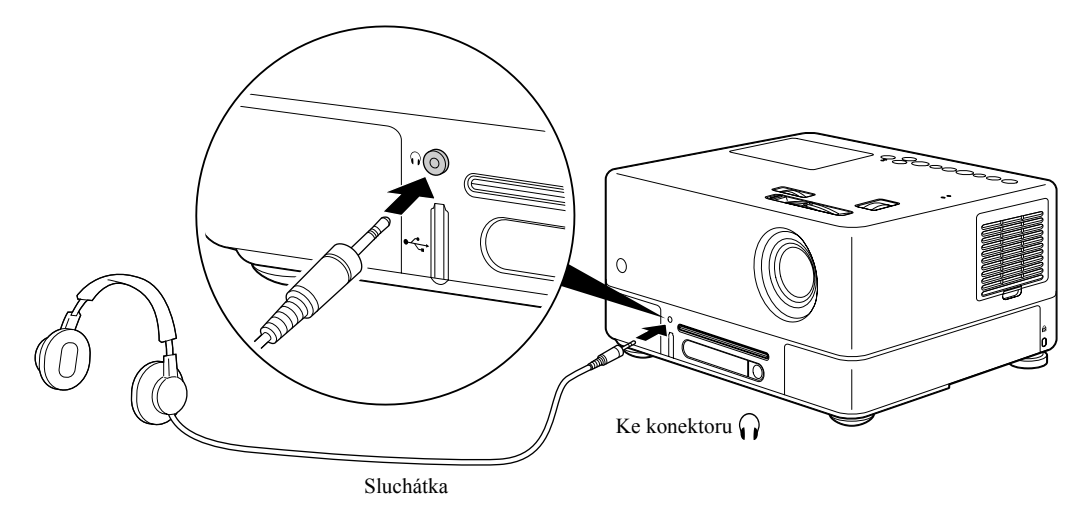

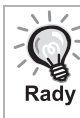

Po připojení sluchátek ke sluchátkovému konektoru nebude reproduktorový výstup aktivní. Je-li připojen subwoofer, jeho výstup bude také neaktivní.

## Připojení zvukového zařízení pomocí optického digitálního vstupu

K zařízení lze připojit zesilovače AV a další digitální nahrávací zařízení, která jsou vybavena optickým digitálním vstupem zvuku. K připojování takových zařízení použijte běžně dostupný optický digitální kabel.

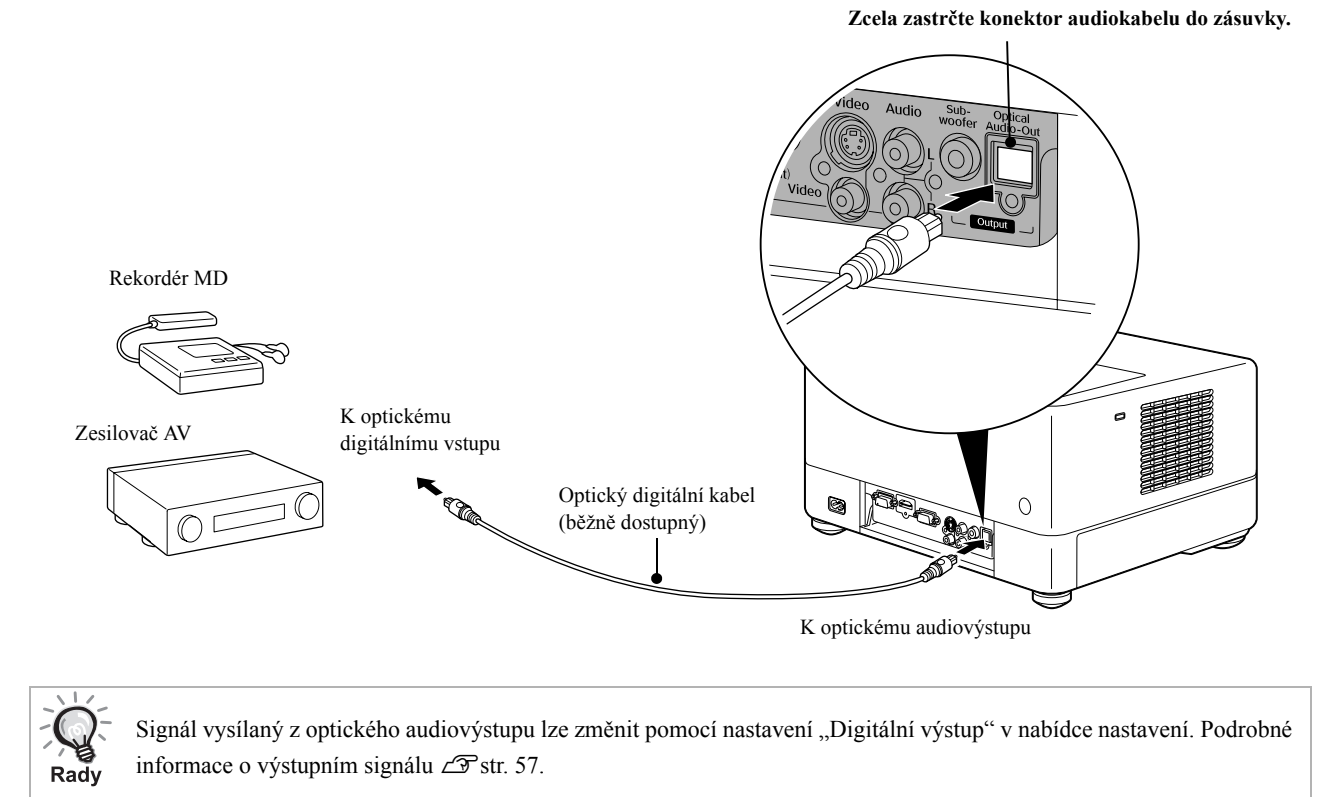

#### Připojení subwooferu

Připojením subwooferu získáte mnohem kvalitnější zvuk v oblasti hlubokých tónů.

Pokyny k připojení a použití najdete v "Dokumentaci" dodané se subwooferem. Dostupnost subwooferu se může lišit v závislosti na zemi zakoupení.

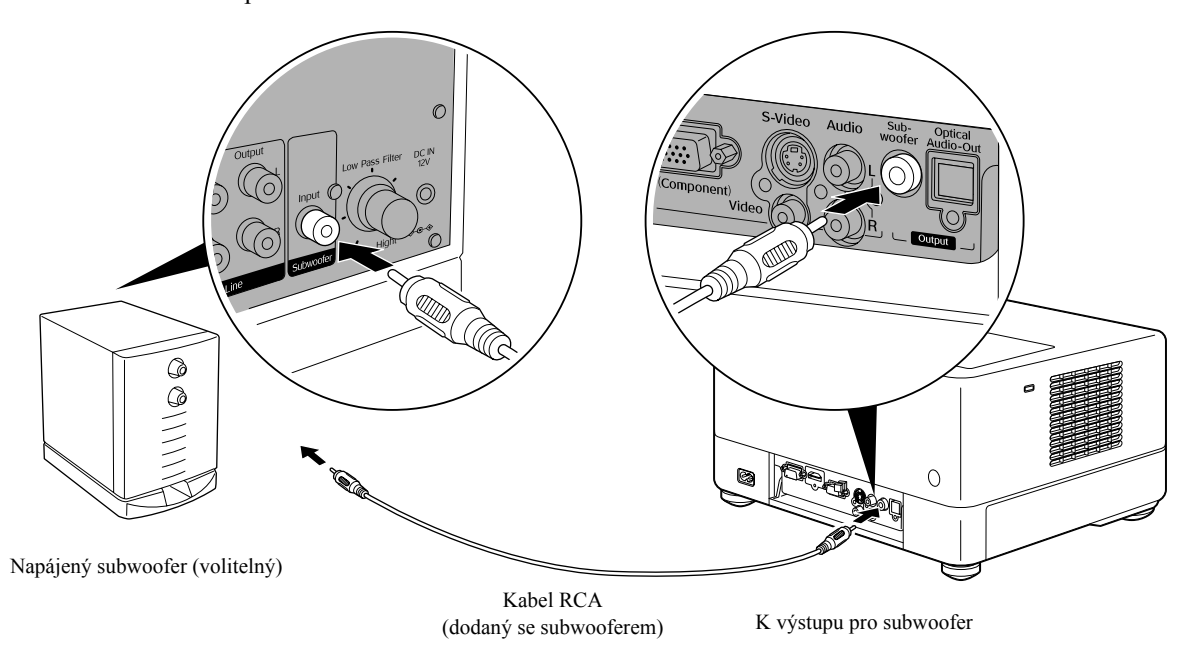

## Výběr režimu zvuku Surround

Před prováděním operací nastavte přepínač do polohy [Function] (Funkce)

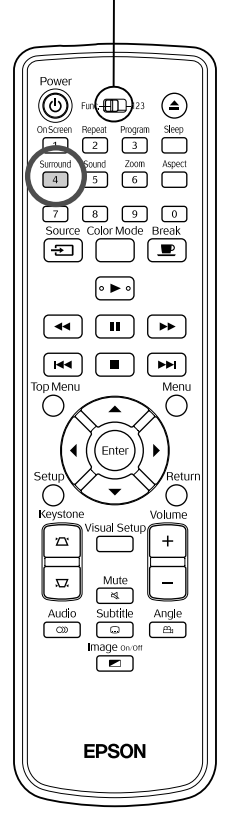

Pokud zapnete funkci Dolby Virtual Speaker, můžete poslouchat skutečný stereofonní zvuk, i když zvuk je obvykle zprostředkován skrze více reproduktorů.

Při používání funkce Dolby Virtual Speaker nastavte zařízení tak, aby jeho reproduktory směřovaly k divákovi.

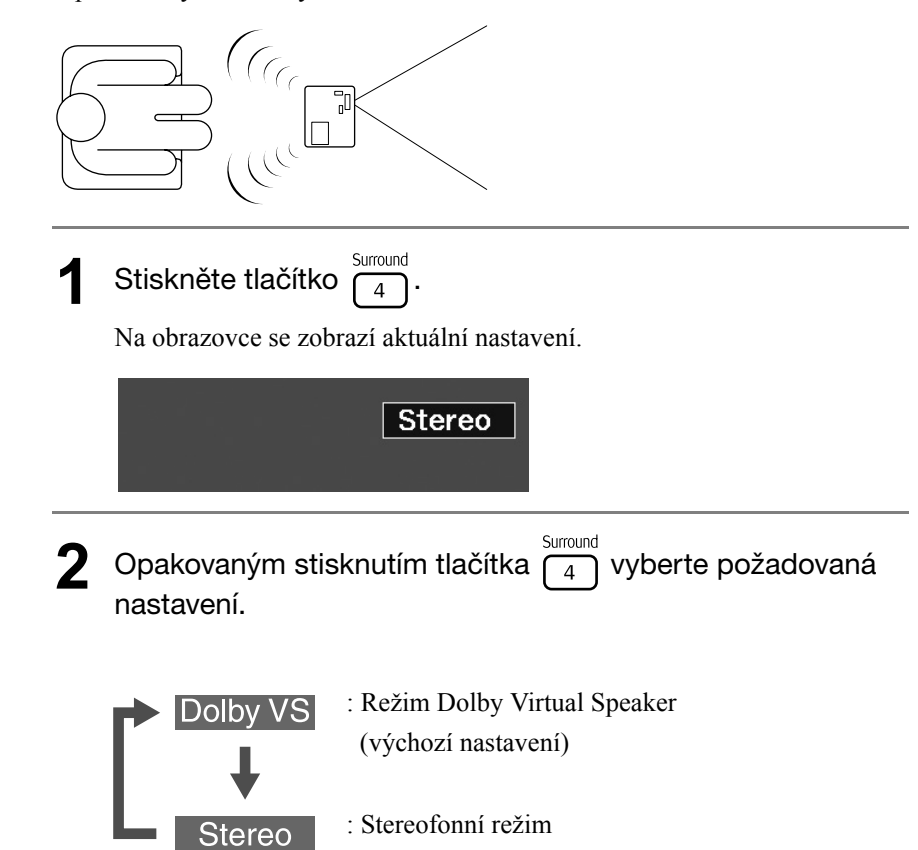

## Výběr digitálních zvukových efektů

Před prováděním operací nastavte přepínač do polohy [Function] (Funkce)

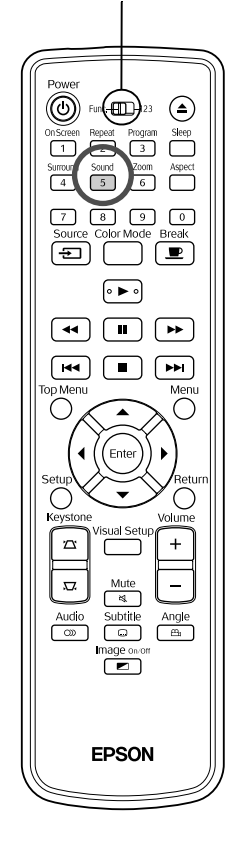

Můžete vybírat zvukové efekty podle hudebního žánru přehrávaného disku.

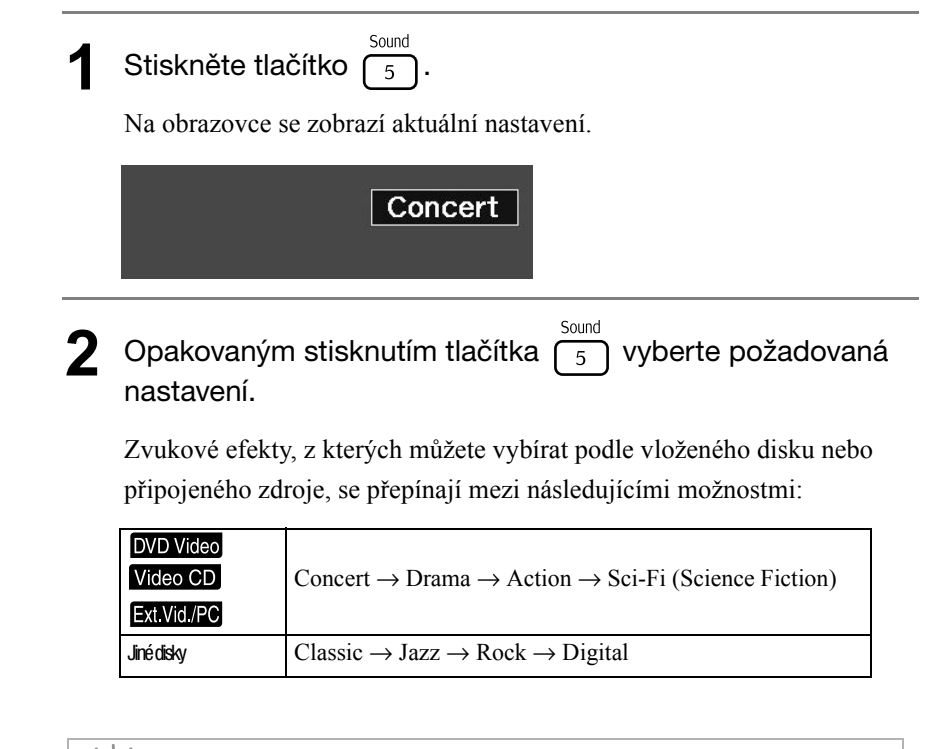

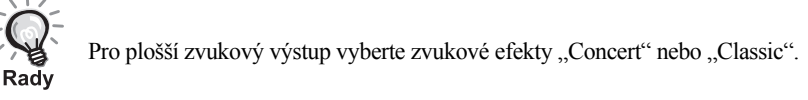

#### $\sqrt{1}$  $\mathcal{L}^{\mathcal{L}}$  $\sqrt{2}$ **Nastavení COL**  $\sim$  $\Box$  $\mathcal{L}$ O **a úpravy**

# **Obsluha a funkce nabídky nastavení**

Nastavení projektoru může být přizpůsobeno prostředí, ve kterém je používán.

#### Použití nabídky nastavení

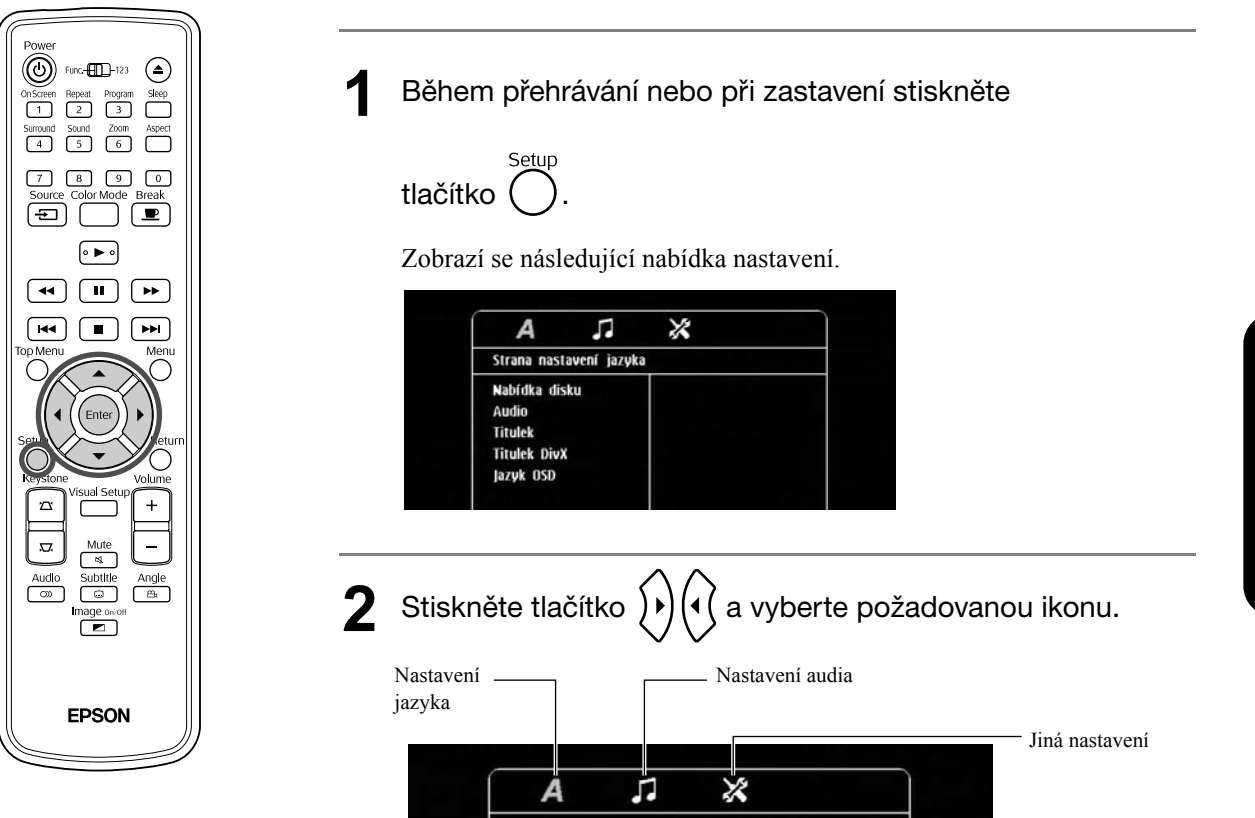

Nastavení Nastavení<br>a úpravy

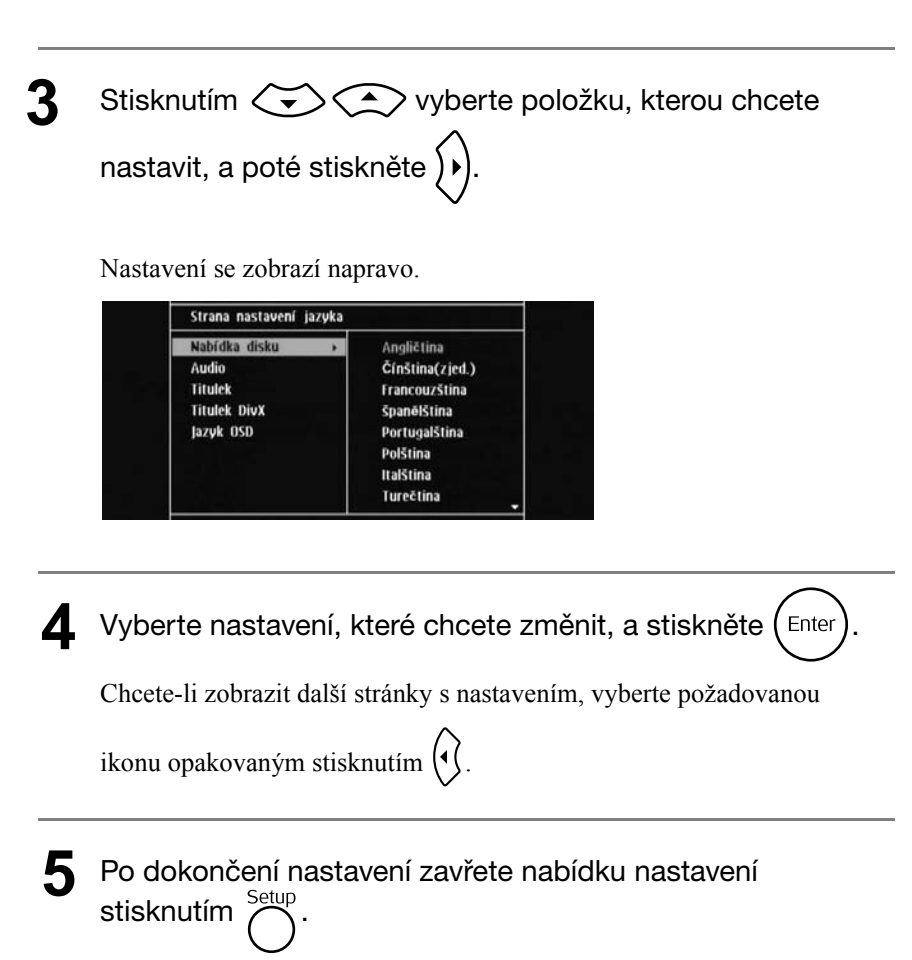

#### Seznam položek nabídky nastavení

Výchozí nastavení je zvýrazněno **tučným písmem**.

#### **Stránka nastavení jazyka**

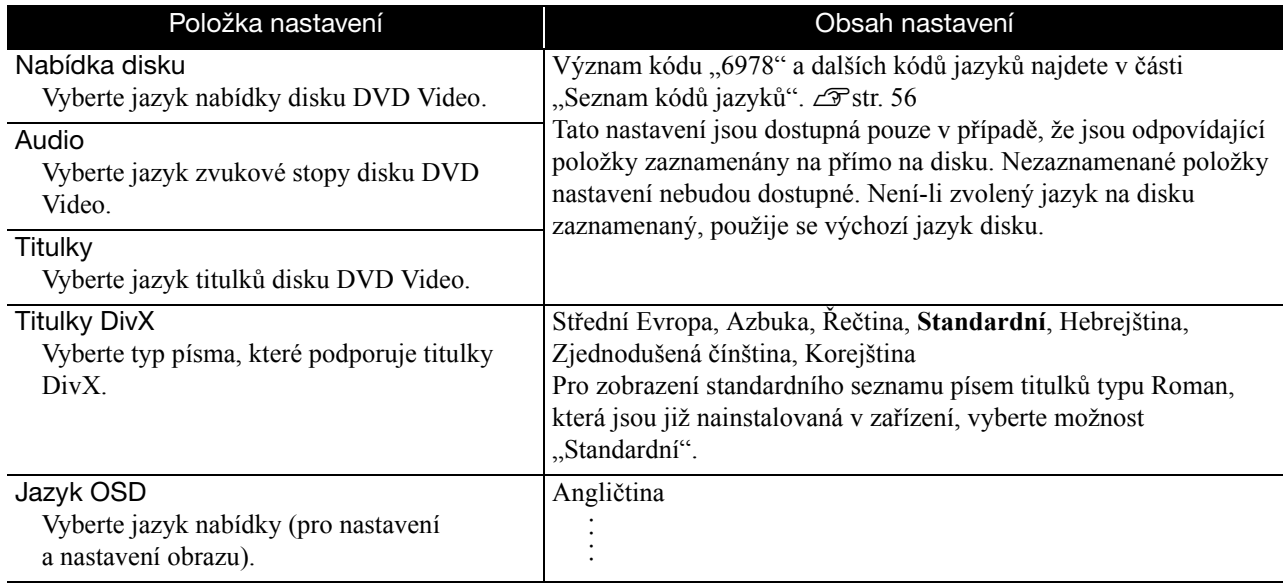

#### **Stránka audia**

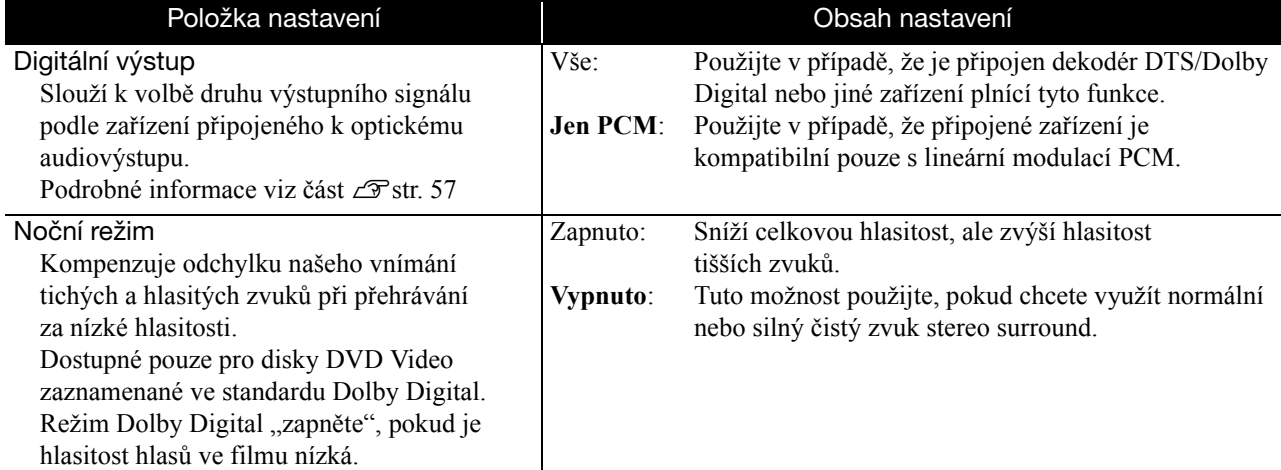

#### **Stránka jiných nastavení**

<span id="page-56-0"></span>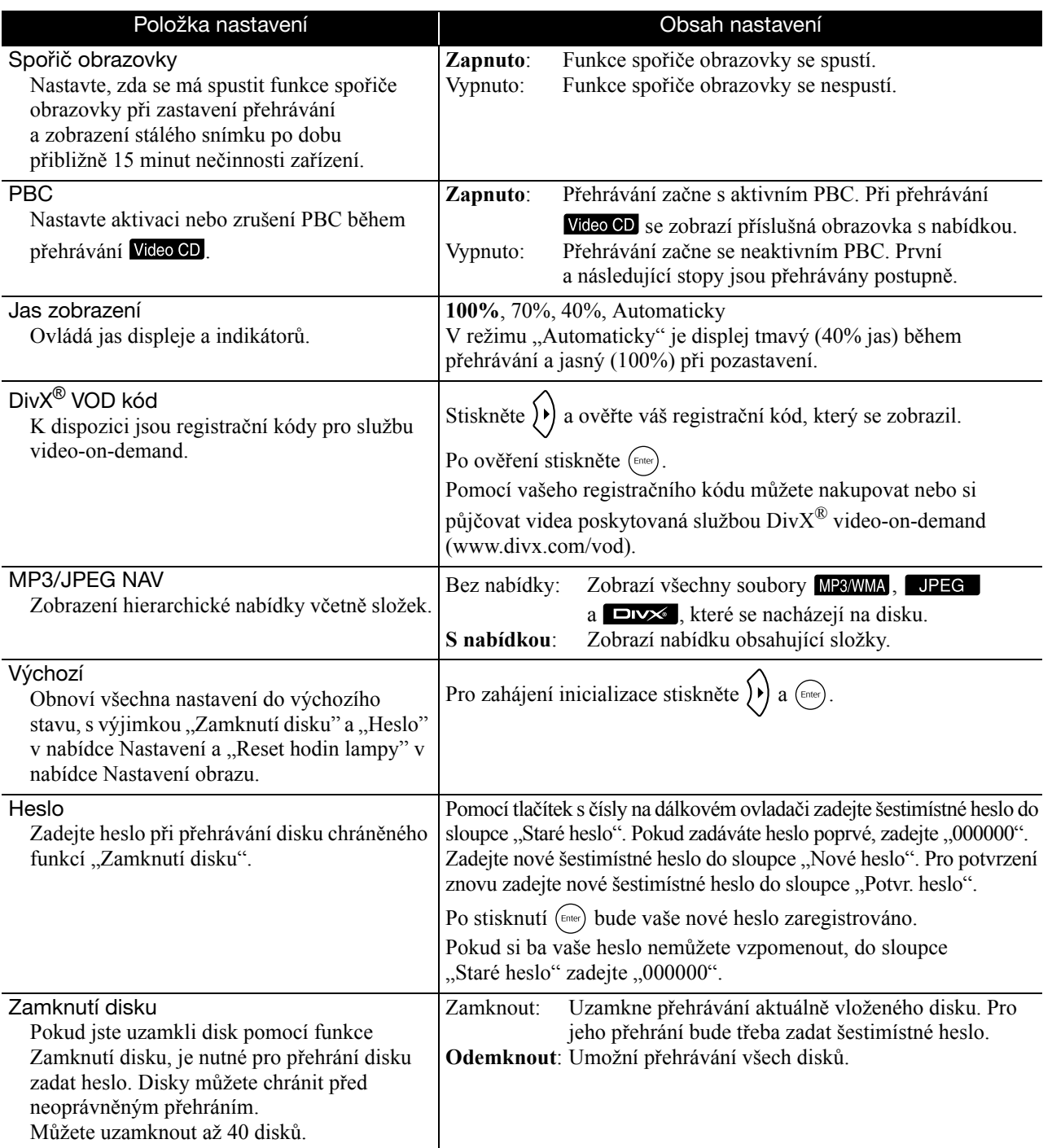

## <span id="page-57-1"></span><span id="page-57-0"></span>Seznam kódů jazyků

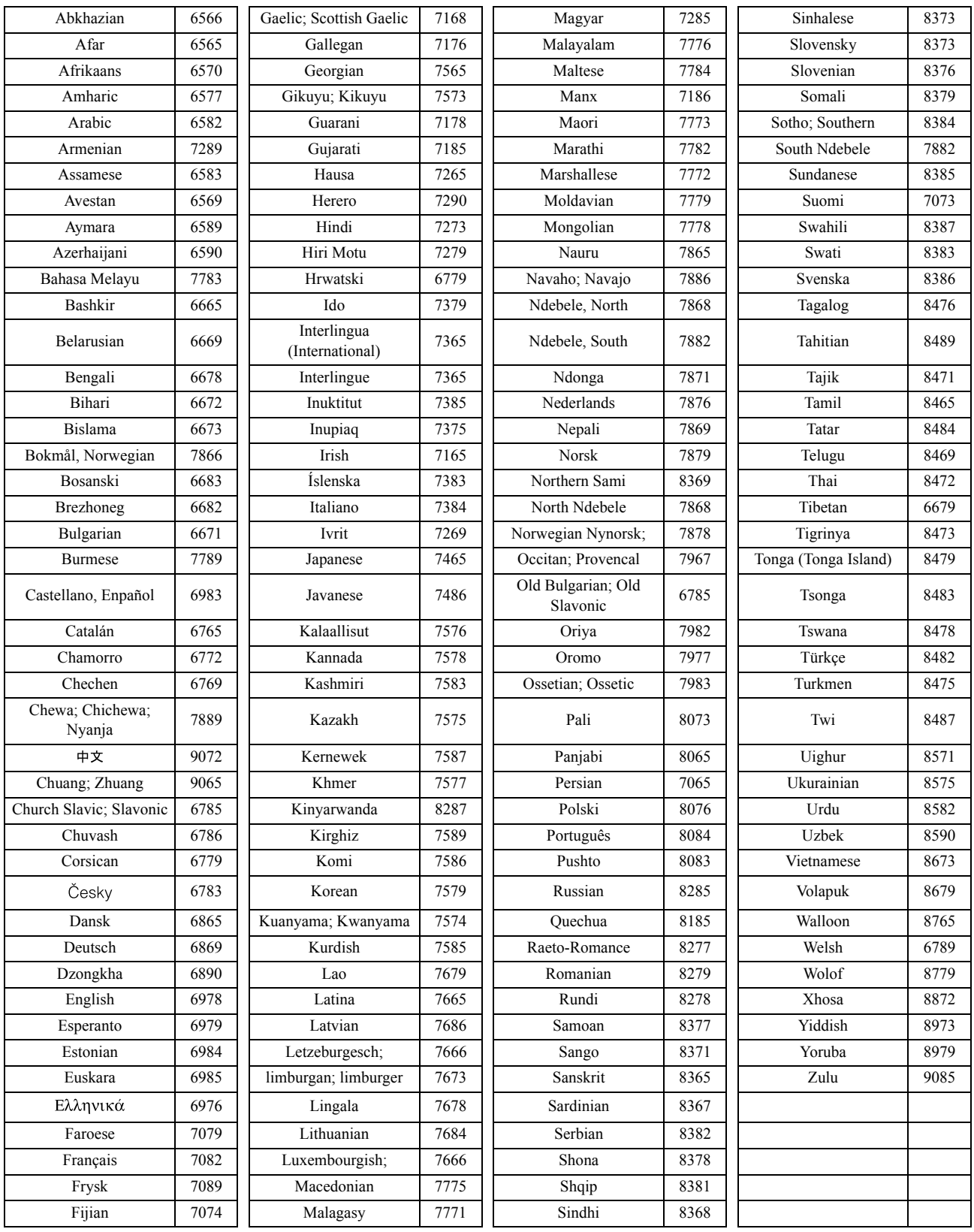

## <span id="page-58-1"></span><span id="page-58-0"></span>Nastavení "Digitálního výstupu" a výstupních signálů

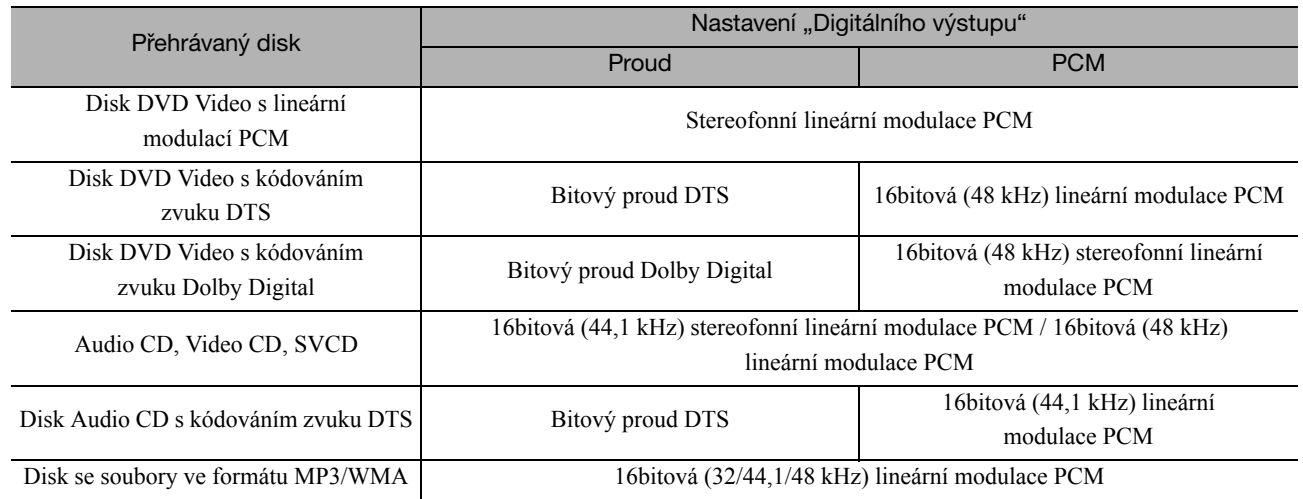

# **Obsluha a funkce nabídky nastavení obrazu**

Můžete nastavit jas, kontrast a další vlastnosti promítaného obrazu.

## Obsluha nabídky nastavení obrazu

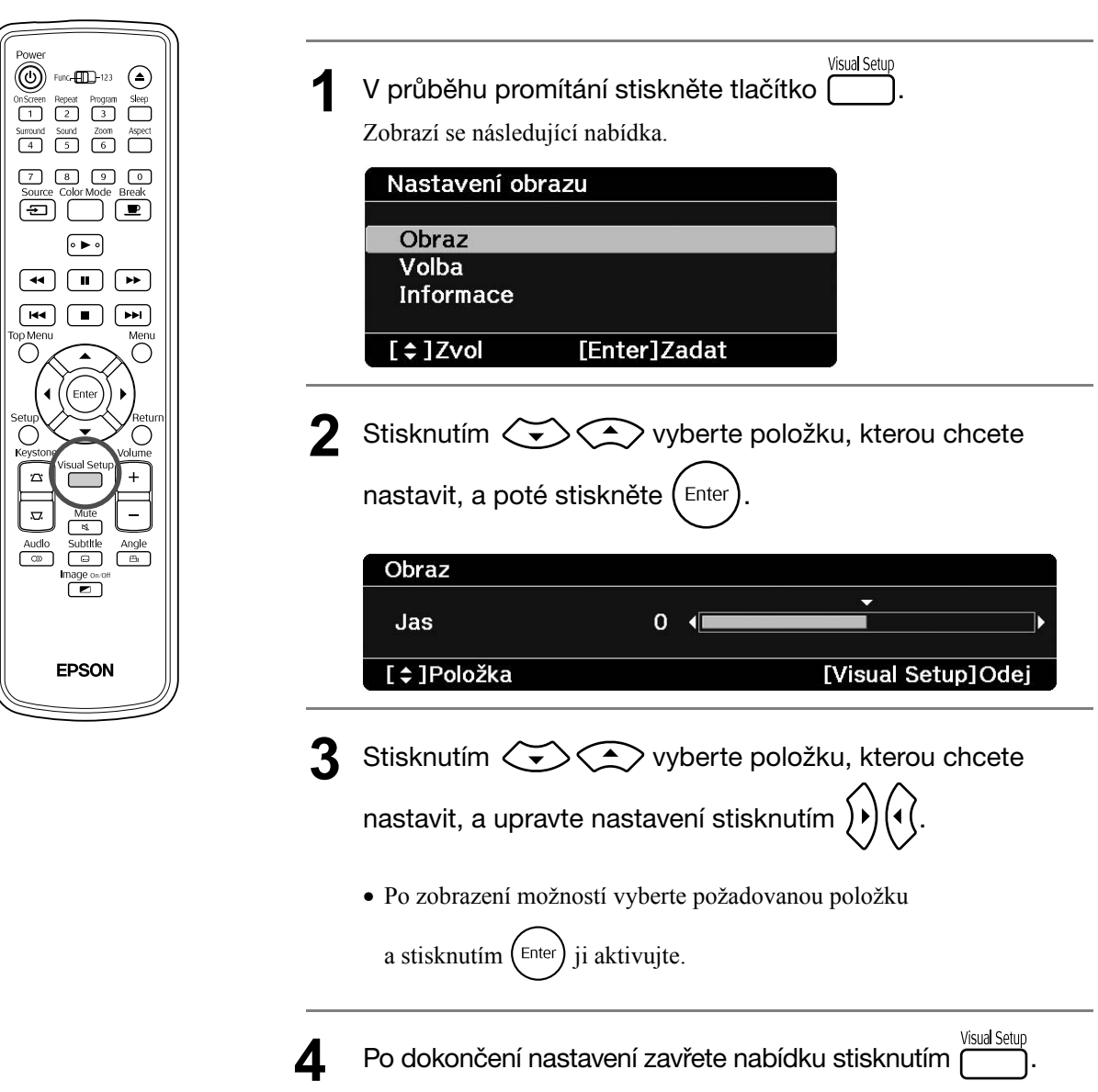

#### **Stránka obrazu**

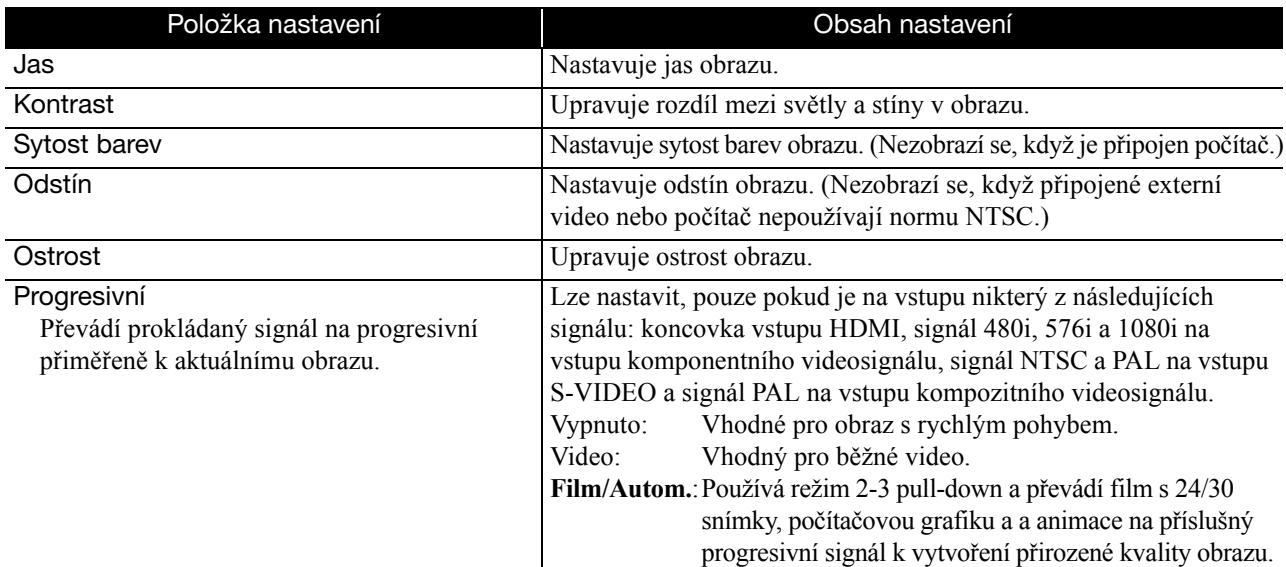

#### **Stránka s volbami**

<span id="page-60-2"></span><span id="page-60-1"></span>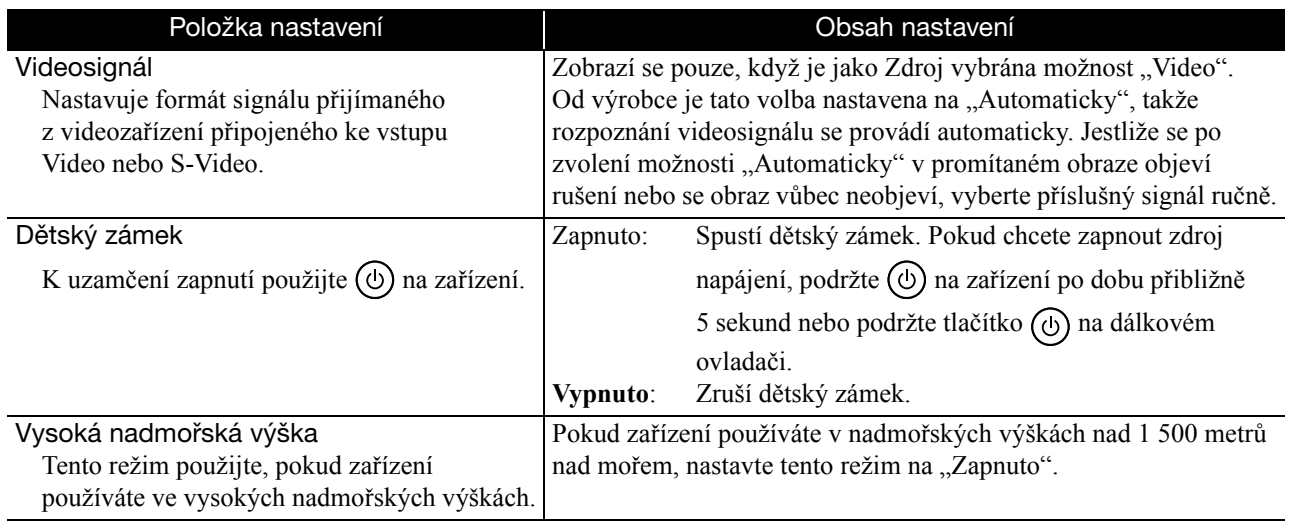

#### <span id="page-60-0"></span>**Informační stránka**

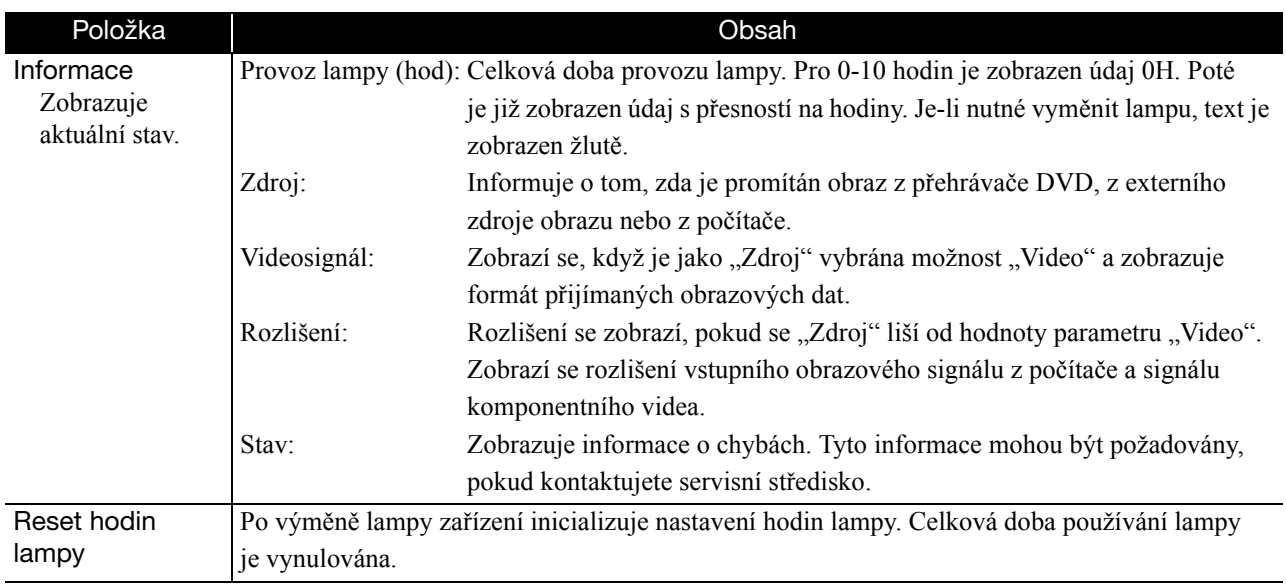

# **Příloha**

# **Řešení problémů**

#### Popis indikátorů

Pomocí indikátorů na horním panelu lze zjistit stav jednotky.

Zkontrolujte každý stav v následující tabulce a problém vyřešte podle příslušných pokynů.

\* Pokud nesvítí žádný indikátor, napájecí kabel není správně připojen nebo zařízení není napájeno.

#### **Indikátor & nebo & bliká oranžově Varování** · svítí  $\phi$  : bliká O : vypnuto

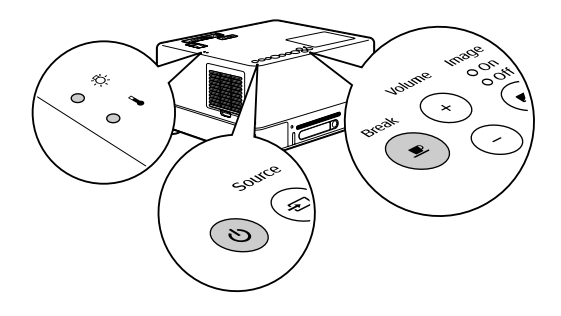

<span id="page-61-0"></span>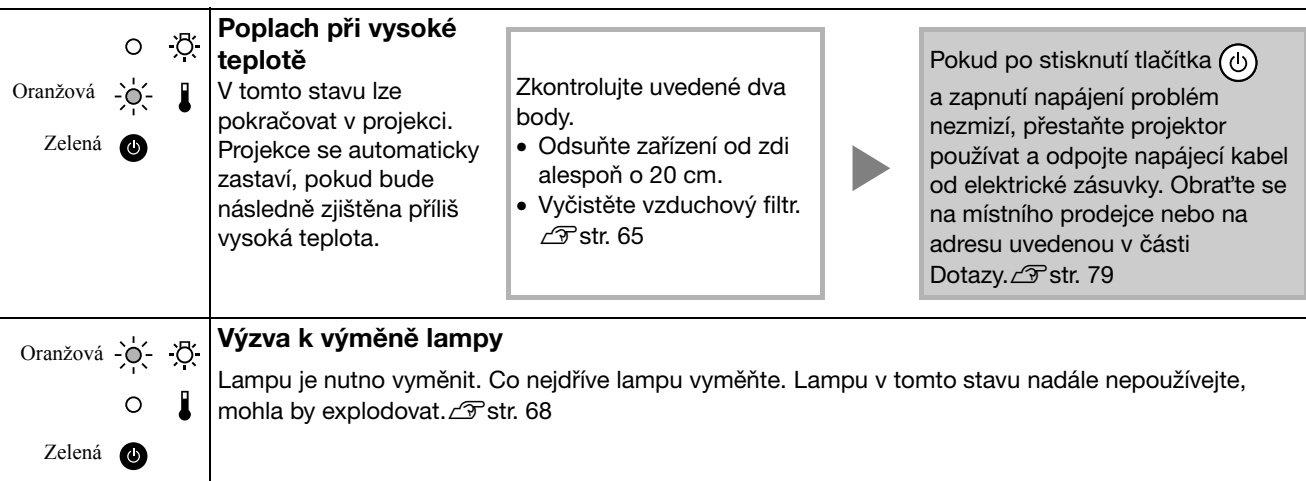

#### **Indikátor**  $\circledcirc$  **střídavě bliká zeleně a oranžově Chyba**

 $\bigotimes$  : střídavě bliká zeleně a oranžově<br>● : svítí ~Q : bliká O : vypnuto

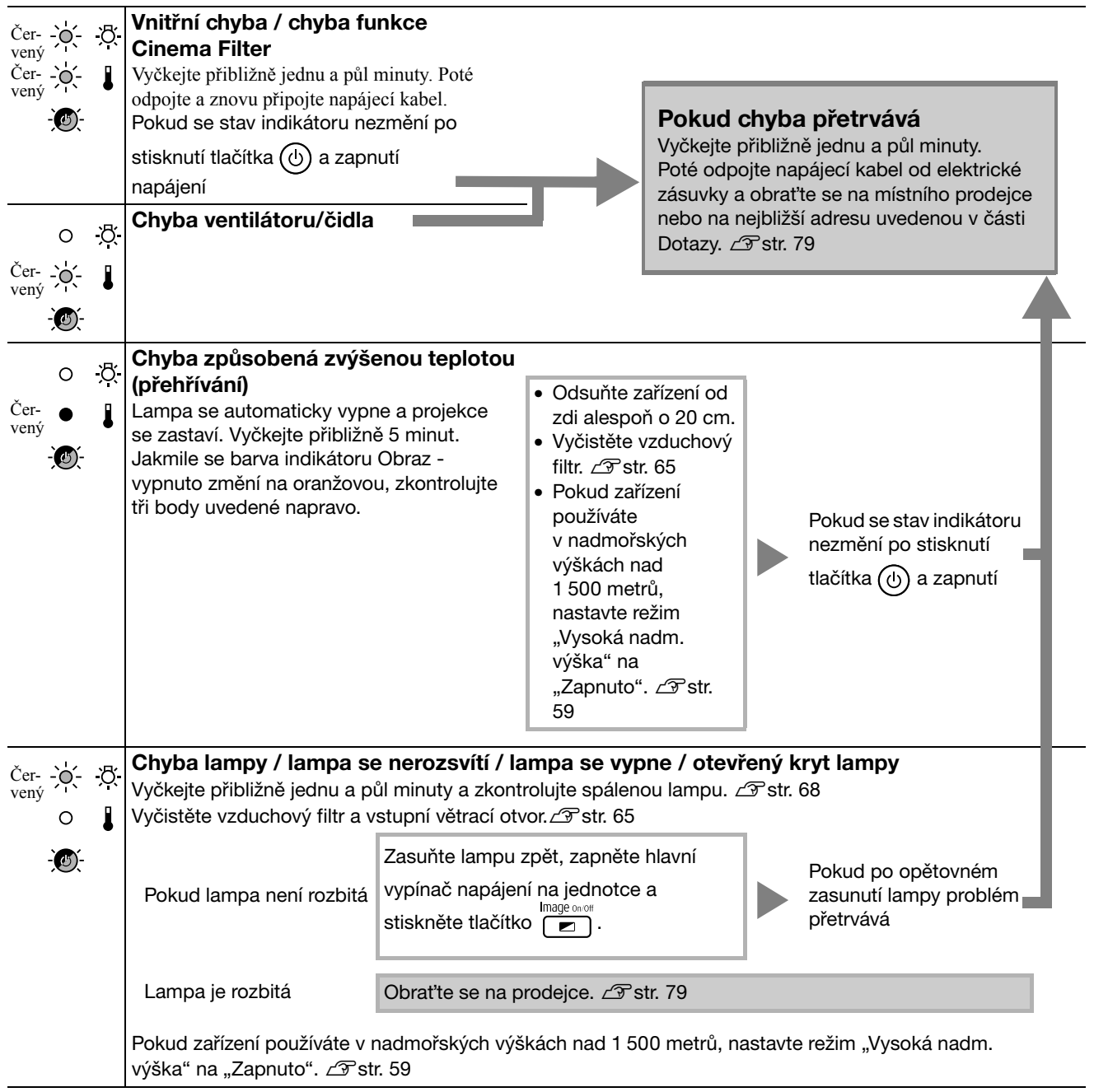

## <span id="page-63-0"></span>**Indikátor & nebo | nesvítí Normální**  $\bullet$  : svítí  $\frac{1}{2}$  : bliká O : vypnuto

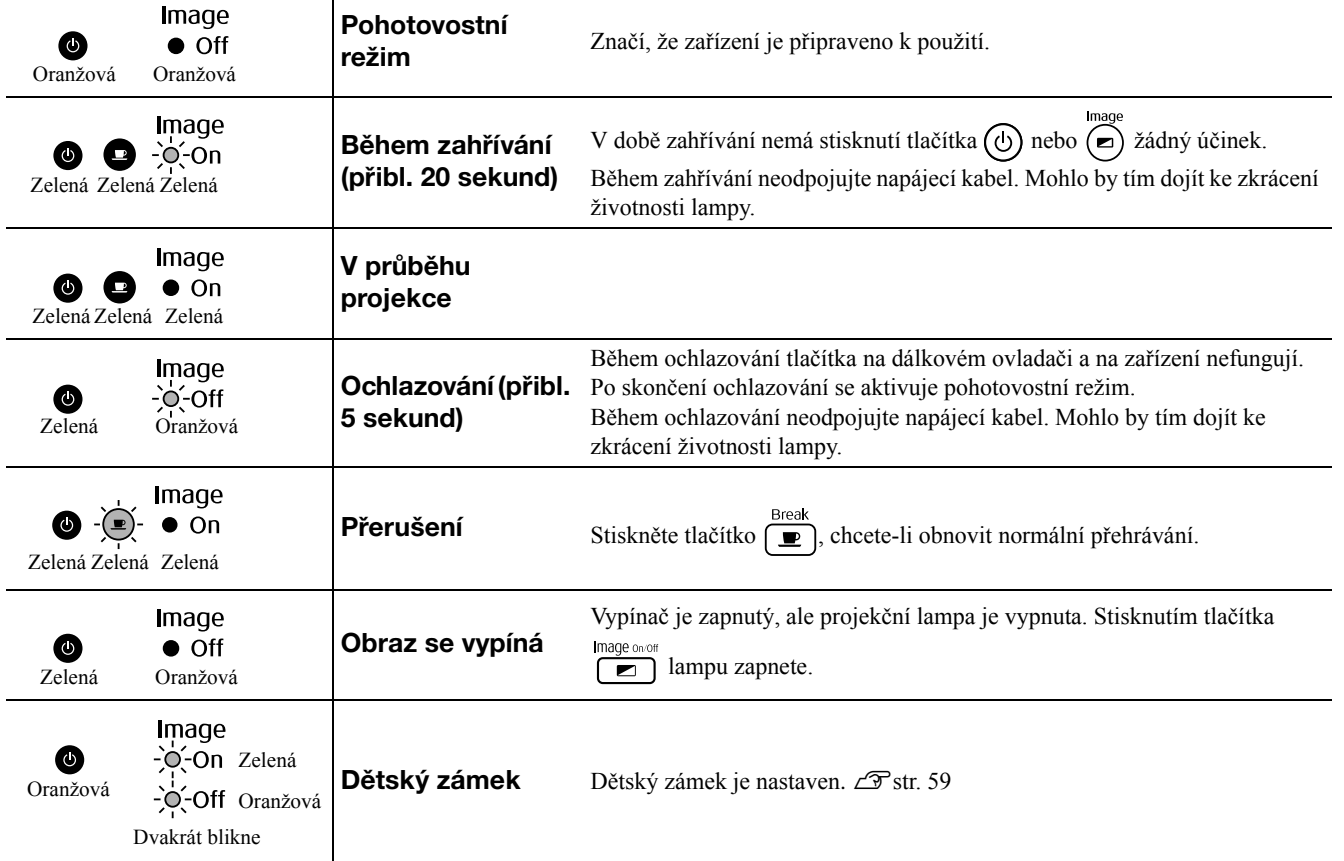

## Pokud indikátory nenabídnou žádné řešení

Pokud jednotka funguje nestandardně, před kontaktováním prodejce zkontrolujte následující informace. Pokud se stav jednotky nezlepší, obraťte se na prodejce.

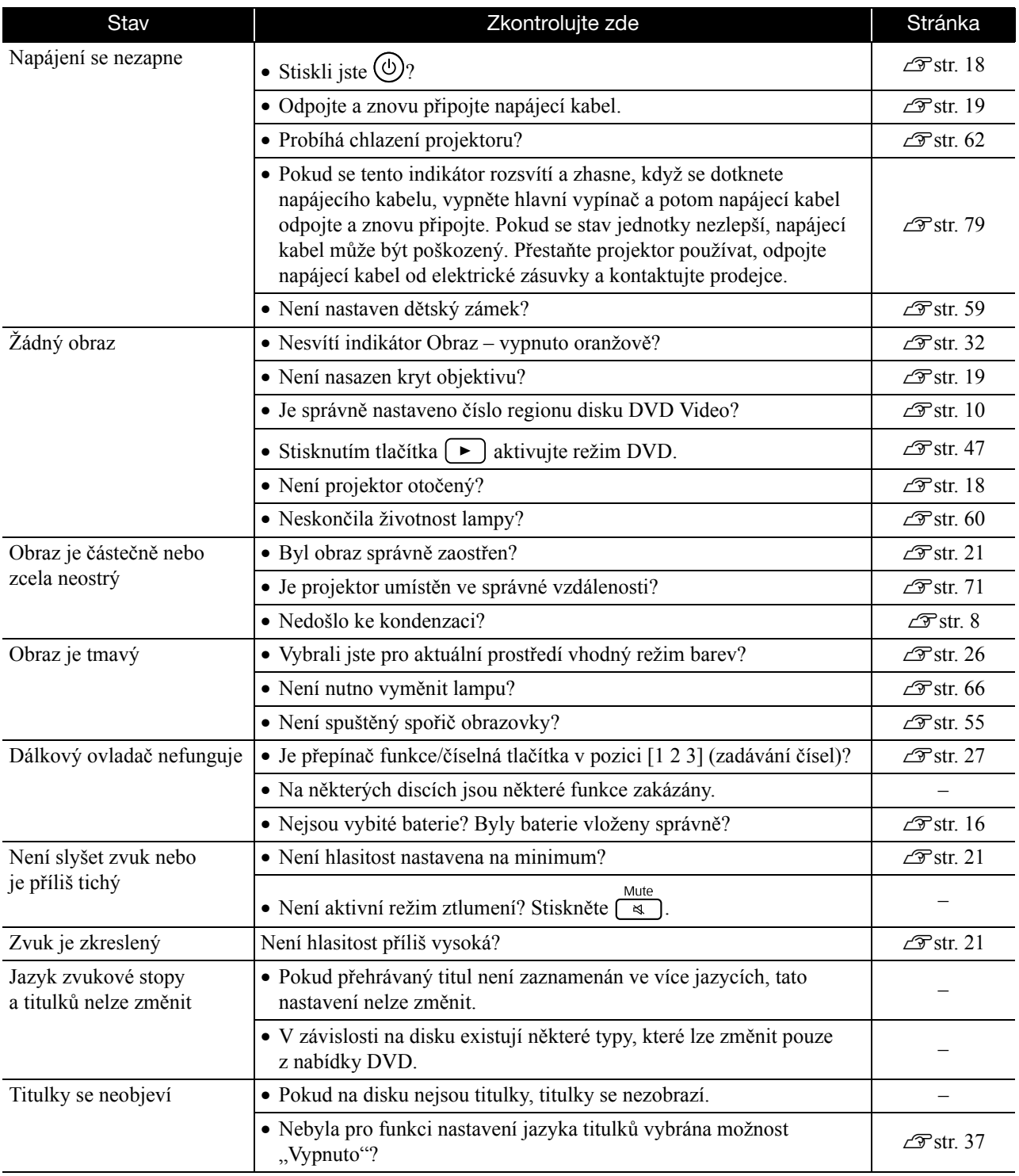

#### **Při používání režimu externího videozařízení nebo režimu počítače**

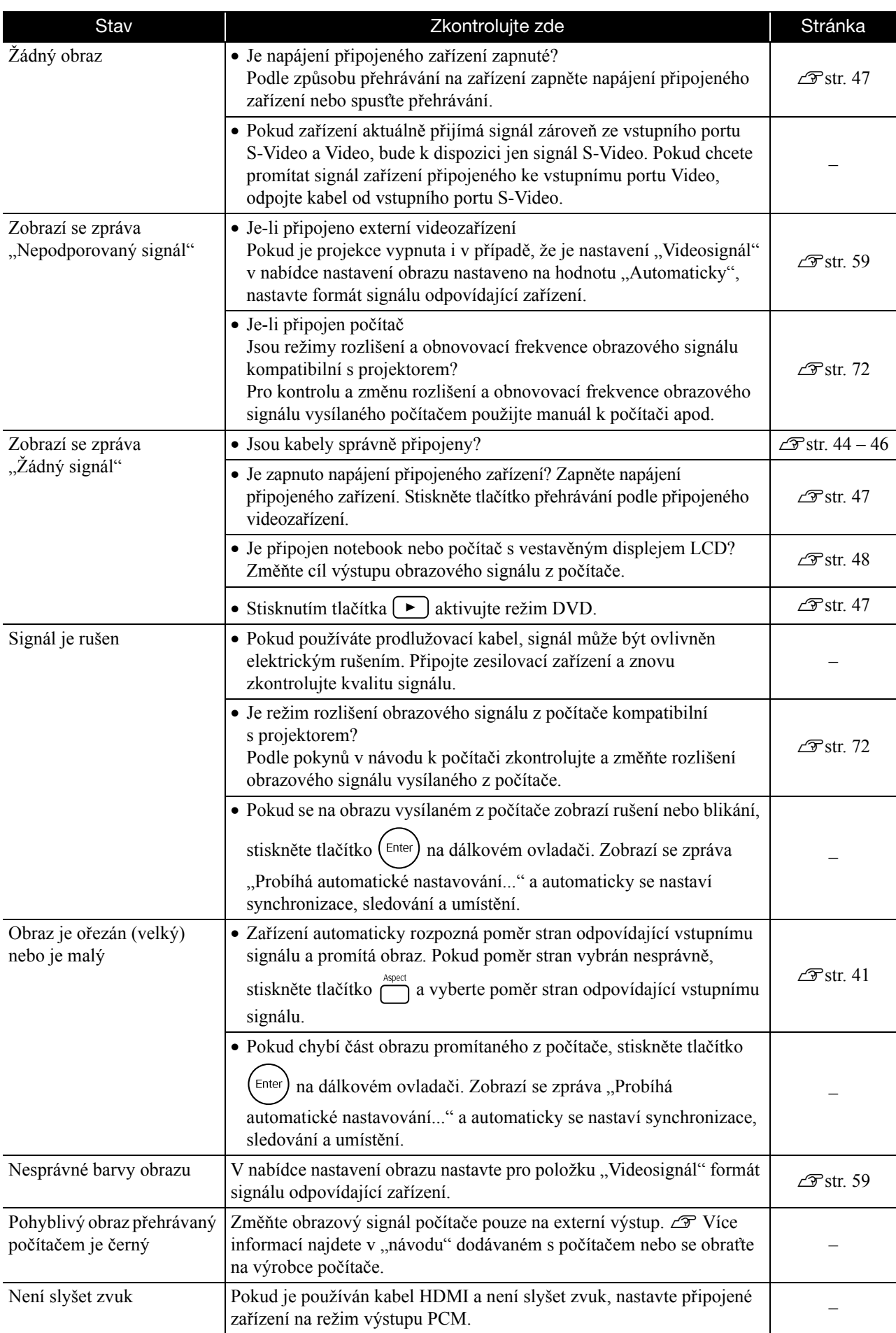

# **Údržba**

V této části je popsána údržba, například čištění projektoru a výměna spotřebních dílů.

#### **Upozornění**

Před zahájením údržby odpojte napájecí kabel od elektrické zásuvky.

#### Čištění

#### <span id="page-66-0"></span>**Čištění vzduchového filtru a větracího vstupního otvoru**

Pokud se vzduchový filtr zanese prachem nebo se zobrazí zpráva "Projektor se přehřívá. Zkontrolujte, zda nejsou zablokovány větrací otvory, a vyčistěte nebo vyměňte vzduchový filtr", pomocí vysavače odstraňte ze vzduchového filtru a větracího vstupního otvoru veškerý prach.

#### Upozornění

Pokud se vzduchový filtr a větrací vstupní otvor zanese prachem, může se zvýšit vnitřní teplota projektoru, což může způsobit problémy s provozem nebo zkrátit životnost optického systému. Tyto součásti čistěte minimálně jednou za tři měsíce. Pokud projektor používáte v prostředí se zvýšenou prašností, čištění provádějte častěji.

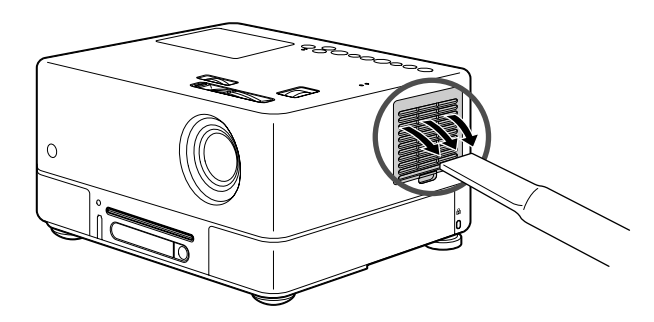

#### **Čištění hlavní jednotky**

K čištění skříně projektoru používejte měkký hadřík. Při čištění na skříň příliš netlačte.

Pokud je skříň obzvláště znečištěná, navlhčete hadřík vodou obsahující malé množství neutrálního čisticího prostředku, jemně hadřík vyždímejte, odstraňte znečištění ze zařízení jemným otřením a poté je znovu otřete měkkým, suchým hadříkem.

#### **Čištění projekčního objektivu**

K čištění objektivu používejte běžně dostupnou speciální tkaninu na čištění optiky.<br>
Objektiv nečistěte hrubým materiálem a nevystavujte jej

#### Upozornění

K čištění povrchu projektoru nepoužívejte těkavé látky, jako je například vosk, líh nebo ředidlo. Skříň by se mohla zdeformovat nebo by mohlo dojít k narušení povrchové úpravy.

Upozornění

nárazům, jelikož je křehký.

#### **Doba výměny vzduchového filtru**

Když se vzduchový filtr znečistí nebo poškodí

#### <span id="page-67-0"></span>**Doba výměny lampy**

- Po spuštění projekce se na ploše objeví zpráva "Vyměňte lampu".
- Promítaný obraz tmavne nebo se postupně zhoršuje.

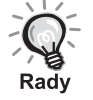

• Z důvodu zachování původního jasu a kvality obrazu se zpráva o výměně lampy zobrazí přibližně po 1 900 hodinách používání. Doba, kdy se zpráva zobrazí, je závislá na používaných nastaveních režimu barev a na podmínkách, za kterých byl projektor používán.

- Pokud budete lampu používat po uplynutí této doby, pravděpodobnost selhání lampy bude vyšší. Jakmile se zobrazí výzva k výměně lampy, vyměňte lampu co nejdříve za novou, i když lampa ještě funguje.
- V závislosti na vlastnostech lampy a na způsobu použití může lampa ztmavnout nebo přestat fungovat ještě před zobrazením výzvy k výměně lampy. Doporučujeme, abyste měli náhradní lampu vždy připravenou.

#### Příslušenství a spotřební materiál

V případě potřeby můžete zakoupit následující příslušenství a spotřební materiál. Seznam volitelného příslušenství je platný v září 2007. Údaje o příslušenství mohou být změněny bez předchozího upozornění a dostupnost se může lišit v závislosti na zemi zakoupení.

#### **Spotřební materiál**

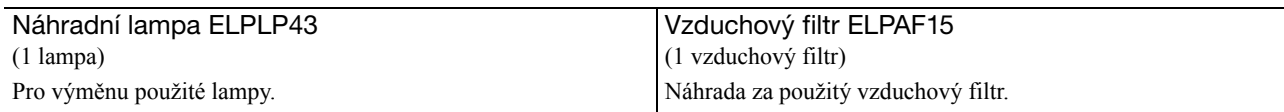

#### **Příslušenství**

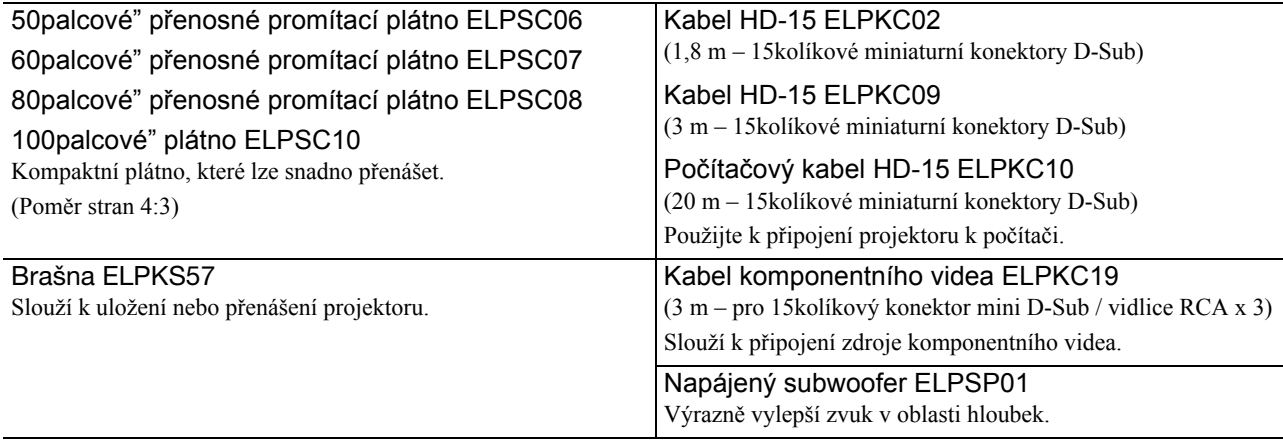

## Výměna spotřebního materiálu

#### **Výměna vzduchového filtru**

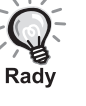

Použité vzduchové filtry likvidujte v souladu s místními předpisy. Filtr: polypropylén Rámečky: pryskyřice ABS

**1** Vypněte hlavní vypínač a po zaznění krátkého signálu odpojte napájecí kabel.

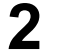

**2** Sejměte kryt vzduchového filtru.

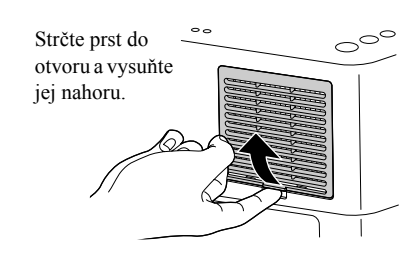

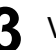

**3** Vyjměte starý vzduchový filtr.

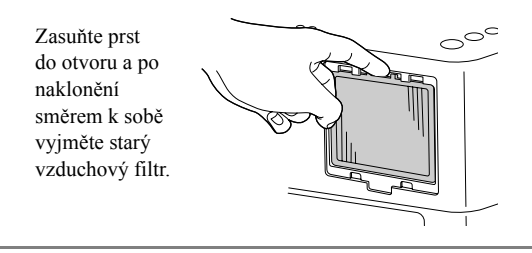

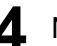

**4** Nainstalujte nový vzduchový filtr.

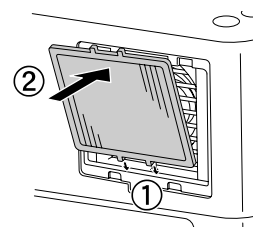

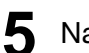

5 Nainstalujte kryt filtru.

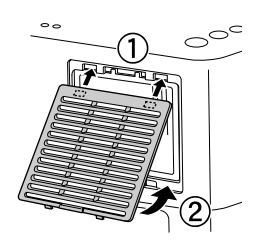

#### <span id="page-69-0"></span>**Výměna lampy**

#### **Upozornění**

Lampa je bezprostředně po použití horká. Vypněte napájení a potom počkejte přibližně jednu hodinu, aby lampa zcela vychladla. Teprve potom lampu vyměňte.

**1** Vypněte hlavní vypínač a po zaznění krátkého signálu odpojte napájecí kabel.

**2** Vložte šroubovák dodávaný s náhradní lampou do otvoru pojistky krytu lampy a se stále vloženým šroubovákem odejměte kryt lampy.

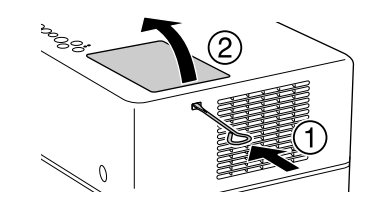

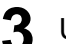

**3** Uvolněte šroubky pro uchycení lampy.

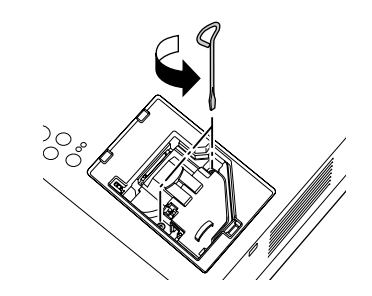

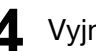

**4** Vyjměte starou lampu.

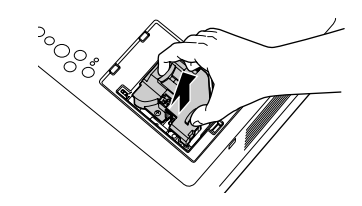

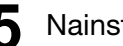

**5** Nainstalujte novou lampu.

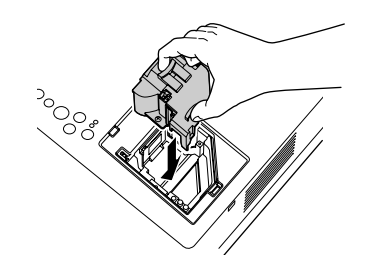

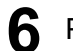

**6** Pevně utáhněte šroubky pro uchycení lampy.

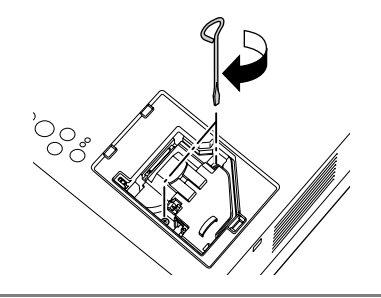

**7** Nainstalujte kryt lampy.

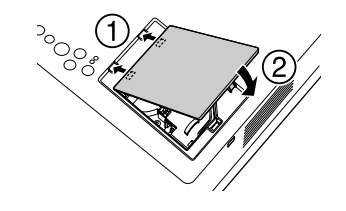

#### Upozornění

- Pevně nainstalujte lampu a kryt lampy. Z bezpečnostních důvodů se lampa nezapne, jestliže instalace lampy nebo krytu nebyla provedena správně.
- V tomto produktu je instalována lampa, která obsahuje rtut' (Hg). Pokyny ke správné likvidaci a recyklaci získáte od místních úřadů. Nelikvidujte s komunálním odpadem.

#### **Reset provozní doby lampy**

Po výměně lampy nezapomeňte resetovat nastavení Provoz lampy (hod). Projektor má zabudované počítadlo, které sleduje provozní dobu lampy. Výzva k výměně lampy se zobrazí na základě hodnoty tohoto počitadla.

**1** Připojte napájecí kabel a stiskněte  $\textcircled{b}$ . Pokud se lampa nerozsvítí, stiskněte tlačítko  $\sum_{n=1}^{\text{image on off}}$ .

**2** Stiskněte a po zobrazení nabídky nastavte možnost "Informace" na "Reset hodin lampy".

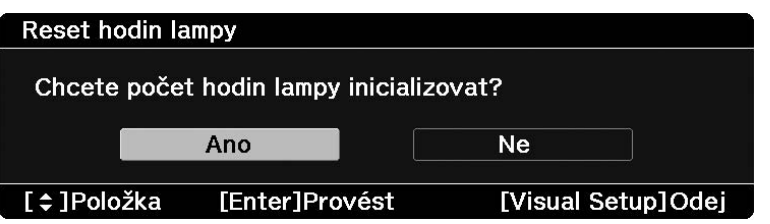

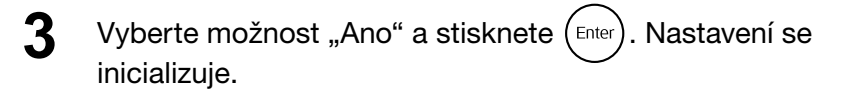

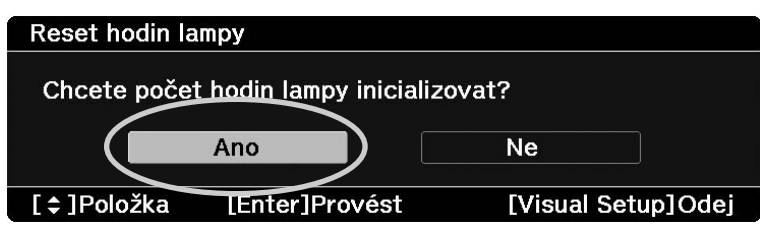
# **Projekční vzdálenost a velikost obrazu**

Podle následující tabulky umístěte zařízení tak, abyste podle velikosti použitého projekčního plátna získali obraz maximální kvality.

Jednotky: cm

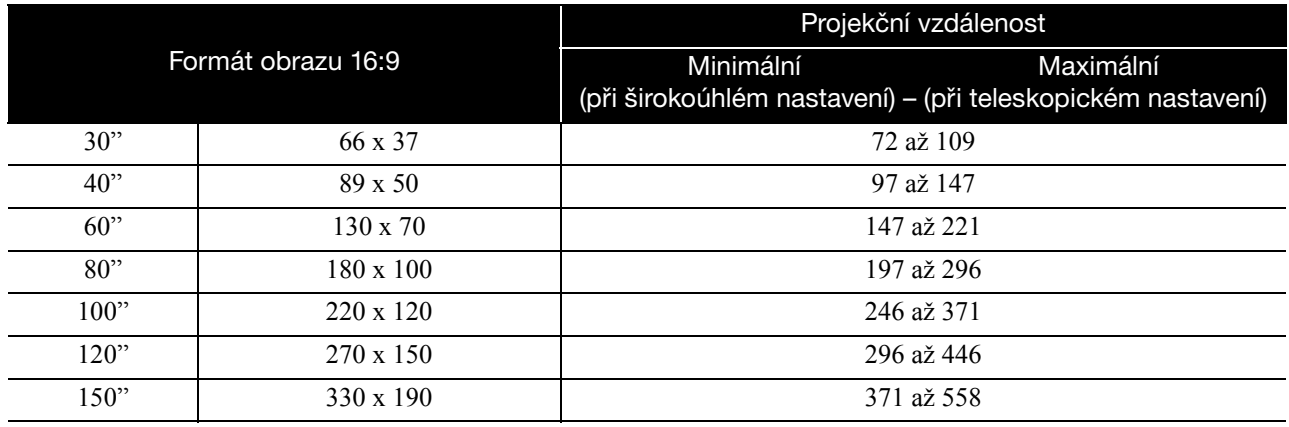

Jednotky: cm

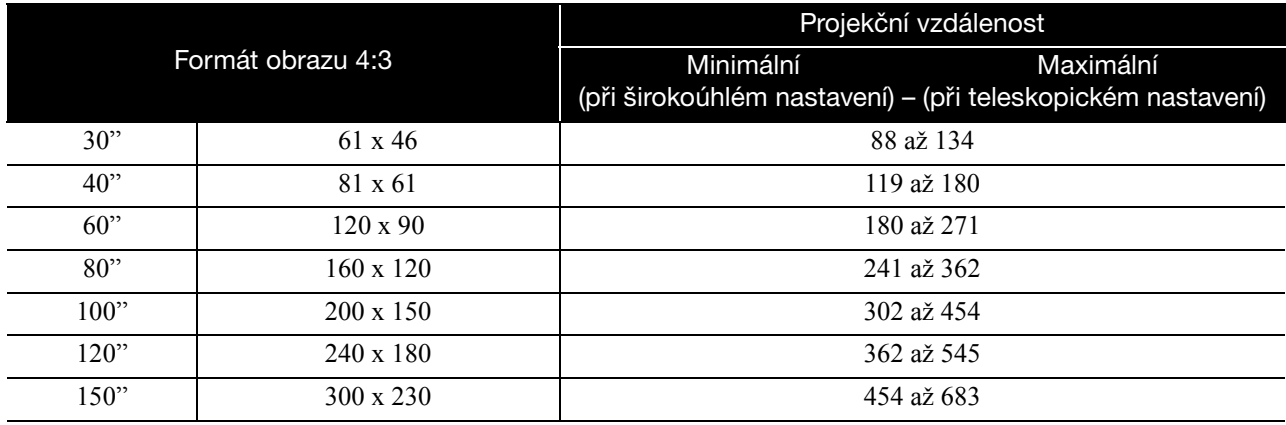

# **Přehled kompatibility rozlišení**

### **Kompozitní video / S-video** Jednotky: body

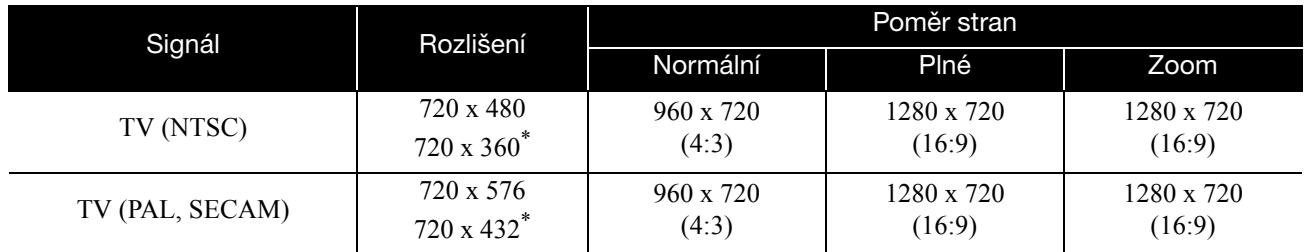

\* Signál letterbox

## **Komponentní video Jednotky: body**

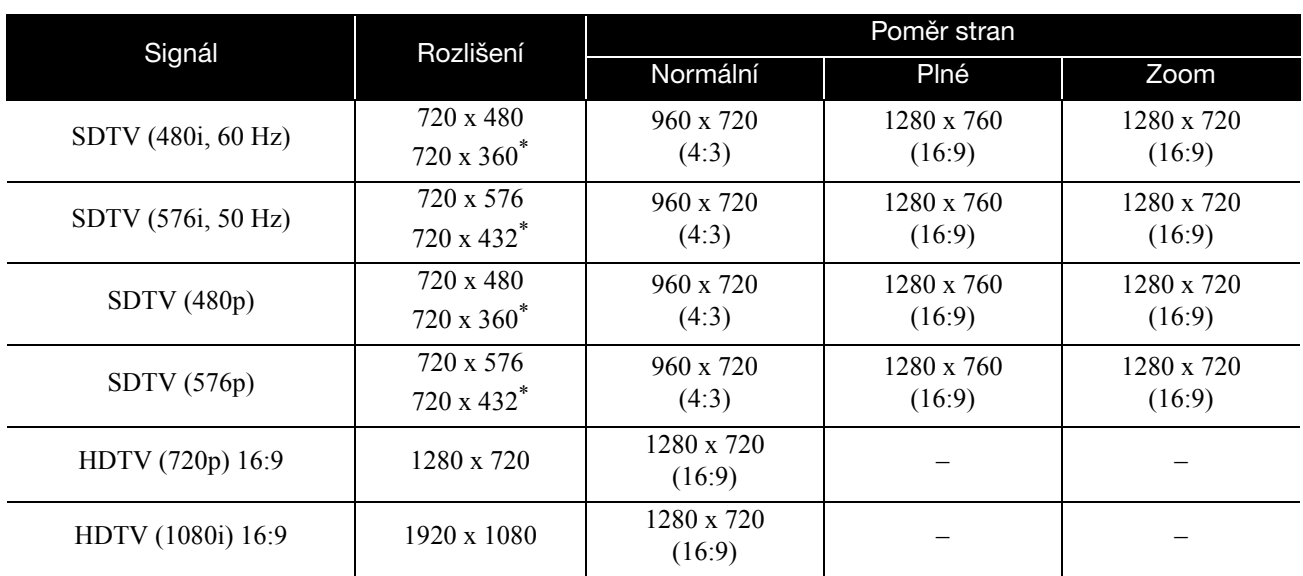

\* Signál letterbox

### **Počítačový obraz** Jednotky: body

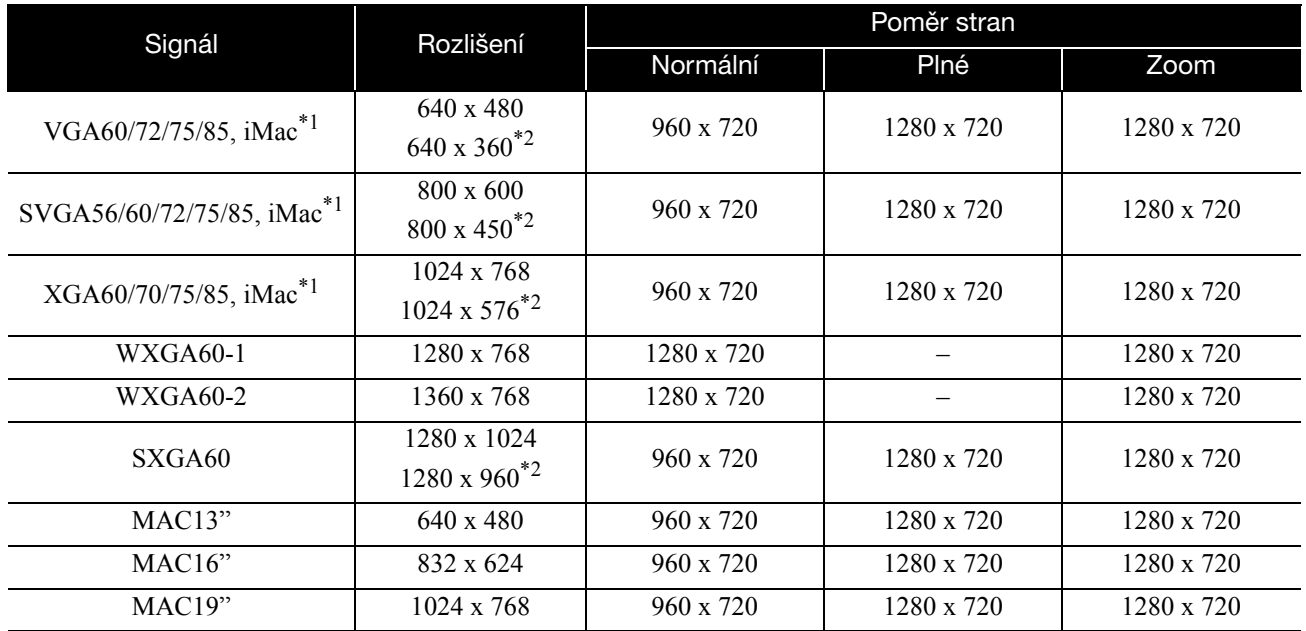

\*1 Nelze připojit k modelům, u kterých není nainstalován výstupní port VGA.

\*2 Signály letterbox

I když jsou na vstupu jiné signály, než výše uvedené, obraz bude pravděpodobně možné promítnout. Některé funkce však nemusí být podporovány.

### **Vstupní signály ze vstupního portu HDMI Vedenotal August 1940** Jednotky: body

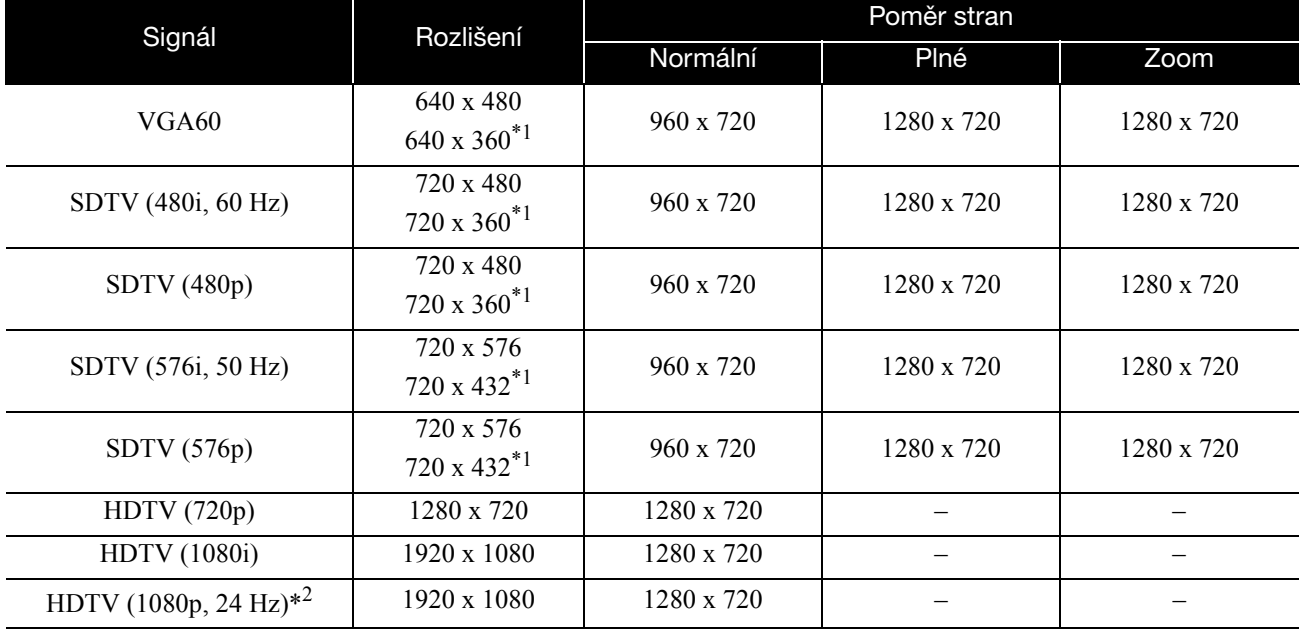

\*1 Signál letterbox

\*2 Pokud je režim barev nastaven na hry, obraz může být zkreslený.

I když jsou na vstupu jiné signály, než výše uvedené, obraz bude pravděpodobně možné promítnout. Některé funkce však nemusí být podporovány.

# **Seznam kompatibilních formátů MPEG**

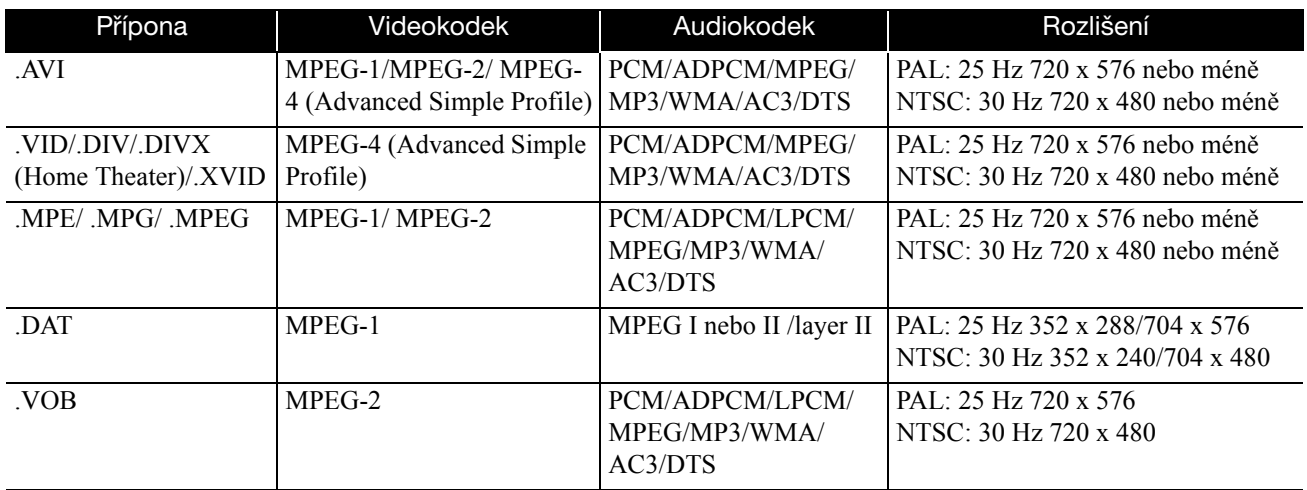

Formát souboru musí splňovat následující požadavky

- Rozlišení: max. 720 x 576
- Bod GMC (celková kompenzace pohybu): max. jeden
- Bitová rychlost: CD: 5,6 Mb/s

DVD: 19 Mb/s USB: 5,57 Mb/s (Může být ovšem nižší v závislosti na výkonnosti úložiště USB.)

# **Specifikace**

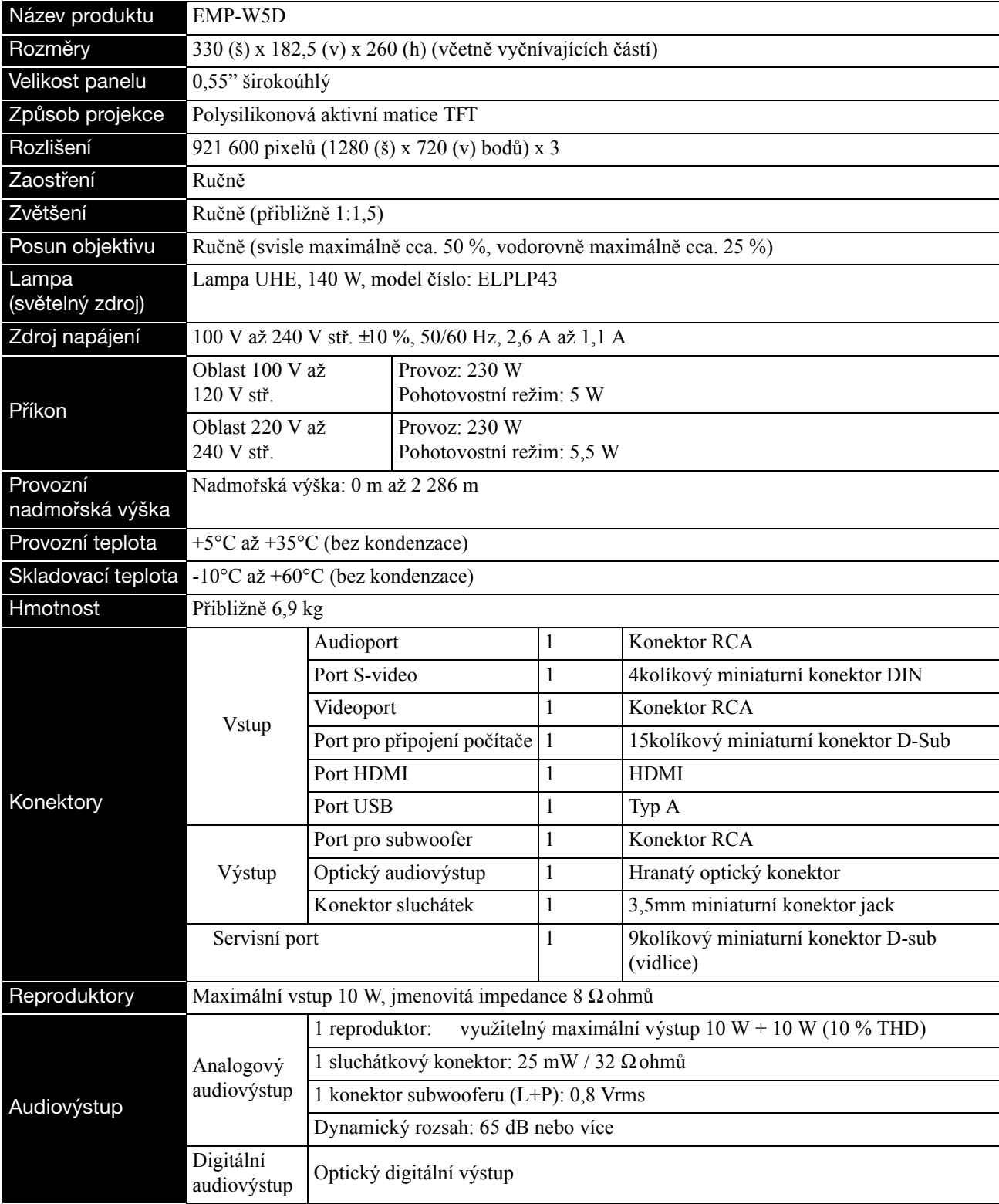

\* Porty USB nemusí akceptovat všechna zařízení kompatibilní s USB.

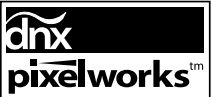

V této jednotce je nainstalován produkt Pixelworks $\text{D}\text{N}\text{X}^{\text{TM}}$ IC.

## **Úhel náklonu**

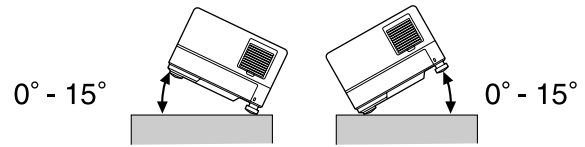

Zařízení nemusí pracovat nebo může způsobit poruchu, pokud je nakloněno o více než 15 stupňů.

# **Glosář**

#### **HDMI**

Zkratka termínu "High-Definition Multimedia Interface" (Rozhraní pro multimédia s vysokým, rozlišením), což je norma digitálního přenosu obrazu a zvuku pomocí jednoho kabelu. Rozhraní HDMI bylo vytvořeno zejména pro digitální domácí spotřebiče a počítače a umožňuje přenos obrazového signálu vysoké kvality bez komprese signálu. Rovněž disponuje funkcí šifrování digitálního signálu.

#### **HDTV**

Zkratka termínu "High-Definition Television system" (Televizní systém s vysokým rozlišením) aplikovaného na televizní přijímače s vysokým rozlišením, které vyhovují následujícím požadavkům:

- Svislé rozlišení 720p nebo 1080i nebo více ("p" označuje progresivní řádkování a "i" prokládané řádkování)

- Poměr stran obrazu 16:9

#### **JPEG**

Formát souboru používaný při ukládání obrazových souborů. Většina fotografií pořízených digitálním fotoaparátem je ukládána ve formátu JPEG.

#### **MP3**

Zkratka termínu "MPEG1 Audio Layer-3", což je norma komprese zvuku. Umožňuje velké snížení objemu dat při zachování vysoké kvality zvuku.

#### **NTSC**

Zkratka termínu "National Television Standards Committee" (Národní úřad pro televizní normy), použitá pro jeden z analogových systémů přenosu vln barevné televize. Tento systém se používá v Japonsku, USA a zemích Latinské Ameriky.

#### **Ochlazování**

Proces umožňující lampě snížení vysoké teploty, na kterou se během promítání zahřála. Provádí se automaticky při stisknutí **Production** pro zastavení promítání obrazu nebo při stisknutí ( $\odot$ ) pro vypnutí zařízení. Během ochlazování neodpojujte napájecí kabel. Není-li ochlazování provedeno správně, může dojít k přehřátí lampy nebo vnitřní struktury projektoru, což může způsobit zkrácení životnosti lampy nebo poškození projektoru. Ukončení ochlazování je oznámeno dvěma zvukovými signály hlavní jednotky v rychlém sledu.

#### **Optický digitální výstup**

Převádí zvukové signály do digitální formy tak, aby bylo možné je přenášet optickým vláknem. Výhodou je, že při přenosu nevzniká rušení narozdíl od tradičních způsobů, kdy je kabel rušen externími vlivy.

#### **PAL**

Zkratka termínu "Phase Alternation by Line" (Změna fáze pro každý řádek), použitá pro jeden z analogových systémů přenosu vln barevné televize. Tento systém se používá v Číně, Západní Evropě s výjimkou Francie a v zemích Afriky a Asie.

#### **Playback control (PBC – ovládání přehrávání)**

Způsob přehrávání disků Video CD. Ze zobrazených nabídek můžete vybrat obrazovku nebo údaj, který chcete zobrazit.

#### **Poměr stran**

Poměr mezi délkou a výškou obrazu. Obraz HDTV je v poměru stran 16:9 a je delší než standardní obraz. Poměr stran standardního obrazu je 4:3. Toto zařízení dokáže při přehrávání automaticky detekovat poměr stran obrazu disku.

#### **SDTV**

Zkratka termínu "Standard Definition Television" (Televize se standardním rozlišením), používaná pro standardní systém televizního vysílání, který nevyhovuje požadavkům HDTV.

#### **SECAM**

Zkratka pro "SEquential Couleur A Memoire" (Sekvenční přenos barvonosných signálů), použitá pro jeden z analogových systémů přenosu vln barevné televize. Tento systém se používá ve Francii, východní Evropě, v zemích bývalého Sovětského svazu, na Blízkém Východě avněkterých afrických zemích.

#### **WMA**

Zkratka termínu "Windows Media Audio", což je technologie pro kompresi zvuku vyvinutá společností Microsoft Corporation. Data můžete do formátu WMA převést pomocí aplikací Windows Media Player Ver. 7, 7.1, Windows Media Player pro systém Windows XP nebo přehrávači Windows Media Player řady 9.

Při převádění do formátu WMA používejte aplikace, které byly certifikovány společností Microsoft Corporation. Necertifikované aplikace nemusí pracovat správně.

### **Termíny související s disky**

#### <span id="page-78-2"></span><span id="page-78-1"></span><span id="page-78-0"></span>**Titul/kapitola/stopa**

Film na disku DVD se dělí na části zvané tituly, které mohou obsahovat libovolný počet kapitol.

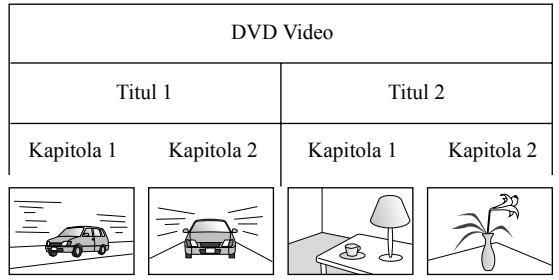

Disky Video a Audio CD se dělí na stopy (skladby).

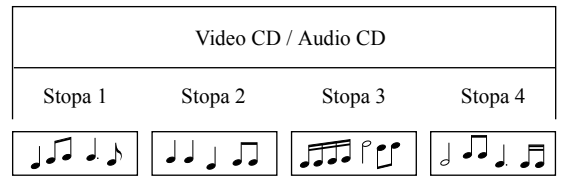

# Rejstřík

# $\overline{\check{\mathbf{C}}}$

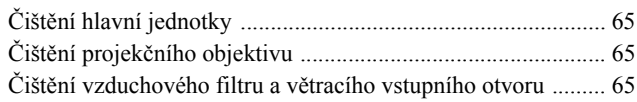

## $\overline{\mathbf{D}}$

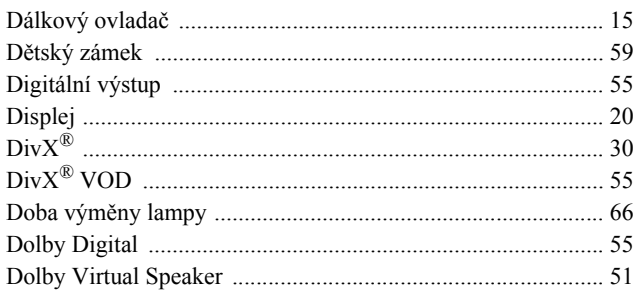

## $\overline{\overline{\mathbf{H}}}$

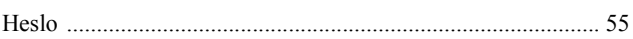

### $\overline{I}$

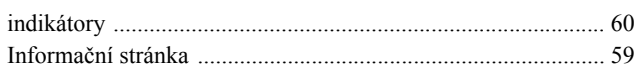

# $\overline{\mathsf{J}}$

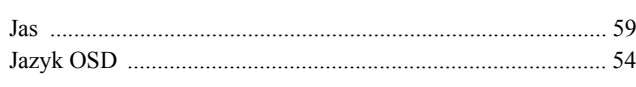

# $\overline{\mathbf{K}}$

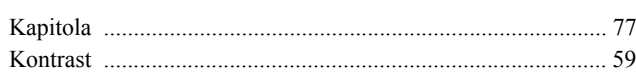

## $\overline{\mathbf{M}}$

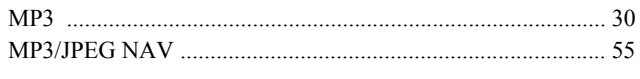

# $\overline{\mathbf{N}}$

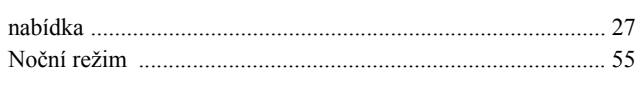

## $\overline{\mathbf{o}}$

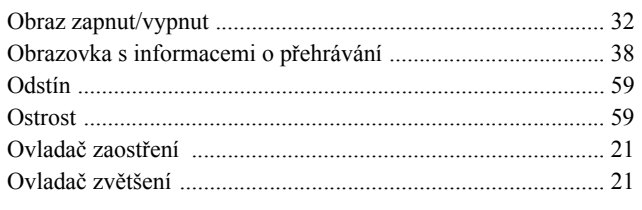

# $\overline{\mathsf{P}}$

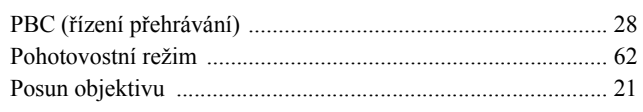

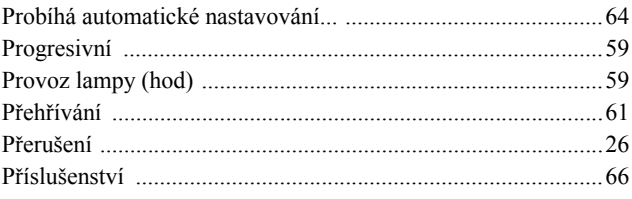

### $\overline{\mathbf{R}}$

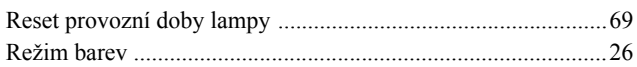

## $\overline{s}$

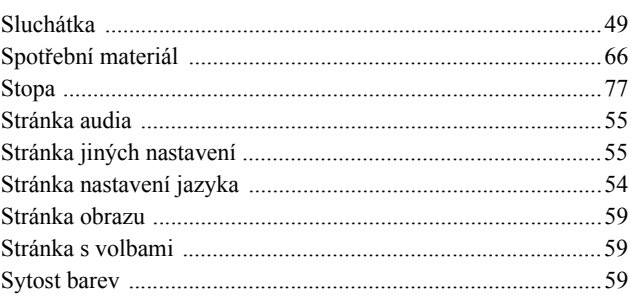

## $\bar{t}$

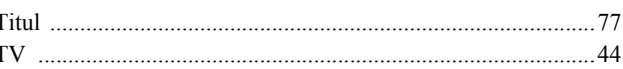

## $\overline{\mathsf{U}}$

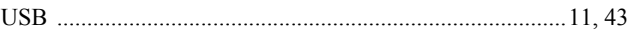

# $\overline{\textbf{v}}$

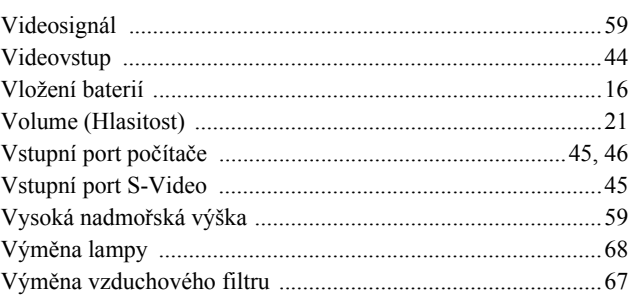

### $\overline{\textbf{w}}$

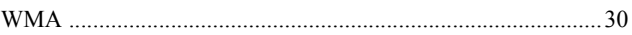

# $\overline{\mathsf{z}}$

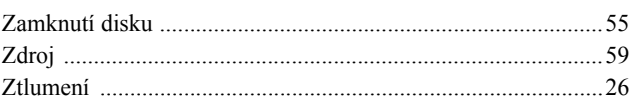

# **Dotazy**

#### **< EUROPE, MIDDLE EAST & AFRICA >**

Tento seznam adres byl aktuální k 5. dubnu 2007.

Aktuální kontaktní adresy lze získat na následujících webových stránkách. Pokud na těchto stránkách hledané informace nenajdete, navštivte domovskou stránku společnosti Epson na adrese www.epson.com.

#### **ALBANIA :**

#### **INFOSOFT SYSTEM**

Gjergji Center, Rr Murat Toptani Tirana 04000 - Albania Tel: 00 355 42 511 80/ 81/ 82/ 83 Fax: 00355 42 329 90 Webová adresa: http://content.epson.it/about/int\_services.htm

#### **AUSTRIA :**

#### **EPSON DEUTSCHLAND**

**GmbH** Buropark Donau Inkustrasse 1-7 / Stg. 8 / 1. OG A-3400 Klosterneuburg Tel: +43 (0) 2243 - 40 181 - 0 Fax:  $+43(0)$  2243 - 40 181 - 30 Webová adresa: http://www.epson.at

#### **BELGIUM :**

**EPSON DEUTSCHLAND GmbH Branch office Belgium** Belgicastraat 4 - Keiberg B-1930 Zaventem Tel: +32 2/ 7 12 30 10 Fax: +32 2/ 7 12 30 20 Hotline: 070 350120 Webová adresa: http://www.epson.be

#### **BOSNIA AND HERZEGOVINA :**

#### **RECOS d.o.o.** Tvornicka 3 - 71000 Sarajevo

Tel: 00 387 33 767 330 Fax: 00 387 33 454 428 Webová adresa: http://content.epson.it/about/int\_services.htm

#### **BULGARIA :**

#### **EPSON Service Center Bulgaria**

c/o Reset Computers Ltd. 15-17 Tintiava Str. 1113 Sofia Tel. : 00 359 2 911 22 Fax: 00 359 2 868 33 28 E-mail: reset@reset.bg Webová adresa: http://www.reset.bg

#### **CROATIA :**

**RECRO d.d.** Avenija V. Holjevca 40 10 000 Zagreb Tel: 00385 1 3650774 Fax: 00385 1 3650798 Webová adresa: http://content.epson.it/about/int\_services.htm

#### **CYPRUS :**

**TECH-U** 75, Lemesou Avenue 2121 Cyprus Tel: 00357 22 69 4000 Fax: 00357 22490240 Webová adresa: http://content.epson.it/about/int\_services.htm

#### **CZECH REPUBLIC :**

#### **EPSON DEUTSCHLAND GmbH Branch Office Czech Republic**

Slavickova 1a 63800 Brno E-mail: infoline@epson.cz Webová adresa: http://www.epson.cz Hotline: 800 142 052

#### **DENMARK :**

**EPSON Denmark** Generatorvej 8 C 2730 Herlev Tel: 44508585 Fax: 44508586 E-mail: denmark@epson.co.uk Webová adresa: http://www.epson.dk Hotline: 70279273

#### **ESTONIA :**

**EPSON Service Center Estonia** c/o Kulbert Ltd. Sirge 4, 10618 Tallinn Tel: 00372 671 8160 Fax: 00372 671 8161 Webová adresa: http://www.epson.ee

#### **FINLAND :**

**Epson (UK) Ltd.** Rajatorpantie 41 C FI-01640 Vantaa Webová adresa: http://www.epson.fi Hotline: 0201 552091

#### **FRANCE & DOM-TOM TERRITORY : EPSON France S.A.**

150 rue Victor Hugo BP 320 92305 LEVALLOIS PERRET CEDEX Webová adresa: http://www.epson.fr Hotline: 0821017017

#### **GERMANY :**

**EPSON Deutschland GmbH** Otto-Hahn-Strasse 4 D-40670 Meerbusch Tel: +49-(0)2159-538 0 Fax: +49-(0)2159-538 3000 Webová adresa: http://www.epson.de Hotline: 01805 2341 10

#### **GREECE :**

**EPSON Italia s.p.a.** 274 Kifisias Avenue –15232 Halandri Greece Tel: +30 210 6244314 Fax: +30 210 68 28 615 E-mail: epson@information-center.gr Webová adresa: http://content.epson.it/about/int\_services.htm

#### **HUNGARY :**

**Epson Deutschland GmbH** Magyarorszagi Fioktelep 1117 Budapest Inforpark setany 1. Hotline: 06 800 14 783 E-mail: infoline@epson.hu Webová adresa: http://www.epson.hu

#### **IRELAND :**

**Epson (UK) Ltd.** Campus 100, Maylands Avenue Hemel Hempstead Herts HP2 7TJ U.K.Techn. Webová adresa: http://www.epson.ie Hotline: 01 679 9015

#### **ITALY :**

**EPSON Italia s.p.a.** Via M. Vigano de Vizzi, 93/95 20092 Cinisello Balsamo (MI) Tel :+39 06. 660321 Fax: +39 06. 6123622 Webová adresa: http://www.epson.it Hotline: 02 26830058

#### **LATVIA :**

**EPSON Service Center Latvia** c/o ServiceNet LV Jelgavas 36 1004 Riga Tel.: 00 371 746 0399 Fax: 00 371 746 0299 Webová adresa: http://www.epson.lv

#### **LITHUANIA :**

**EPSON Service Center Lithuania** c/o ServiceNet Gaiziunu 3 50128 Kaunas Tel.: 00 370 37 400 160 Fax: 00 370 37 400 161 Webová adresa: http://www.epson.lt

#### **LUXEMBURG :**

#### **EPSON DEUTSCHLAND GmbH Branch office Belgium** Belgicastraat 4-Keiberg B-1930 Zaventem

Tel: +32 2/ 7 12 30 10 Fax: +32 2/ 7 12 30 20 Hotline: 0900 43010 Webová adresa: http://www.epson.be

#### **MACEDONIAN :**

#### **DIGIT COMPUTER ENGINEERING**

3 Makedonska brigada b.b upravna zgrada R. Konkar - 91000 Skopje Macedonia Tel: 00389 2 2463896 Fax: 00389 2 2465294 Webová adresa: http://content.epson.it/about/int\_services.htm

#### **NETHERLANDS :**

#### **EPSON DEUTSCHLAND GmbH Branch office Netherland**

J. Geesinkweg 501 NL-1096 AX Amsterdam-Duivendrecht Netherlands Tel: +31 20 592 65 55 Fax: +31 20 592 65 66 Hotline: 0900 5050808 Webová adresa: http://www.epson.nl

#### **NORWAY :**

**EPSON NORWAY** Lilleakerveien 4 oppgang 1A N-0283 Oslo NORWAY Hotline: 815 35 180 Webová adresa: <http://www.epson.no>

#### **POLAND :**

#### **EPSON DEUTSCHLAND GmbH Branch Office Poland**  ul. Bokserska 66

02-690 Warszawa Poland Hotline: (0) 801-646453 Webová adresa: http://www.epson.pl

#### **PORTUGAL :**

**EPSON Portugal** R. Gregorio Lopes, n 1514 Restelo 1400-195 Lisboa Tel: 213035400 Fax: 213035490 Hotline: 707 222 000 Webová adresa: http://www.epson.pt

#### **ROMANIA :**

**EPSON Service Center Romania** c/o MB Distribution 162, Barbu Vacarescu Blvd., Sector 2 71422 Bucharest Tel: 0040 21 231 7988 ext.103 Fax: 0040 21 230 0313 Webová adresa: http://www.epson.ro

#### **SERBIA AND MONTENEGRO :**

#### **BS PROCESSOR d.o.o.**

Hazdi Nikole Zivkovica 2 Beograd - 11000 - F.R. Jugoslavia Tel: 00 381 11 328 44 88 Fax: 00 381 11 328 18 70 Webová adresa: http://content.epson.it/about/int\_services.htm

#### **SLOVAKIA :**

**EPSON DEUTSCHLAND GmbH Branch Office Czech Republic**

Slavickova 1a 638 00 Brno Hotline: 0850 111 429 (vnitrostátní poplatky) Webová adresa: http://www.epson.sk

#### **< NORTH, CENTRAL AMERICA & CARIBBEANI ISLANDS > CANADA : MEXICO : Epson Mexico, S.A. de C.V.**

**Epson Canada, Ltd.** 3771 Victoria Park Avenue Scarborough, Ontario CANADA M1W 3Z5 Tel: 905-709-9475 nebo 905-709-3839

Webová adresa: http://www.epson.com

#### **COSTA RICA :**

**Epson Costa Rica, S.A.** Dela Embajada Americana, 200 Sur y 300 Oeste Apartado Postal 1361-1200 Pavas San Jose, Costa Rica Tel: (506) 210-9555 Webová adresa: http://www.epson.co.cr

#### **SLOVENIA :**

**BIROTEHNA d.o.o.**

Smartinska 106 1000 Ljubljana Slovenja Tel: 00 386 1 5853 410 Fax: 00386 1 5400130 Webová adresa: http://content.epson.it/about/int\_services.htm

#### **SPAIN :**

**EPSON Iberica, S.A** Av. de Roma, 18-26 08290 Cerdanyola del valles Barcelona Tel: 93 582 15 00 Fax: 93 582 15 55 Hotline: 902 404142 Webová adresa: http://www.epson.es

#### **SWEDEN :**

**Epson Sweden** Box 329 192 30 Sollentuna Sweden Tel: 0771-400134 Webová adresa: http://www.epson.se

#### **SWIZERLAND :**

**EPSON DEUTSCHLAND GmbH Branch office Switzerland** Riedmuehlestrasse 8 CH-8305 Dietlikon Tel: +41 (0) 43 255 70 20 Fax: +41 (0) 43 255 70 21 Hotline: 0848448820 Webová adresa: http://www.epson.ch

#### **TURKEY : TECPRO**

Sti. Telsizler mah. Zincirlidere cad. No: 10 Kat 1/2 Kagithane 34410 Istanbul Tel: 0090 212 2684000 Fax: 0090212 2684001 Webová adresa: http://www.epson.com.tr Info: bilgi@epsonerisim.com Webová adresa: http://www.epson.tr

Boulevard Manuel Avila Camacho 389

Edificio 1 Conjunto Legaria Col. Irrigacion, C.P. 11500

Mexico, DF Tel: (52 55) 1323-2052 Webová adresa: http://www.epson.com.mx

#### **U. S. A. : Epson America, Inc.**

3840 Kilroy Airport Way Long Beach, CA 90806 Tel: 562-276-4394 Webová adresa: http://www.epson.com

#### **UK :**

**Epson (UK) Ltd.** Campus 100, Maylands Avenue Hemel Hempstead Herts HP2 7TJ Tel: (01442) 261144 Fax: (01442) 22722 Hotline: 08704437766 Webová adresa: http://www.epson.co.uk

#### **AFRICA :**

Contact your dealer Webová adresa: http://www.epson.co.uk/welcome/ welcome\_africa.htm nebo http://www.epson.fr/bienvenu.htm

#### **SOUTH AFRICA :**

**Epson South Africa** Grnd. Flr. Durham Hse, Block 6 Fourways Office Park Cnr. Fourways Blvd. & Roos Str. Fourways, Gauteng. South Africa. Tel: +27 11 201 7741 / 0860 337766 Fax: +27 11 465 1542 E-mail: support@epson.co.za Webová adresa: http://www.epson.co.za

#### **MIDDLE EAST :**

**Epson (Middle East)** P.O. Box: 17383 Jebel Ali Free Zone Dubai UAE(United Arab Emirates) Tel: +971 4 88 72 1 72 Fax: +971 4 88 18 9 45 E-mail: supportme@epson.co.uk Webová adresa: [http://www.epson.co.uk welcome/](http://www.epson.co.uk welcome/welcome_africa.htm) [welcome\\_africa.htm](http://www.epson.co.uk welcome/welcome_africa.htm)

80

#### **< SOUTH AMERICA >**

#### **ARGENTINA :**

**Epson Argentina S.A.** 

Avenida Belgrano 964/970 Capital Federal 1092, Buenos Aires, Argentina Tel: (54 11) 5167-0300 Webová adresa: http://www.epson.com.ar

#### **BRAZIL :**

#### **Epson Do Brasil Ltda.**

Av. Tucunare, 720 Tambore Barueri, Sao Paulo, SP 0646-0020, Brazil Tel: (55 11) 4196-6100 Webová adresa: http://www.epson.com.br

#### **< ASIA & OCEANIA >**

#### **AUSTRALIA :**

#### **EPSON AUSTRALIA PTYLIMITED**

3, Talavera Road, N.Ryde NSW 2113, **AUSTRALIA** Tel: 1300 361 054 Webová adresa: http://www.epson.com.au

#### **CHINA :**

#### **EPSON (BEIJING) TECHNOLOGY SERVICE CO.,LTD.**

8F,A. The Chengjian Plaza NO.18 Beitaipingzhuang Rd.,Haidian District,Beijing, China Zip code: 100088 Tel: 010-82255566-606 Fax: 010-82255123

#### **EPSON (BEIJING) TECHNOLOGY SERVICE CO.,LTD.SHANGHAI BRANCH PANYU ROAD SERVICE CENTER**

NO. 127 Panyu Road, Changning District, Shanghai China ZIP code: 200052 Tel: 021-62815522 Fax: 021-52580458

#### **EPSON (BEIJING) TECHNOLOGY SERVICE CO.,LTD.GUANGZHOU BRANCH**

ROOM 1405,1407 Baoli Plaza,NO.2 , 6th Zhongshan Road,Yuexiu District, Guangzhou Zip code: 510180 Tel: 020-83266808 Fax: 020- 83266055

#### **EPSON (BEIJING) TECHNOLOGY SERVICE CO.,LTD.CHENDU BRANCH**

ROOM2803B, A. Times Plaza, NO.2, Zongfu Road, Chengdu Zip code: 610016 Tel: 028-86727703/04/05 Fax: 028-86727702

#### **CHILE :**

**Epson Chile S.A.**  La Concepcion 322 Piso 3 Providencia, Santiago,Chile Tel: (562) 484-3400 Webová adresa: http://www.epson.com.cl

#### **COLOMBIA :**

**Epson Colombia Ltda.**  Diagonal 109, 15-49 Bogota, Colombia Tel: (57 1) 523-5000 Webová adresa: http://www.epson.com.co

#### **HONGKONG :**

**EPSON Technical Support Centre (Information Centre)** Units 516-517, Trade Square, 681 Cheung Sha Wan Road, Cheung Sha Wan, Kowloon, HONG KONG Tech. Hot Line: (852) 2827 8911 Fax: (852) 2827 4383 Webová adresa: http://www.epson.com.hk

#### **JAPAN :**

#### **SEIKO EPSON CORPORATION SHIMAUCHI PLANT**

VI Customer Support Group: 4897 Shimauchi, Matsumoto-shi, Nagano-ken, 390-8640 JAPAN Tel: 0263-48-5438 Fax: 0263-48-5680 Webová adresa: http://www.epson.jp

#### **KOREA :**

**EPSON KOREA CO., LTD.** 11F Milim Tower, 825-22 Yeoksam-dong, Gangnam-gu, Seoul,135-934 Korea Tel : 82-2-558-4270 Fax: 82-2-558-4272 Webová adresa: http://www.epson.co.kr

#### **MALAYSIA :**

#### **EPSON TRADING (MALAYSIA) SDN. BHD.**

3rd Floor, East Tower, Wisma Consplant 1 No.2, Jalan SS 16/4, 47500 Subang Jaya, Malaysia. Tel: 03 56 288 288 Fax: 03 56 288 388 nebo 56 288 399

#### **SINGAPORE :**

#### **EPSON SINGAPORE PTE. LTD.**

1 HarbourFront Place #03-02 HarbourFront Tower One Singapore 098633. Tel: 6586 3111 Fax: 6271 5088

#### **PERU :**

**Epson Peru S.A.**  Av. Del Parque Sur #400 San Isidro, Lima, 27, Peru Tel: (51 1) 224-2336 Webová adresa: http://www.epson.com.pe

#### **VENEZUELA :**

**Epson Venezuela S.A.**  Calle 4 con Calle 11-1 Edf. Epson -- La Urbina Sur Caracas, Venezuela Tel: (58 212) 240-1111 Webová adresa: <http://www.epson.com.ve>

#### **TAIWAN :**

**EPSON Taiwan Technology & Trading Ltd.** 14F,No. 7, Song Ren Road, Taipei, Taiwan, ROC. Tel: (02) 8786-6688 Fax: (02) 8786-6633 Webová adresa: http://www.epson.com.tw

#### **THAILAND:**

**EPSON (Thailand) Co.,Ltd.**

24th Floor, Empire Tower, 195 South Sathorn Road, Yannawa, Sathorn, Bangkok 10120, Thailand. Tel: (02) 6700680 Ext. 310 Fax: (02) 6070669 Webová adresa: http://www.epson.co.th

All rights reserved. Bez předchozího písemného povolení společnosti Seiko Epson Corporation je zakázáno reprodukovat libovolnou část této publikace, ukládat ve vyhledávacím systému nebo přenášet libovolnou formou nebo prostředky, a to elektronicky, mechanicky, kopírováním, nahráváním nebo jakýmkoli jiným způsobem. Společnost neponese přímou odpovědnost za použití zde uvedených informací. Neodpovídá ani za případné škody plynoucí z použití zde uvedených informací.

Společnost Seiko Epson Corporation ani její dceřiné společnosti nejsou vůči kupujícímu odpovědny za tento výrobek ani vůči třetím stranám za případné škody, ztráty, náklady nebo výdaje vzniklé kupujícímu nebo třetím stranám v důsledku: nehody, nesprávného použití nebo zneužití tohoto produktu nebo neoprávněné úpravy, opravy nebo změny tohoto produktu nebo (s výjimkou USA) nedodržení přísného souladu s provozními a servisními pokyny společnosti Seiko Epson Corporation.

Společnost Seiko Epson Corporation nezodpovídá za žádné škody nebo problémy způsobené použitím jakýchkoli příslušenství nebo spotřebního materiálu, které nenesou označení původních produktů Original Epson Products nebo schválených produktů Epson Approved Products společnosti Seiko Epson Corporation.

Obsah této příručky může být měněn a aktualizován bez předchozího upozornění.

Obrázky a obrazovky použité v této publikaci se mohou lišit od aktuálních obrázků a obrazovek.

### **Ochranné známky**

Loga Windows Media a Windows jsou ochranné známky nebo registrované ochranné známky společnosti Microsoft Corporation ve Spojených státech a jiných zemích.

XGA je ochranná známka nebo registrovaná ochranná známka společnosti International Business Machine Corporation. iMac je registrovaná ochranná známka společnosti Apple Inc.

Vyrobeno podle licence společnosti Dolby Laboratories. "Dolby", "Pro Logic" a symbol dvojitého písmene D jsou ochranné známky společnosti Dolby Laboratories.

Manufactured under license under U.S. Patent #'s: 5,451,942; 5,956,674; 5,974,380; 5,978,762; 6,487,535 & other U.S. and worldwide patents issued & pending. DTS and DTS Digital Surround are registered trademarks and the DTS logos and Symbol are trademarks of DTS, Inc. © 1996-2007 DTS, Inc. All Rights Reserved.

DivX, DivX Ultra Certified, and associated logos are trademarks of DivX, Inc. and are used under license.

Pixelworks a DNX jsou ochranné známky společnosti Pixelworks, Inc.

Logo DVD Video je ochranná známka.

HDMI a High-Definition Multimedia Interface jsou ochranné známky nebo registrované ochranné známky společnosti HDMI Licensing, LLC.

Respektujeme další ochranné známky nebo registrované ochranné známky příslušných společností, i když zde nejsou uvedeny.